# **VMS SES User's Guide Version 5.3-1**

Order Number: OS-970AA-UG

#### June 1990

This manual introduces Version 5.3-1 of the VMS Security Enhancement Service to the general user. In addition, this manual describes the command language, system routines, error messages, and terms· of the Version 5.3-1 VMS Security Enhancement Service software.

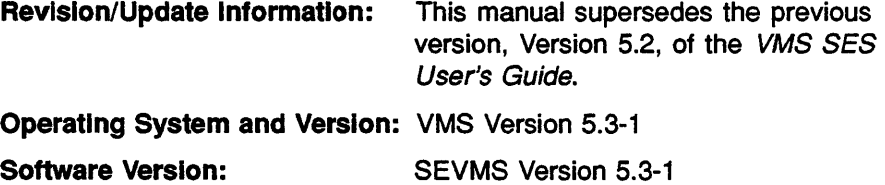

June 1990

The information in this document is subject to change without notice and should not be construed as a commitment by Digital Equipment Corporation.

Digital Equipment Corporation assumes no responsibility for any errors that may appear in this document.

Any software described in this document is furnished under a license and may be used or copied only in accordance with the terms of such license. No responsibility is assumed for the use or reliability of software or equipment that is not supplied by Digital Equipment Corporation or its affiliated companies.

Restricted Rights: Use, duplication, or disclosure by the U.S. Government is subject to restrictions as set forth in subparagraph  $(c)(1)$ (ii) of the Rights in Technical Data and Computer Software clause at DFARS 252.227-7013.

© Digital Equipment Corporation 1990. All rights reserved.

Printed in U.S.A.

The Reader's Comments form at the end of this document requests your critical evaluation to assist in preparing future documentation.

The following are trademarks of Digital Equipment Corporation:

DEC DIBOL UNIBUS DEC/CMS **EduSystem** VAX DEC/MMS IAS **VAXcluster DECnet MASSBUS** VMS DECsystem-10 PDP VT DECSYSTEM-20 PDT **DECUS** RSTS  $di$ giltall **DECwriter** RSX

This document was prepared with VAX DOCUMENT, Version 1.2.

# **Contents**

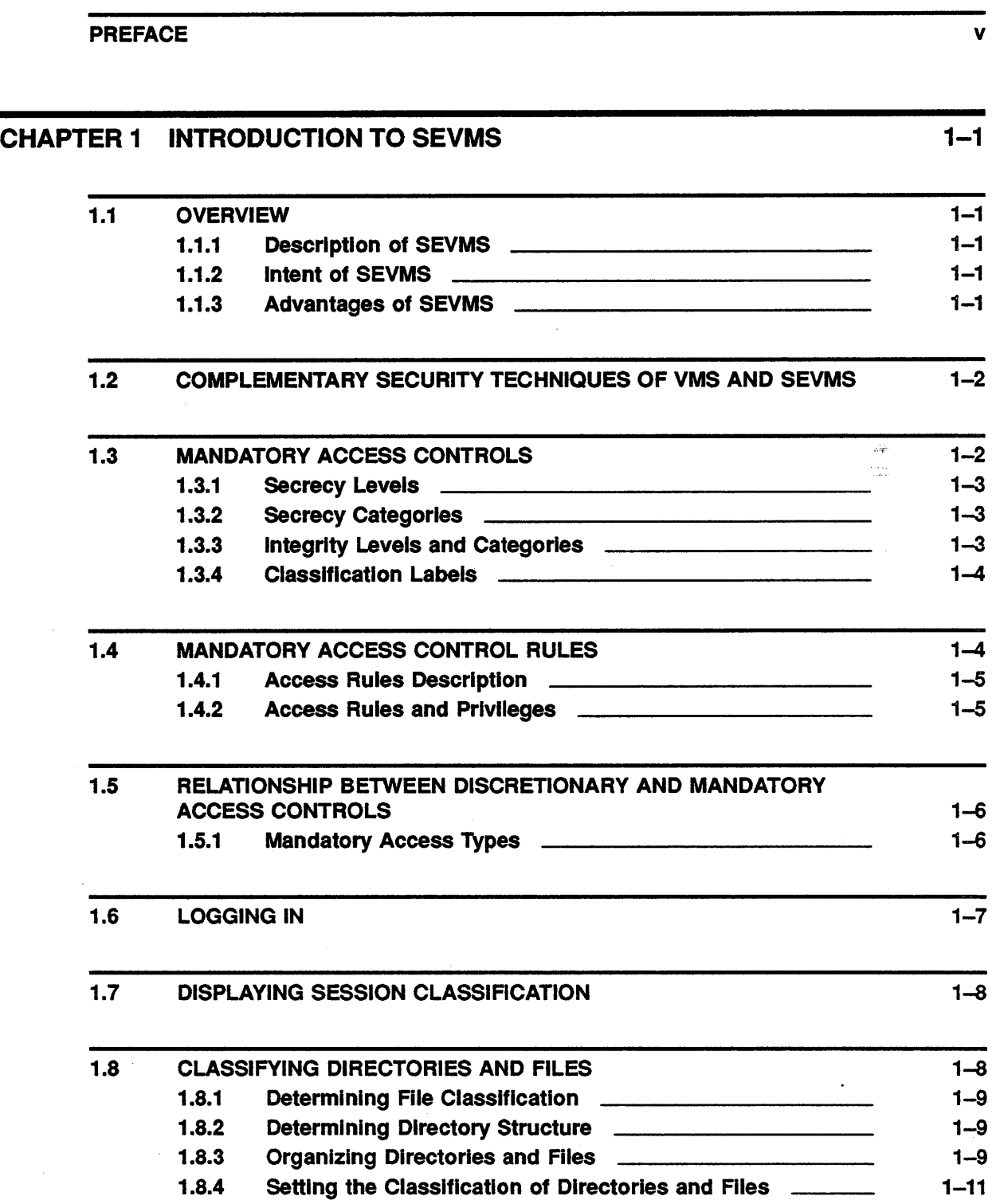

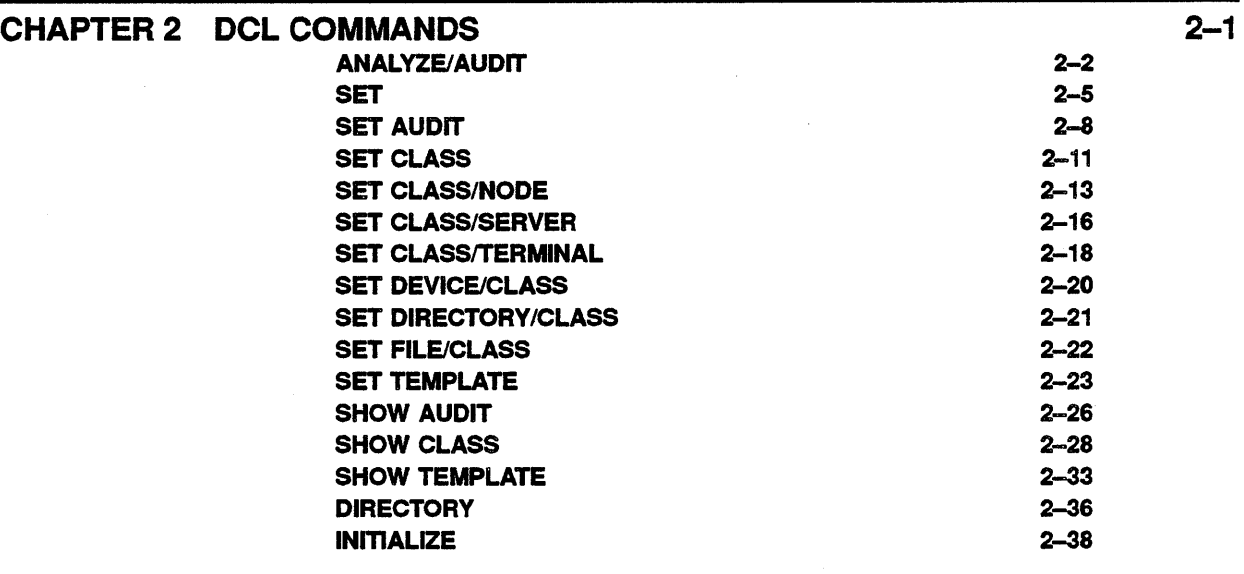

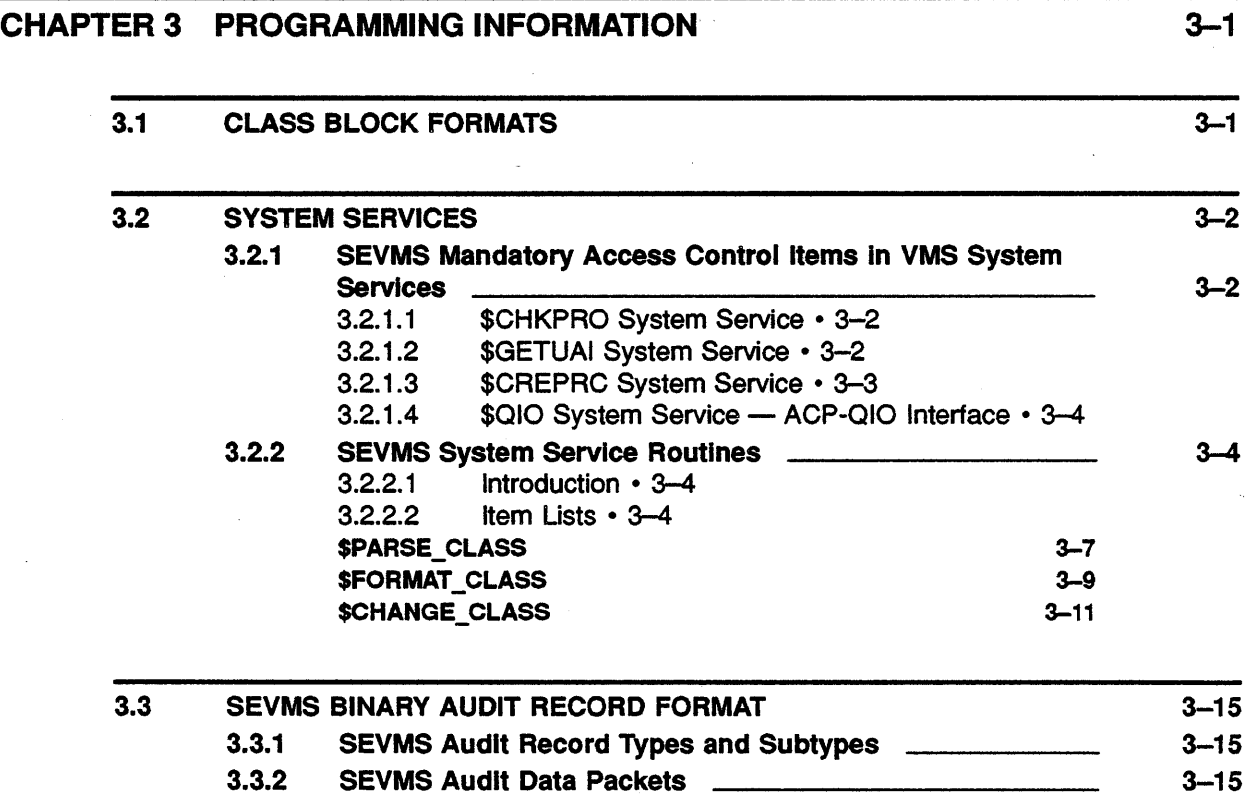

## APPENDIX A SEVMS SYSTEM MESSAGES AND RECOVERY PROCEDURES **GLOSSARY INDEX FIGURES**  $1 - 1$ 3-1 3-2 TABLES Directory Structure Example **Example Example Example Example Example EXAMPLE** Type O Class Block Format Type 1 Class Block Format  $A-1$ Glossary-1  $1 - 11$  $3 - 1$ 3-2

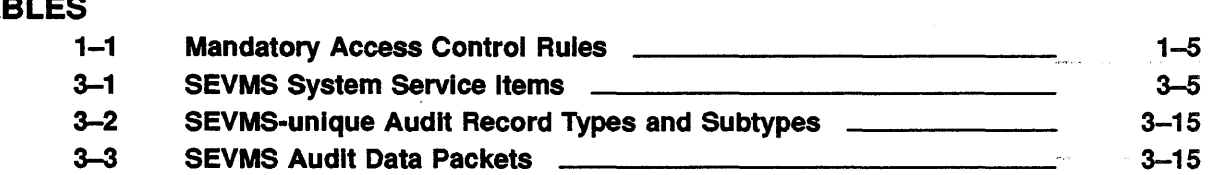

 $\label{eq:2.1} \frac{1}{\sqrt{2}}\left(\frac{1}{\sqrt{2}}\right)^{2} \left(\frac{1}{\sqrt{2}}\right)^{2} \left(\frac{1}{\sqrt{2}}\right)^{2} \left(\frac{1}{\sqrt{2}}\right)^{2} \left(\frac{1}{\sqrt{2}}\right)^{2} \left(\frac{1}{\sqrt{2}}\right)^{2} \left(\frac{1}{\sqrt{2}}\right)^{2} \left(\frac{1}{\sqrt{2}}\right)^{2} \left(\frac{1}{\sqrt{2}}\right)^{2} \left(\frac{1}{\sqrt{2}}\right)^{2} \left(\frac{1}{\sqrt{2}}\right)^{2} \left(\$  $\mathcal{L}(\mathcal{L}^{\mathcal{L}})$  and  $\mathcal{L}(\mathcal{L}^{\mathcal{L}})$  and  $\mathcal{L}(\mathcal{L}^{\mathcal{L}})$  and  $\mathcal{L}(\mathcal{L}^{\mathcal{L}})$  $\label{eq:2.1} \frac{1}{\sqrt{2}}\int_{\mathbb{R}^3}\frac{1}{\sqrt{2}}\left(\frac{1}{\sqrt{2}}\int_{\mathbb{R}^3}\frac{1}{\sqrt{2}}\left(\frac{1}{\sqrt{2}}\int_{\mathbb{R}^3}\frac{1}{\sqrt{2}}\right)\frac{1}{\sqrt{2}}\right)\frac{1}{\sqrt{2}}\,d\mu$  $\label{eq:2.1} \begin{split} \mathcal{L}_{\text{max}}(\mathbf{r}) & = \mathcal{L}_{\text{max}}(\mathbf{r}) \mathcal{L}_{\text{max}}(\mathbf{r}) \mathcal{L}_{\text{max}}(\mathbf{r}) \mathcal{L}_{\text{max}}(\mathbf{r}) \mathcal{L}_{\text{max}}(\mathbf{r}) \mathcal{L}_{\text{max}}(\mathbf{r}) \mathcal{L}_{\text{max}}(\mathbf{r}) \mathcal{L}_{\text{max}}(\mathbf{r}) \mathcal{L}_{\text{max}}(\mathbf{r}) \mathcal{L}_{\text{max}}(\mathbf{r}) \mathcal{L}_{\text{max}}(\mathbf{r})$ 

## **Preface**

This document introduces the VMS Security Enhancement Service and describes the command language interface, system routines, error messages, and terms associated with it.

The VMS Security Enhancement Service (VMS SES) is a software security consulting package. It provides many features of mandatory access controls and security auditing for the VMS operating system.

The VMS SES software security consulting package is composed of the following components:

- Services performed by a DIGITAL consultant
- Licensed software
- Documentation

VMS SES provides the services of a trained DIGITAL consultant who supports the customer in several areas, such as: assisting in planning security policies and controls, training users, and installing the licensed software.

The licensed software component of this product is called SEVMS. SEVMS provides a tool set for devising a system-wide security policy to help safeguard users, data, and software from security threats. Since this manual describes the features of the licensed software, the term SEVMS is used throughout this manual to reference this software. SEVMS is also the VMS facility name for the licensed software and is used as a prefix for many of the software components.

A documentation set which describes the SEVMS software and how it is installed, used, and managed is provided with the VMS SES package.

### **Intended Audience**

This manual is intended for all users of an SEVMS system. It is assumed that the users of this manual have a general working knowledge of VMS.

### **Document Structure**

The information in this manual is divided into the following chapters:

- Introduction to VMS Security Enhancement Service This chapter contains general information about SEVMS, information about complementary security techniques, mandatory access controls, access rules, logging into a system, classifying directories and files, and propagation of classification.
- DCL Commands This chapter describes the DCL commands which are used by SEVMS and explains how these commands operate.
- Programming Information This chapter provides programming information, including an explanation of the SEVMS class block format and binary audit record format, descriptions of the system service routines that are employed by SEVMS, and a description of SEVMS manadatory access control items which are used with VMS System Services.
- System Messages This section contains system messages which are unique to SEVMS.
- Glossary This section explains the terms most commonly used in SES documentation.

### **Associated Documents**

This manual should be used in conjunction with the other manuals of the SES document set and the manuals of the VMS document set. References will be made throughout this manual to VMS SES manuals and VMS manuals.

#### **SES Document Set**

This manual is one of three manuals that form the VMS Security Enhancement Service (SES) document set. This document set consists of the following manuals:

- VMS SES User's Guide This manual describes the mandatory protection mechanisms provided by the SEVMS software; the interaction of these mechanisms with VMS discretionary protection mechanisms, and the use of commands and utilities which are unique to SEVMS. It is intended for all SEVMS users.
- *VMS SES Security Manager's Guide-This* manual describes the configuration, management, and operation of SEVMS. It is intended for use by system administrators and security officers. This manual assumes that the reader is familiar with basic VMS security practices and the VMS documentation which describes VMS security.
- *VMS SES Installation Guide and Release Notes* This manual is intended as a supplemental manual of the SES documentation set. It provides information concerning the installation (but not configuration) of SEVMS on a VMS system. It also contains release notes which summarize omitted features, resolved problems, new features, and known problems and restrictions for the current release of the SEVMS software.

Together, these manuals form complete documentation about SEVMS. For information about related VMS features and functions, the user should refer to the manuals of the VMS document set.

#### **VMS Documentation Set**

The VMS documentation set has two main divisions:

- VMS Base Documentation Set
- VMS Extended Documentation Set

The VMS Base Documentation Set is a desk-top set for users of small standalone systems and low-end Local Area VAXclusters, and for general users of large VAX systems. The Base Documentation Set contains concise, easy to find, information about performing day-to-day tasks. This documentation set contains the following components:

- Overview of VMS Documentation
- VMS New Features Manual
- VMS General User's Manual
- VMS System Manager's Manual
- VMS Mini-Reference Manual
- VMS License Management Manual

The VMS Extended Documentation Set is a full documentation.set for users who need more detail about any VMS component to perform daily tasks. The Extended Documentation Set also meets the needs of system managers of large VAX systems and of system and application programmers.

This documentation set contains the following components:

- General User Subkit
- System Management Subkit
- Programming Subkit

These manuals are supplemented by several other forms of VMS documentation: Release Notes, Obsolete Features Kit, Software Installation and Operations Guides, online help information, and other optional documentation.

Refer to the *Overview of VMS Documentation* booklet in the VMS documentation set for complete information about the VMS documentation set.

#### **Relatlonshlp Between VMS and SEVMS Documentation**

The documentation for SEVMS is intended to be used along with the documentation for VMS. While the SES documentation set addresses issues specific to the SEVMS product, issues of a more general nature pertaining to VMS are addressed in the VMS documentation set. Therefore, you can consider the manuals of the SES document set to be an extension of your existing VMS document set. As such, SES manuals do not repeat information already contained in existing VMS documentation. Instead, references are made throughout SES manuals to several of the manuals in the VMS document set, when appropriate. The following VMS documentation is most frequently referenced by the SES manuals:

- *VMS System Management Subkit*
- **Guide to VMS System Security**
- *VMS DCL Dictionary*
- *VMS Release Notes*
- *VMS Audit Analysis Utility Manual*

### **Conventions**

This section describes the VMS and SEVMS conventions which are used in this manual.

#### **VMS Conventions Used In This Manual**

Throughout this manual, the following standard conventions are used in examples of commands:

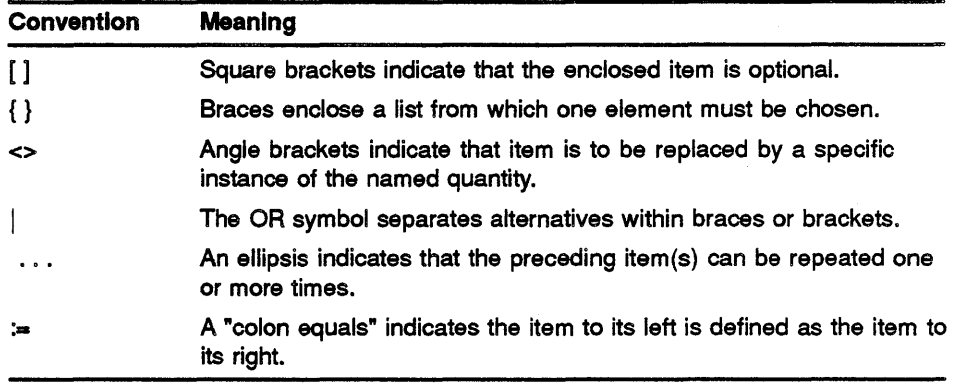

Unless otherwise indicated in the examples, commands are terminated by pressing the Return key.

Colons  $(:)$  and equals signs  $(=)$  are used interchangeably in descriptions of DCL command qualifiers.

### **SEVMS Conventions Used In This Manual**

SEVMS mandatory access controls introduce a number of new protection attributes and relationships. Among these are the concepts of hierarchical *levels* and non\_hierarchical *categories*. Categories form discrete mathematical *sets.* 

The *operators* used to indicate the relationship between numeric quantities *(scalar)* differ from the operators used to indicate the relationship between non-numeric quantities *(sets),* although their meanings are similar. The operators used in this manual are described and compared in the following table.

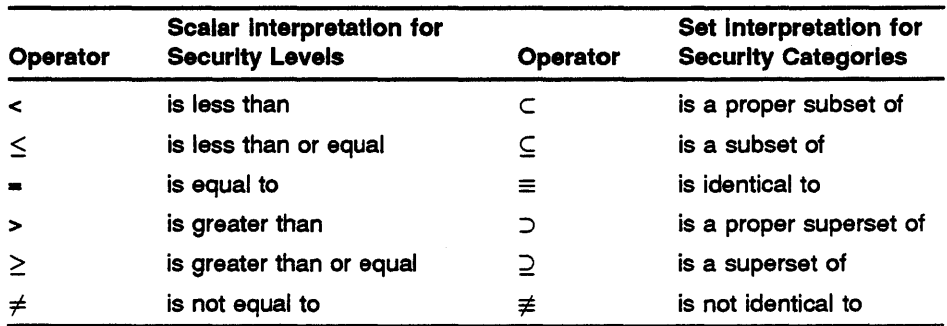

In informal discussions of the relationship between two classifications, the scalar relationships may be used to refer to both the scalar (level) and set (categories) portions of the classification. For instance, the informal statement "A's classification is equal to B's" means "A's level = B's level AND A's categories  $\equiv$  B's categories".

*Dominates* describes a relationship between two classifications. "A's classification dominates B's" means "A's level  $\geq$  B's level **AND** A's categories  $\supseteq$  B's categories".

 $\sim$  $\label{eq:2.1} \mathcal{L}(\mathcal{L}(\$  $\label{eq:2.1} \frac{1}{\sqrt{2}}\int_{\mathbb{R}^3}\frac{1}{\sqrt{2}}\left(\frac{1}{\sqrt{2}}\right)^2\frac{1}{\sqrt{2}}\left(\frac{1}{\sqrt{2}}\right)^2\frac{1}{\sqrt{2}}\left(\frac{1}{\sqrt{2}}\right)^2\frac{1}{\sqrt{2}}\left(\frac{1}{\sqrt{2}}\right)^2\frac{1}{\sqrt{2}}\left(\frac{1}{\sqrt{2}}\right)^2\frac{1}{\sqrt{2}}\frac{1}{\sqrt{2}}\frac{1}{\sqrt{2}}\frac{1}{\sqrt{2}}\frac{1}{\sqrt{2}}\frac{1}{\sqrt{2}}$  $\label{eq:2.1} \frac{1}{\sqrt{2}}\int_{\mathbb{R}^3}\frac{1}{\sqrt{2}}\left(\frac{1}{\sqrt{2}}\right)^2\frac{1}{\sqrt{2}}\left(\frac{1}{\sqrt{2}}\right)^2\frac{1}{\sqrt{2}}\left(\frac{1}{\sqrt{2}}\right)^2\frac{1}{\sqrt{2}}\left(\frac{1}{\sqrt{2}}\right)^2\frac{1}{\sqrt{2}}\left(\frac{1}{\sqrt{2}}\right)^2\frac{1}{\sqrt{2}}\frac{1}{\sqrt{2}}\frac{1}{\sqrt{2}}\frac{1}{\sqrt{2}}\frac{1}{\sqrt{2}}\frac{1}{\sqrt{2}}$ 

# **1 Introduction to SEVMS**

This chapter introduces and defines the software of the VMS Security Enhancement Service (VMS SES), which is referred to in this manual as SEVMS.

### **1 .1 Overview**

This section briefly describes the nature of SEVMS, its intent, and its advantages.

#### **1.1.1 Description of SEVMS**

SEVMS implements a *mandatory* (i.e. *non-discretionary)* access control mechanism. The most distinguishing characteristic of the SEVMS mandatory access control mechanism is that it is an implementation of a security policy which is *beyond direct user control.* This security policy is centrally and uniformly established by the system security manager (often the system manager). SEVMS is responsible for enforcing the security policy established by the security manager.

#### **1.1.2 Intent of SEVMS**

It is important to note that the SEVMS mandatory controls do not replace the familiar VMS discretionary access controls (such as Access Control Lists). Instead, SEVMS mandatory controls are used *in addition to*  standard VMS discretionary controls, and *augment* VMS protection mechanisms. Therefore, SEVMS is intended to provide the system security manager with a means to enforce an additional system-wide mandatory security policy.

#### **1.1.3 Advantages of SEVMS**

The use of SEVMS mandatory access controls enables the security manager to classify users and data with different levels of sensitivity. By classifying users, SEVMS ensures the following:

- Users cannot read data unless their classification permits it.
- Users cannot write data with a new classification that would grant read access to users who could not previously read the data.

In addition to the advantages of classifying users, SEVMS also provides the following advantages:

It provides auditing of attempts to compromise mandatory access controls.

- It restricts certain users to certain terminals, based on classification.
- It restricts printed output to certain printers, based on classification.
- It restricts creation of files on certain disks, based on classification.
- It provides a uniform mechanism for the sensitivity labeling of print jobs.

## **1.2 Complementary Security Techniques of VMS and SEVMS**

As mentioned at the beginning of this chapter, SEVMS security features are *not* meant to replace standard VMS security features. Instead, the security features of SEVMS are provided in addition to those standard features of VMS. Before implementing SEVMS security features, it is important that the security manager be very familiar with VMS security features and how they are used. Therefore, the material contained in the *Guide to VMS System Security* should be thoroughly read and understood.

### **1.3 Mandatory Access Controls**

Mandatory access controls in SEVMS are used to control access between *subjects* and *objects* in a system. An example of a subject is a process. (In fact, under SEVMS, processes are the only subjects.) An example of an object is a file. Subjects and objects can be assigned *classification labels*  which are made up of a combination of hierarchical *secrecy levels* and non-hierarchical *secrecy categor;,es.* Classification labels are discussed in more detail in Section 1.3.4 of this manual.

The SEVMS software provides the following mandatory access control elements:

- 256 secrecy levels
- 128 secrecy categories
- 256 integrity levels
- 64 integrity categories

Subjects, objects, and classification labels are further discussed in "Chapter 2, Overview of SEVMS" of the *VMS SES Security Manager's Guide.* Mandatory access controls, secrecy levels, and secrecy categories are discussed in greater detail in "Chapter 4 - Mandatory Access Control and the User" and "Chapter 5 - Mandatory Access Control and the Security Manager" of the *VMS SES Security Manager's Guide.* 

The remainder of this section discusses the following topics:

- Secrecy levels and categories
- Integrity levels and categories
- Classification labels

#### **1.3.1 Secrecy Levels**

SEVMS secrecy levels are hierarchical - they range in value from 0 to 255, with 0 representing the lowest level and 255 representing the highest. A lower secrecy level indicates a lower classification; a higher secrecy level represents a higher classification. Secrecy levels can always be specified as numeric values; however, secrecy levels are normally represented symbolically. For example, the secrecy level 0 might be symbolically represented by UNCLASSIFIED, the secrecy level 10 might be represented by CONFIDENTIAL, and a secrecy level of 255 might be TOP SECRET, and so on. The assignments are made by the system manager or security manager.

#### **1.3.2 Secrecy Categories**

Secrecy categories are non-hierarchical. As with secrecy levels, secrecy categories can be represented numerically (1 through 128), or they can be represented symbolically. Secrecy categories are used to assign nonhierarchical attributes to an object. Secrecy categories are especially useful when there is a need to create separate compartments for information. Because secrecy categories are disjoint, no category can be considered more classified than another; only the presence or absence of a particular secrecy category matters.

For instance, a secrecy category RED document is more classified than a secrecy category BLUE document because the BLUE document does not have the RED secrecy category. But, the reverse is also true; the same can be said of the BLUE document with respect to the RED document.

To avoid the confusion of the situation described above, the term *dominate*  should be used when comparing two classifications. For example, if you are comparing classifications "A" and "B", you would use the following terminology: The statement "A's" *classification dominates B*'s" means that "A's" secrecy level is greater than "B's" and "B's" set of secrecy categories is a subset of "Ns". Although "dominate" is the more accurate term, comparative terms such as "greater than" are often used informally to mean the same thing.

#### **1.3.3 Integrity Levels and Categories**

There are 256 *integri'ty levels* and 64 *integri'ty categories.* Although SEVMS provides controls for integrity, the consequences of its use with VMS are not well understood. Therefore, DIGITAL supports the detailed functionality of SEVMS in regards to integrity controls, but cannot make any assurances as to the overall consequences of using those controls. In particular, the VMS Security Enhancement Service does not provide assistance in the use of integrity at this time. Integrity has been omitted from this discussion of mandatory access controls for the sake of simplicity. See the *VMS SES Security Manager's Guide* for more information on integrity.

#### **1.3.4 Classification Labels**

A *classification label* (also referred to as '1abel" in this manual) consists of a secrecy level and some combination of secrecy categories. Labels can be assigned to the following objects and subjects:

- ODS-2 files
- ODS-2 disk volumes
- **Mailboxes**
- Shared logical name tables
- Global sections
- Disk devices
- Logical name tables
- Magnetic tape devices
- Terminal devices
- Printer devices
- **Processes**
- Queues

### Note: Any device can be labeled· SEVMS will restrict access to that device at the QIO level; however, SEVMS provides specific multilevel device support for only the devices listed above.

The following example illustrates the assignment of a label.

User Jones may log in at the level SECRET with categories RED, WHITE, and BLUE as follows:

USERNAME: JONES/SECRECY=(LEVEL:SECRET, CATEGORY: (RED, WHITE, BLUE)) :PASSWORD:

Welcome to VMS V5.3-1...

In this case, the specified classification label is attached to the process JONES for the lifetime of the process.

### **1.4 Mandatory Access Control Rules**

This section describes the rules of mandatory access control and the privileges which affect these rules.

#### 1.4.1 Access Rules Description

Mandatory access control rules are straightforward and simple. Put informally, an unprivileged user is allowed to do the following:

- READ DOWN (read a lower classification)
- WRITE UP (write to a higher classification)
- READ/WRITE EQUAL (read and write to an equal classification)

These rules are summarized in more formal terms in Table 1-1.

Table 1-1 Mandatory Access Control Rules

| If your process classification            | <b>Permitted access is</b> |
|-------------------------------------------|----------------------------|
| DOMINATES the object classification       | <b>READ ONLY</b>           |
| is DOMINATED BY the object classification | <b>WRITE ONLYT</b>         |
| is EQUAL TO object classification         | <b>READ and WRITE</b>      |

tSome objects, particularly files, cannot be accessed WRITE ONLY.

#### 1.4.2 Access Rules and Privileges

The mandatory access control rules can be circumvented by users with certain privileges.

SEVMS does not remove or limit existing VMS privileges. Users with any of the ALL privileges (as defined in the *Guide to VMS System Security),*  can manage to BYPASS the mandatory access controls, just as they can bypass the discretionary access controls.

The privileges which directly affect mandatory access control rules are as follows:

- DOWNGRADE Allows a process to write to a lower secrecy object or to lower an object's classification.
- SECURITY Allows a process to set a multilevel classification and to turn on and off security auditing.
- BYPASS Bypasses all protection checks.
- VOLPRO Bypasses volume protection checks.
- UPGRADE Allows a process to write to a higher integrity object or to raise the integrity of an object.
- READALL Allows read access to everything.

To be assured that access rules are enforced, it is important that the security manager be familiar with VMS privileges and restrict their use.

## 1.5 Relationship Between Discretionary and Mandatory Access Controls

In the SEVMS implementation of mandatory access controls (MAC), there are two types of access: *read,* and *write.* In the VMS (and thus SEVMS) implementation of discretionary access controls (DAC), there are at least 7 access types: READ, WRITE, EXECUTE, DELETE, CONTROL, PHYSICAL, and LOGICAL.

There are no fixed relationships between the MAC and DAC access types; whether a DAC access type requires a particular MAC access type depends upon the particular object and operation.<sup>†</sup> This can be confusing, unless you understand the interpretations of the DAC and MAC access types.

The DAC access types are described in Section 4.2. 7 of the *Guide to VMS System Security.* The MAC access types are described below, in Section 1.5.1.

Reminder: Both MAC and DAC checks must be passed before access to an object is allowed.

#### 1.5.1 Mandatory Access Types

There are two MAC (mandatory access controls) access types, *read* and  $write.$ 

These MAC access types have the following interpretations for all objects:

### READ

The right to observe the contents and attributes of an object.

#### **WRITE**

The right to modify the contents and attributes of an object.

"MAC access types" refer to the kind of operation being performed on an object, not to the DAC access types. For instance, to run a program, you need MAC READ access to the image as well as DAC EXECUTE access. In this case, running the program reads the executable image into the processes' address space, allowing the user to see it - so MAC READ access is required.

### Note: VMS (thus SEVMS) does not support write-only access to some objects, particularly files. If write-only access is not supported for an object, then both READ and WRITE MAC access is required to write to the object.

MAC access types, unlike the DAC access types, are not explicitly associated with object protection codes or ACLs. For instance, you can't grant a user mandatory READ access to an object by way of an ACL. It is· the relationship between the subject's and the object's classifications and the subject's privileges which determine the types of MAC access allowed. Refer to Section 1.4 of this manual for information about this topic.

t This is why the \$CHKPRO system service has two different items which refer to read and write access. The DAC access type is passed in the CHP\$\_ACCESS; the MAC access type is passed in CHP\$\_FLAGS.

## **1.6 Logging in**

Users can be assigned a range of classifications by the system manager or security manager. However, a user process can operate at one classification at a time only. The classification of a session is specified when a user logs in by using the /SECRECY qualifier with the user name.

In the following example, user Jones logs in and specifies a classification of SYSTEM\_LOW for this session:

Username: Jones /SECRECY=(LEVEL:SYSTEM LOW) Password:

Welcome to VMS V5.3-1...

If the user does not specify the /SECRECY qualifier when logging in, the session classification defaults to the user's highest authorized classification.

The user cannot specify a classification when logging in to a DECwindows session on a VAXstation. Users must always log in at their *default*  classification. Furthermore, in this version of SEVMS, users are only allowed to log in to an *unclassified* DECwindows session (i.e. LEVEL=O, CATEGORIES=NONE). Attempting to log in to a classified DECwindows session causes the following error message to be displayed:

Not supported

If an attempt to log in fails for reasons related to mandatory access controls, the following message is returned:

User authorization failure

This message does not give the explicit reason for the rejection of the log-in. This prevents supplying any information to an unauthorized person who is making a determined attack on the system.

Some examples of reasons you may receive this message are:

- You attempted to log in at a classification for which you have no authorization.
- You incorrectly specified a classification.
- The classification that you requested is incompatible with the classification of the terminal you are attempting to log in on.
- You explicitly specified a classification when logging in to a CAPTIVE account.

## **1.7 Displaying Session Classification**

At times, it may be necessary or useful to display the classification of the session you have logged in to. To display the classification of your session, use the SHOW CLASS/PROCESS command.

For example, you enter the command as follows:

\$ SHOW CLASS/PROCESS

The type of information that is returned as a result of entering this command is illustrated in the following example.

Object type: process, Object name: JONES, on 13-MAY-1989 06:33:53.58 Class: SECRECY=(LEVEL=FIUO, CATEGORY=(NONE))

## **1.8 Classifying Directories and Files**

This section describes the method of classifying directories and files.

#### **Who Should Classify Directories and Flies?**

Depending upon the site, either the security manager, system manager, or the user may have the task of classifying each user's directories and files when SEVMS is installed.

#### **When Should Directories and Flies be Classlfled?**

The classification of directories and files must be done when SEVMS is first installed on the system, or when new accounts are added on disks. In the case of an existing SEVMS system or account, SEVMS automatically classifies newly created files and directories with the same classification of the process creating the file or directory.

### **What Is the Method of Classlfylng Directories and Flies?**

Classifying directories and files requires the following steps:

- **1** Determine the classification of each file to be classified.
- **2** Determine a directory structure for these files (i.e. how files should go into directories).
- 3 Organize the directories and files according to the way that you've determined they are to be classified.
- **4** Set the classification of the directories and files.

The above steps are described in detail in Section 1.8.1, Section 1.8.2, Section 1.8.3, and Section 1.8.4, which follow.

#### **Note about Propagation of Classlflcatlon**

As mentioned above, when you are dealing with an already existing SEVMS system or account, newly created files and directories are given, by default, the classification of the process you are currently logged in at. Therefore, when you create a file or directory, it acquires the classification of your process, not the classification of the directory in which the file or directory file resides.

#### **1.8.1 Determining File Classification**

Examine the files and directories that you wish to classify. Determine which files should be classified at a particular secrecy level according to the needs of your site.

#### **1.8.2 Determining Directory Structure**

After determining how you are going to classify your files, you need to determine how these files are to be arranged in your directory (i.e. the directory structure).

To determine a directory structure for the files which you intend to classify, you need to establish the following:

- What directories should be created?
- What classification should each directory have?
- Which files should go into which directories?

After you have established the way you are going to organize your files and directories, you are ready to go on to the next step.

#### **1.8.3 Organizing Directories and Files**

When organizing directories and files, keep the following points in mind:

- Directories and files must be organized into a hierarchy that corresponds to the hierarchy of secrecy levels (i.e. lower level directories should have higher classifications than higher level directories).
- To access a file, your process must have *read access* to all the directories in the directory string.

These two points have the following important implication. A directory should never have a subdirectory with a classification that is lower than the classification of the parent directory.

To further clarify this idea, consider the following example.

Suppose that your account contained the following directory structure:

#### [HOTDOG.BASEBALL.JUNKFOOD]

These directories are classified as SYSTEM\_LOW, TOP \_SECRET, and SYSTEM\_LOW, respectively.

[HOTDOG] (system\_low classification) I [HOTDOG.BASEBALL] (top\_secret classification) I [HOTDOG.BASEBALL.JUNKFOOD] (system\_low classification)

In this example, if your current process is operating at SYSTEM\_LOW, you would be unable to access the SYSTEM\_LOW [ ... JUNKFOOD] directory, since your process does not have *read access* to the preceding TOP\_ SECRET [ ... BASEBALL] directory.

The proper way to organize the directory structure in the above example is to make the TOP \_SECRET [ ... BASEBALL] directory a subdirectory to the SYSTEM\_LOW [...JUNKFOOD] directory, as shown below:

#### [HOTDOG.JUNKFOOD.BASEBALL]

Now, the secrecy levels of these directories are organized in the following order: SYSTEM\_LOW, SYSTEM\_LOW, TOP \_SECRET, respectively.

[HOTDOG] (system\_low classification)

I [BOTDOG.JUNKFOOD] (system low classification)

I de la construcción de la construcción de la construcción de la construcción de la construcción de la construcción de la construcción de la construcción de la construcción de la construcción de la construcción de la const

I [HOTDOG.JUNKFOOD.BASEBALL] (top\_secret classification)

With the directory structure organized in this way, if your current process is operating at SYSTEM\_LOW, you can access both of the directories that are classified at SYSTEM\_LOW.

As you go down in the directory structure, the secrecy level should increase. However, you can have different secrecy levels at the same level in the directory structure. For example, your log-in directory can have SYSTEM\_LOW and CONFIDENTIAL subdirectories.

Therefore, the directories in the original example could also have been organized as follows:

[HOTDOG.JUNKFOOD] [HOTDOG.BASEBALL]

In this case, the higher level directory, HOTDOG, is classified at SYSTEM\_ LOW; the subdirectory, JUNKFOOD, is classified at SYSTEM\_LOW; and the subdirectory, BASEBALL, is classified at TOP \_SECRET.

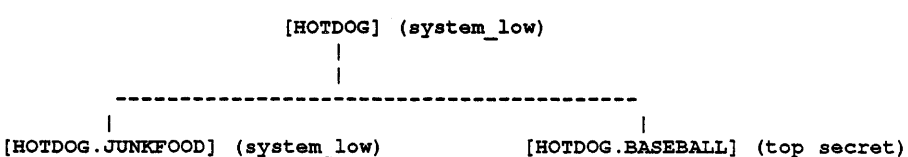

Figure 1-1 contains another example of a possible directory structure. In this example, the classification appears abbreviated after the directory name (SYSTEM\_LOW is abbreviated to SL, TOP\_SECRET to TS).

Note that [LOCAL.JUNKFOOD] and [LOCAL.PROJECT] exist at the same directory level, but have different classifications.

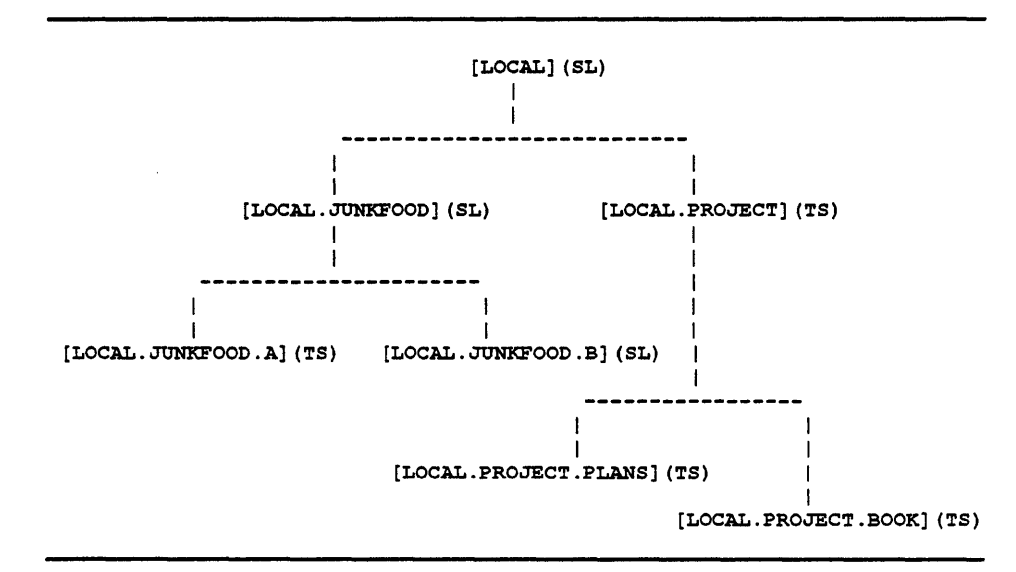

### Figure 1-1 Directory Structure Example

#### 1.8.4 Setting the Classification of Directories and Files

After organizing your directories and files, you are ready to set their classification. To classify a file or directory, you must have mandatory READ and WRITE access, and discretionary CONTROL access to the object. Also, keep in mind that if you classify a file with a classification that is not in the classification range of your account, you may need privileges to access that file.

Use the following order when setting the classification of directories and files:

- 1 Set the classification of the files within the directories.
- 2 Set the classification of each directory.

#### Classifying Flies

To set the classification of a file, use the SET CLASS command. For example, to classify all the files in the default directory at FIUO, you would use the following command:

\$ SET CLASS \*.\*;\* /SECRECY=(LEVEL:FIUO)

#### Classifying Directories

To set a directory classification, use the SET CLASS command. For example, to set the classification of the directory [SOCRATES.PROJECT], you would use the following command:

\$ SET CLASS /SECRECY•(LEVEL:TOP\_SECRET) [SOCRATES]PROJECT.DIR

 $\label{eq:2.1} \frac{1}{\sqrt{2}}\left(\frac{1}{\sqrt{2}}\right)^{2} \left(\frac{1}{\sqrt{2}}\right)^{2} \left(\frac{1}{\sqrt{2}}\right)^{2} \left(\frac{1}{\sqrt{2}}\right)^{2} \left(\frac{1}{\sqrt{2}}\right)^{2} \left(\frac{1}{\sqrt{2}}\right)^{2} \left(\frac{1}{\sqrt{2}}\right)^{2} \left(\frac{1}{\sqrt{2}}\right)^{2} \left(\frac{1}{\sqrt{2}}\right)^{2} \left(\frac{1}{\sqrt{2}}\right)^{2} \left(\frac{1}{\sqrt{2}}\right)^{2} \left(\$  $\label{eq:2.1} \frac{1}{\sqrt{2}}\left(\frac{1}{\sqrt{2}}\right)^{2} \left(\frac{1}{\sqrt{2}}\right)^{2} \left(\frac{1}{\sqrt{2}}\right)^{2} \left(\frac{1}{\sqrt{2}}\right)^{2} \left(\frac{1}{\sqrt{2}}\right)^{2} \left(\frac{1}{\sqrt{2}}\right)^{2} \left(\frac{1}{\sqrt{2}}\right)^{2} \left(\frac{1}{\sqrt{2}}\right)^{2} \left(\frac{1}{\sqrt{2}}\right)^{2} \left(\frac{1}{\sqrt{2}}\right)^{2} \left(\frac{1}{\sqrt{2}}\right)^{2} \left(\$ 

# **2 DCL Commands**

This chapter contains descriptions of all SEVMS DCL commands. SEVMS DCL commands are existing VMS DCL commands which have been modified, and new DCL commands which have been added, to provide users with new functionality for the SEVMS environment.

# **ANALYZE/ AUDIT**

The ANALVZE/AUDIT command analyzes the contents (audit records) of an audit archive file. Only SEVMS-specific usage of this command is explained in this section. For a full description of ANALYZE/AUDIT, refer to the VMS Audit Analysis Utility Manual and the Guide to VMS System Security.

### **FORMAT, ANALYZE/AUDIT** file-spec{, ... ]

**restrictions** 

- Refer to the *VMS Audit Analysis Utility Manual* and the *Guide to VMS System Security* for additional restrictions.
- The /FACILITY=SEVMS qualifier is required when using /EVENT\_ TYPE.

## PARAMETERS *file-spec[,...]*

Specifies the name of the audit archive file. Refer to the *VMS Audit Analysis Utility Manual* and the *Guide to VMS System Security* for details.

### **DESCRIPTION** The ANALYZE/AUDIT command enables the user to analyze the audit records contained in an audit archive file.

The information provided in this section pertains only to the use of the ANALYZE/AUDIT command in relation to SEVMS. A full description of ANALYZE/AUDIT is provided in the *VMS Audit Analysis Utility Manual*  and the *Guide to VMS System Security.* 

The ANALYZE/AUDIT command is basically the same for both VMS and SEVMS, with the exception that SEVMS includes additional SEVMSspecific qualifiers and some additional SEVMS-specific keywords and criteria. Also, for SEVMS, when the /SUMMARY qualifier is used with the ANALyzE/AUDIT command, SEVMS-related information is displayed in addition to standard VMS information.

Other than these SEVMS-related differences, both VMS and SEVMS use the ANALyzE/AUDIT command in exactly the same way. SEVMS users can utilize all VMS commands and qualifiers, as well as the additional SEVMS-specific qualifiers and keywords.

Because of this, only SEVMS-specific usage of the ANALYZE/AUDIT command is explained in this command section. The following areas of the ANALYZE/AUDIT command are new or changed for SEVMS:

• /FACILITY =SEVMS qualifier added

- IEVENT\_TYPE qualifier-The SEVMS-specific keywords PRINTED\_ FILE, LABEL\_BYPASS, CHANGE\_CLASS, and ALL have been added to the /EVENT\_TYPE qualifier.
- /SELECT qualifier-The SEVMS-specific keywords SYMBIONT\_ PROCESS\_ID and QUEMGR\_JOB\_NUMBER have been added to the /SELECT qualifier.
- PRIVILEGES\_USED keyword of /SELECT qualifier The SEVMSspecific criteria UPGRADE and DOWNGRADE have been added to PRIVILEGES\_USED keyword of the /SELECT qualifier.

## QUALIFIERS

### /SELECT=(keyword[,...])

The /SELECT qualifier specifies the criteria to be used when selecting event records. The following SEVMS-related criteria can be specified:

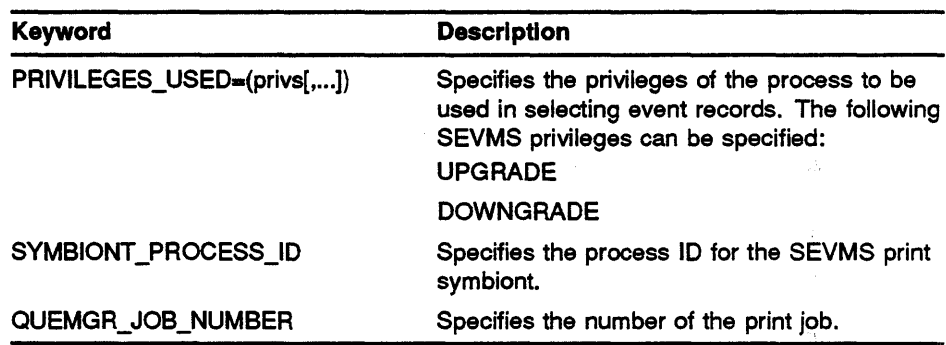

## /EVENT\_TYPE=(event-type[,...])

The /EVENT\_TYPE qualifier specifies the general class of event to be used in making a selection. The /FACILITY=SEVMS qualifier is required when using this command qualifier. The following SEVMS keywords are available with this qualifier:

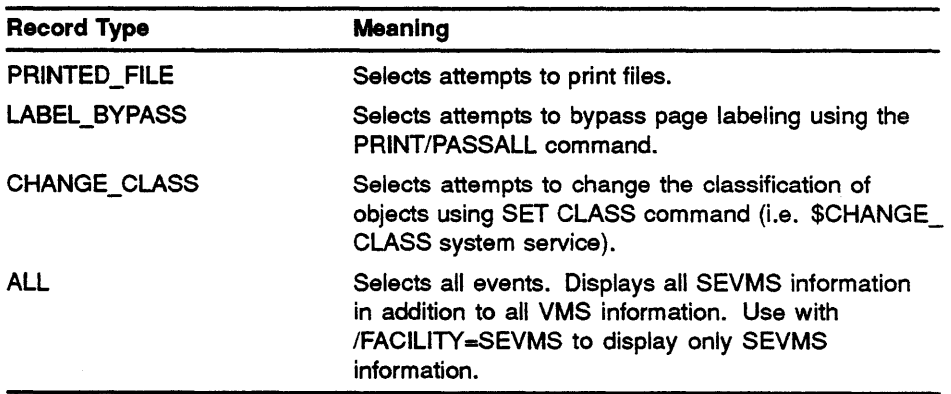

### /FACILITY=SEVMS

The SEVMS-specific qualifier /FACILITY=SEVMS is used with the /EVENT\_TYPE qualifier and is required for specifying SEVMS event types. The syntax for using this command is shown below.

ANALYZE/AUDIT/FACILITY•SEVMS/EVENT\_TYPE•sevms\_event\_type-keyword filename

### **EXAMPLES**

**D** \$ ANALYZE/AUDIT/FACILITY=SEVMS/EVENT\_TYPE=PRINTED\_FILE AUDIT.LOG

This example produces a report which includes all audit messages resulting from attempts to print files. It specifies that the information be selected from the audit archive file named AUDIT.LOG. Note that the /FACILITY=SEVMS qualifier is included in the command line (it is required).

2 \$ ANALYZE/AUDIT/FOLL/SELECT•PRIVILEGES USED•UPGRADE - \_\$ SYS\$MANAGER:SECURITY\_AODIT.AUOIT\$Jc)URNAL

> This example produces a report which selects all records written to the security audit log file that were generated by events through the use of the UPGRADE privilege.

m \$ ANALYZE/AUDIT/SELECT•SYMBIONT\_ID•l50 AUDIT.LOG

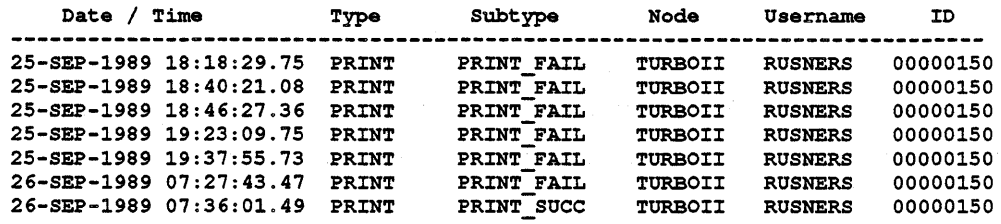

This example produces a report which selects all records written to the security audit log file that have a symbiont ID number of 150.

E \$ \$ANALYZE/AUDIT/FACILITY•SEVMS/EVENT\_TYPE=LABEL\_BYPASS AUDIT.LOG

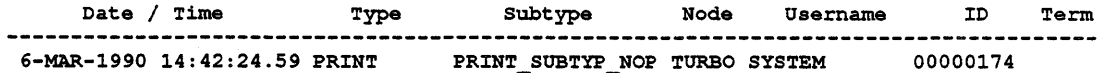

This command specifies that SEVMS audit records which contain attempts to bypass the page labeling on files through use of the PRINT/PASSALL command be displayed for analysis. It specifies that the information be selected from the records in audit archive file named AUDIT.LOG. In this case, the AUDIT.LOG file contained only one record of such an attempt: it occurred on node TURBO, by user SYSTEM, on the day and time shown.

#### m \$ ANALYZE/AUDIT/SELECT=SYMBIONT\_ID=\* AUDIT.LOG

This example uses a wildcard to select all records which have a SYMBIONT\_ID. This, in effect, produces a report which selects all records written to the security audit log file resulting from print events.

## **SET**

restrictions

The SET command defines or changes classifications associated with an object (SET CLASS), defines the templates to be associated with a category (or categories) of print jobs (SET TEMPLATE), and audits files according to classification (SET AUDIT). Equivalent commands for the SET CLASS command can be given using SET DEVICE, SET DIRECTORY, and SET FILE with SEVMS-specific qualifiers; however, for consistency, use of SET CLASS is recommended.

## FORMAT **SET** option/SECRECY=string parameters

The qualifier /SECRECY is mandatory for SEVMS SET commands.

### PARAMETERS See the individual SET command options.

DESCRIPTION The SET command options for SEVMS are briefly described in the following table. A full description of each SET command option is included in the following pages of this section. The SEVMS SET commands augment the standard VMS SET commands.

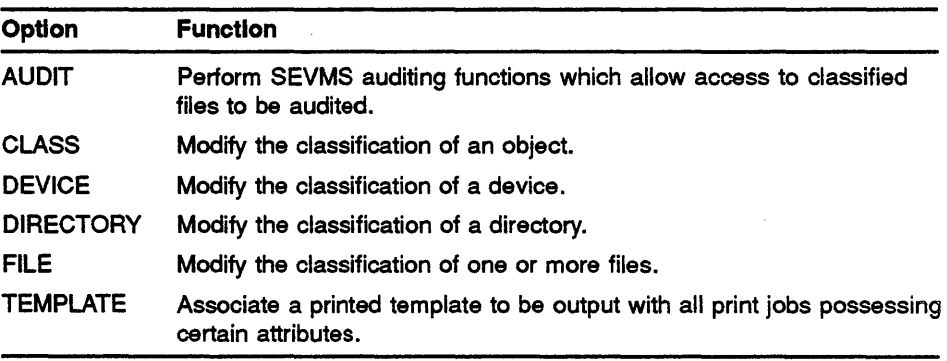

### **QUALIFIERS**

### **/SECRECY**

Used with SET AUDIT to indicate mandatory access control auditing. See the description of the SET AUDIT command for more information.

### /SECRECY=class-string

The /SECRECY =class-string qualifier is used with the SET CLASS, SET DEVICE/CLASS, SET DIRECTORY/CLASS, and SET FILE/CLASS commands. This qualifier is not used with the SET AUDIT command (see the preceding /SECRECY qualifier description).

### Note: The maximum length for a qualifier value in VMS Version 5.S-1 is 256 characters. If a class-string longer than this must be specified, use the /SQn qualifiers which are described in this section.

The /SECRECY=class-string qualifier specifies a secrecy level and/or categories, or a range of secrecy levels and/or categories. SECURITY privilege is needed to set a classification to a range. DOWNGRADE privilege is needed to lower a secrecy classification.

#### /SECRECY Quallfler Syntax

secrecy-qualifier: = /SECRECY=(class-string) **}** LEVEL= level-range |  $class\text{-string}$   $\left.\right\}$  CATEGORY= category-range | LEVEL= level-range, CATEGORY= category-range {  $level = \n\begin{cases} level \\ MAXIMUM:level) \end{cases}$ (MINIMUM:level, MAXIMUM:level)  $\text{category-range} := \left\{ \begin{array}{c} (\text{MAXIMUM:(category-list)}) \\ (\text{Answer: 1:14}) \end{array} \right\}$  $\mathbf{\mathbf{I}}$ category-list | (MINIMUM:(category-list), MAXIMUM:(category-list)) category-list :=  $\left\{ \begin{array}{c} \text{category } | \\ \text{(category } [ , . . . ]) \end{array} \right.$ 

Notes:

If not entered, minimum ranges default to 0 or none. Colons  $(:)$  and equals signs  $(=)$  can be used interchangeably in the qualifier. If MAXIMUM is specified for a single level object, it is ignored.

See the specific command for more information.

### llNTEGRITY=class-string

All SET commands which take a /SECRECY=class-string qualifier also take an /INTEGRITY=class-string qualifier. This qualifier is used to set integrity classifications. This qualifier is not documented in the individual SET commands to simplify their descriptions - since integrity is seldom used. UPGRADE or BYPASS privilege is needed to raise an integrity classification.

/SQ1 ="class-string part-1" /SQ2="class-string part-2" /SQ3="class-string part-3" /SQ4="class-string part-4" The /SQn qualifiers are used to specify class strings which are longer than 256 characters. A class string which exceeds 256 characters can be broken up into 2, 3, or 4 parts, each less than 256 characters, by using one or more of these qualifiers. Each part must be enclosed in quotation marks (""). The entire class string must be specified in a single command.

The format for the /SQn qualifier is:

SET *option /SQ1="string parameters" /SQ2="string parameters"* -*\_!SQ3="string parameters" /SQ4="string parameters"* 

## **EXAMPLES**

 $\mathbb{I}$  \$ SET CLASS/SQ1=" (LEVEL=" -\_\$ /SQ2="SECRET, CAT" -<br>\_\$ /SQ3="EGORY=RED) " FILE.DAT

> This command qualifier enables the class string to be broken up into 3 parts.

# SET AUDIT

The SET AUDIT command performs SEVMS auditing functions which enable auditing of file access according to classification.

## FORMAT restrictions SET AUDIT /SECRECY /ALARM • Requires SECURITY privilege.

- The /SECRECY qualifier cannot be used with the /INTEGRITY qualifier.
- The /SECRECY qualifier cannot be used with the /ALARM qualifier.
- The /SECRECY qualifier must be used with the /CATEGORY or /LEVEL qualifiers (or both).
- The /SECRECY qualifier requires the use of either /ENABLE or /DISABLE qualifiers.

### PARAMETERS *none*

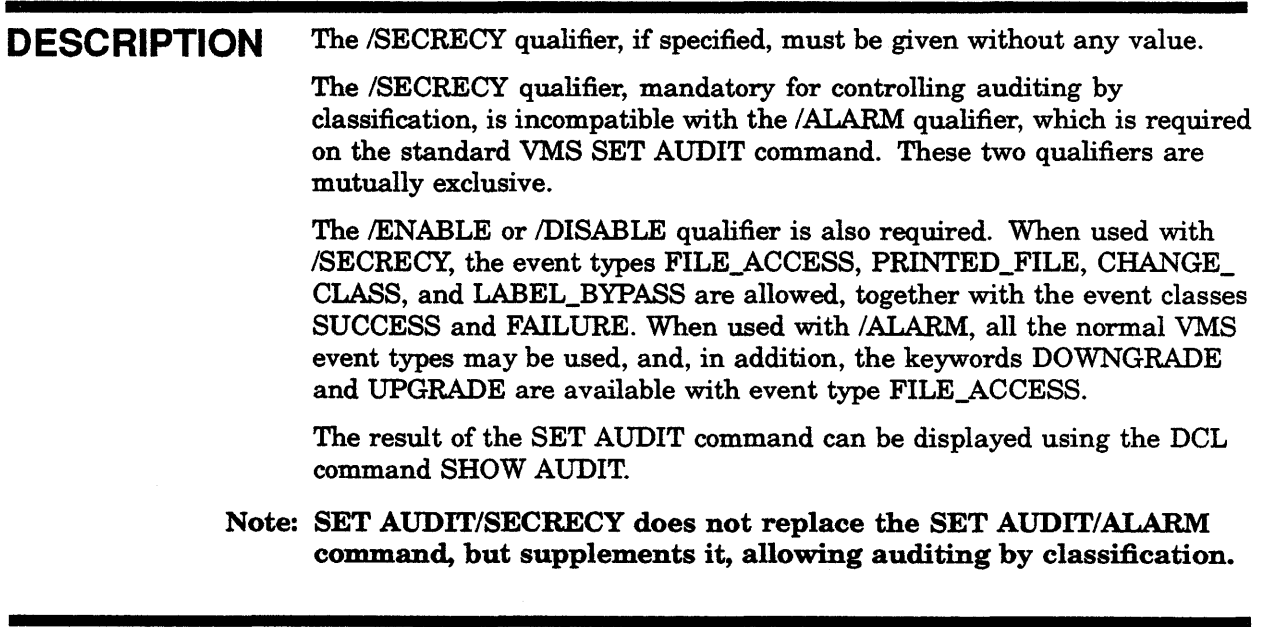

QUALIFIERS /SECRECY

The /SECRECY qualifier causes auditing to be done by the secrecy classification of objects. This qualifier is required to control the auditing of file access, classification change, printing of files, and attempts to bypass page labeling when printing files by secrecy classification. To enable or

disable the auditing by classification, both /SECRECY, /LEVEL and/or /CATEGORY, and either /ENABLE or /DISABLE are required.

### /ALARM

SEVMS adds two keywords that can be used *only* with the /ENABLE=FILE\_ACCESS and /DISABLE=FILE\_ACCESS qualifiers of the SET AUDIT/ALARM command. The new keywords enable auditing of the use of DOWNGRADE or UPGRADE privilege to access a file. Note that they do *not* audit the use of SET CLASS to change the classification of a file.

The new keywords and the events for which they enable (or disable) alarms are:

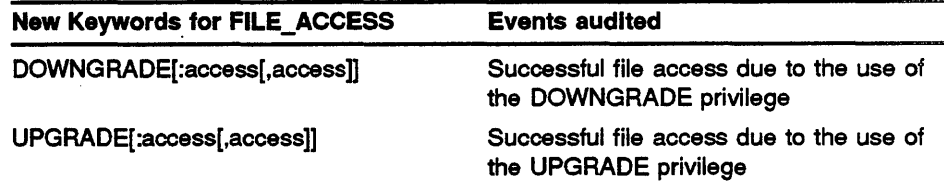

The DOWNGRADE privilege allows a user to write to a lower secrecy object; the UPGRADE privilege allows the user to write to a higher integrity object. See the SET AUDIT command description in the VMS *DCL Dictionary* for a description of SET AUDIT/ALARM and a list of the file\_access keywords.

### Note: To display the status of these alarms use the SHOW AUDIT command, not SHOW AUDIT/SECRECY.

### $\angle$ LEVEL=(level[,...])

Specifies the secrecy level or levels for which the specified event is, or is not, audited. An asterisk(\*) can be used to indicate all levels.

One or more secrecy levels can be specified. Auditing is enabled or disabled for each level in the list; the list specifies a set of separate levels, not a range.

If the /SECRECY qualifier is used, then either /LEVEL, /CATEGORY, or both, must be used. You must specify /ENABLE or /DISABLE or both.

### /CATEGORY=(category[,...])

Specifies the secrecy category or categories for which the specified event is, or is not, audited. An asterisk  $(*)$  can be used to indicate all categories.

One or more secrecy categories can be specified.

If the /SECRECY qualifier is used, then either /LEVEL, /CATEGORY, or both, must be used. You must specify /ENABLE, /DISABLE or both.

### /DISABLE=events

Disables security auditing for the specified events. Events which can be disabled are the same as those which can be enabled. See the /ENABLE qualifier description for a list of the events to use with the /DISABLE qualifier.

SET AUDIT

### /ENABLE=events

Enables security auditing for the specified events. Audit events consist of an event type and one or more event classes.

event-type:(event-class[,event-class])

The following event types can be specified when /ENABLE is used with /SECRECY:

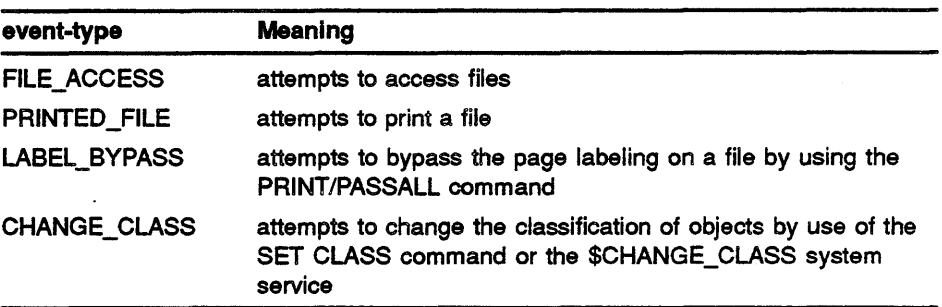

The following event classes may be specified when /ENABLE is used with /SECRECY:

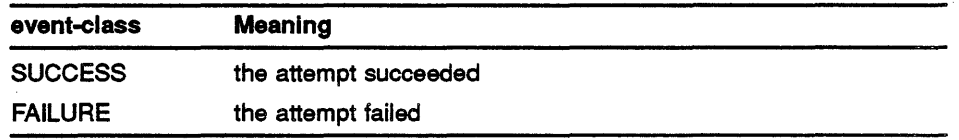

When /ENABLE is used with /ALARM, all the normal event types may be used (see SET AUDIT in the *VMS DCL Dictionary).* In addition, the new keywords DOWNGRADE and UPGRADE are available with event type FILE\_ACCESS.

## EXAMPLES

D \$SET AUDIT/SECRECY/LEVEL•(SECRET,TOP SECRET)/CATEGORY•(SENSITIVE) - \_\$ /ENABLE•FILE\_ACCESS•(SUCCESS,FAILURE)

> This command enables auditing for all accesses to any file that has a level of SECRET or TOP\_SECRET, as well as to any file with category SENSITIVE.

<sup>~</sup>\$SET AUDIT/SECRECY/LEVEL•TOP\_SECRET/DISABLE=FILE\_ACCESS=(FAILURE)

This command disables auditing for the unsuccessful access of a file that is level TOP \_SECRET.

IS] \$ SET AUDIT/ALARM/ENABLE=-FILE\_ACCESS: (DOWNGRADE, UPGRADE)

This command enables auditing of file accesses that succeed due to the possession of upgrade or downgrade privileges.

# **SET CLASS**

The SET CLASS command changes the classification of an object.

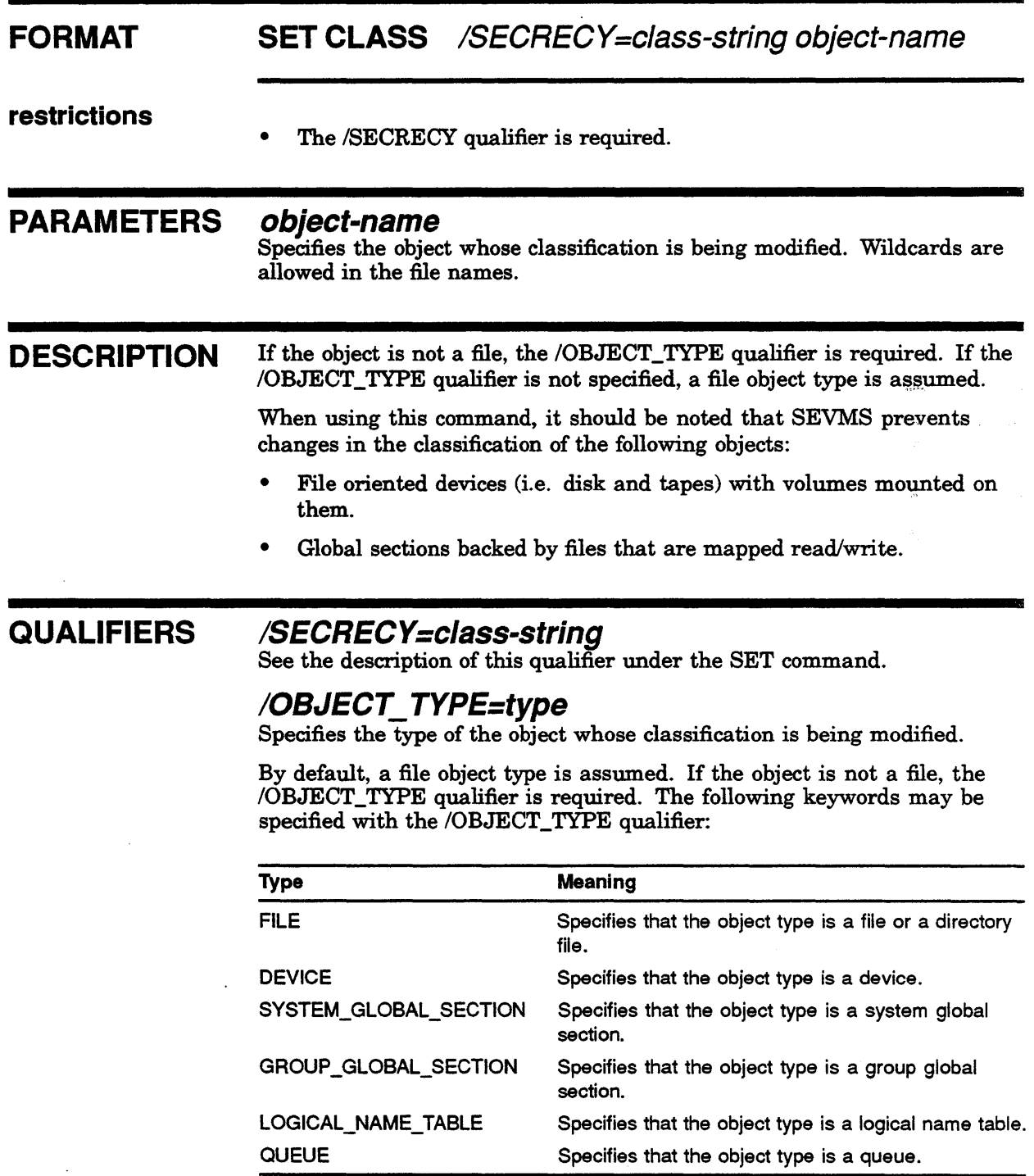

## **EXAMPLES**

**S** SET CLASS/SECRECY=(LEVEL:SECRET)/OBJECT\_TYPE=DEVICE DLAO

The user changes the secrecy classification of the device DLAO to a level of "SECRET".

**m** \$ SET CLASS/SECRECY•(LEVEL:TOP\_SECRET,CATEGORY•(RED)) FOO.BAR

The user changes the secrecy classification of the file FOO .BAR to level TOP\_SECRET, category RED.
# SET CLASS/NODE

The SET CLASS/NODE command associates classifications (or classification ranges) with various types of DECnet links for a specified node.

When this command is used with the **REMOVE** qualifier, it enables a user to delete this classification.

### FORMAT SET CLASS/NODE /LINK=(keyword) node-name /SECRECY=class-string

### restrictions

- The */LINK* qualifier is required.
- The */SECRECY, or /INTEGRITY, qualifier is required.*
- SYSTEM privilege is required.
- SECURITY privilege is required.

#### PARAMETERS node-name

Specifies the node to be associated with a classification.

**DESCRIPTION** 

The SET CLASS/NODE command provides classification control of DECnet logical links on a node by node basis. It limits the establishment of links with the specified node to processes running within the specified classification range (or at a single specified classification). Different limitations can be set for different kinds of links. This command can also be used to specify a classification for links from a non-SEVMS node. A set of keywords for the /LINK qualifier are used to specify the type of connections that are affected by the command.

The limitations established by associating classifications with remote, incoming, and outgoing links are used in addition to any existing limitations established by other means. The SET CLASS/NODE command will not override other restrictions. For instance, if RTAO: is classified SECRET, remote logins will only be allowed at that classification. If,. in addition, remote links from a node were classified TOP \_SECRET, no remote logins would be allowed from that node at all.

The use of the SET CLASS/NODE command is optional, and only required if different behavior must be established for different nodes.

The classifications input with this command are stored in a system data file. Therefore, the command need not be executed each time the system is rebooted.

Note: Refer to the *VMS SES Installation Guide and Release Notes* for further restrictions.

This command does not check to verify the actual existance of the node being classified. This command requires SYSTEM privilege.

#### QUALIFIERS /SECRECY=class-string

See the description of this qualifier under the SET command.

### ILINK=(keyword)

The /LINK qualifier specifies the type of connections that are affected by the SET CLASS/NODE command.

There are four keywords that can be used with this qualifier: REMOTE, OUTGOING, INCOMING, NOCLASSIFICATION. These keywords are described in the following table.

The /LINK qualifier is required.

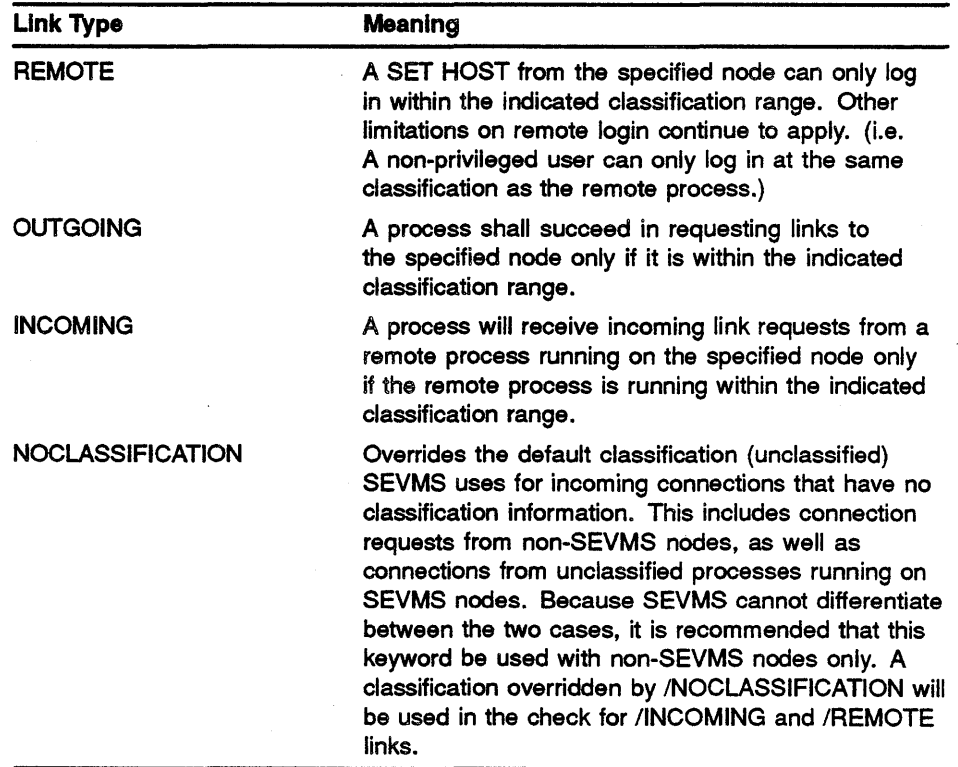

### /REMOVE

The /REMOVE qualifier enables a user to delete an unwanted record from the SEVMS\$LOGIN\_CLASS.DAT database file.

This qualifier is added to the end of the SET CLASS/NODE command string; it uses the following format:

SET CLASS/NODE/LINK•link-type node-name/REMOVE

An example of using this qualifier with the SET CLASS/NODE command is provided in the examples section.

## **EXAMPLES**

**D** \$ SET CLASS/NODE/LINK-REMOTE TURBO/SECRECY• (LEVEL: SECRET)

A SET HOST from the node TURBO will only be allowed to login at SECRET.

§ SET CLASS/NODE/LINK=NOCLASSIFICATION TURBO/ SECRECY=(LEVEL: SECRET)

> Any link requests from node TURBO without classification information will be treated as they were from SECRET processes. Link requests from non-SEVMS systems and link requests from unclassified processes on SEVMS systems have no classification. This command would not be recommended if TURBO were an SEVMS system.

 $\epsilon$  \$ SET CLASS/NODE/LINK=REMOTE TURBO/REMOVE

This command removes the classification (set in the above example) from node TURBO.

# SET CLASS/SERVER

The SET CLASS/SERVER command specifies the classification for connections from ports on a specified terminal server.

When this command is used with the /REMOVE qualifier, it enables a user to delete this classification.

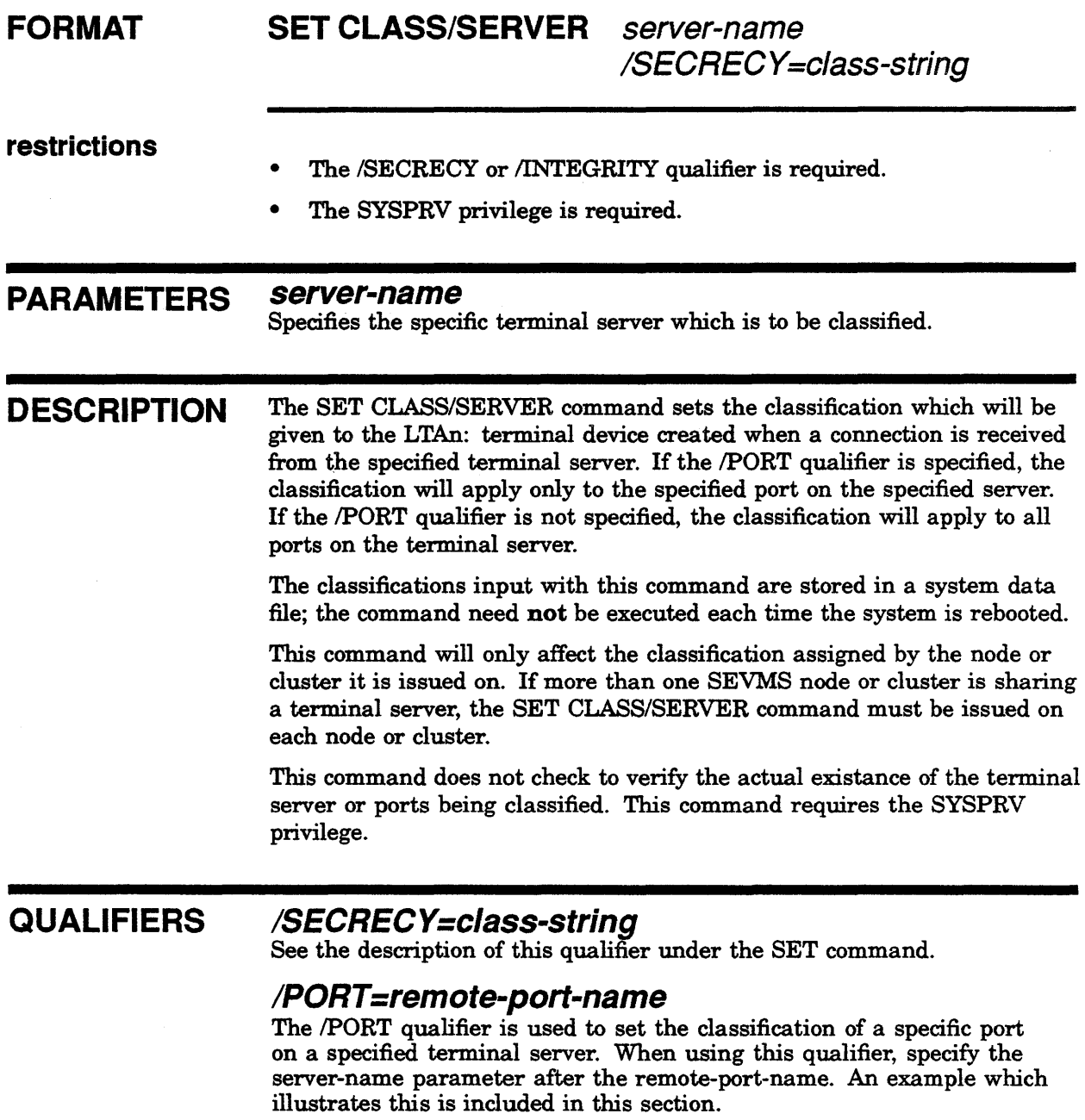

## **SET CLASS/SERVER**

óg.

### **/REMOVE**

The /REMOVE qualifier enables a user to delete an unwanted record from the SEVMS\$LOGIN\_CLASS.DAT database file.

This qualifier is added to the end of the SET CLASS/SERVER command string; it uses the following format:

SET CLASS/SERVER server-name/REMOVE

SET CLASS/SERVER/PORT-port-name server-name/REMOVE

An example of using this qualifier with the SET CLASS/SERVER command is provided in the examples section.

### **EXAMPLES**

**D** \$SET CLASS/SERVER FLOOR3/SECRECY•(LEVEL:SECRE'l')

The user changes the secrecy classification of all terminal ports on LAT server FLOOR3 to level SECRET.

<sup>~</sup>\$ SET CLASS/SERVER/PORT•LC-1-9 FLOOR3/SECRECY•(LEVEL:SECRET)

The user changes the secrecy classification of the terminal port LC-1-9 on server FLOOR3 to level SECRET.

 $\overline{S}$  \$ SET CLASS/SERVER FLOOR3/REMOVE

This command removes the classification (set in the above example) for server FLOOR3.

# SET CLASS/TERMINAL

The SET CLASS/TERMINAL command is used to create and modify log-in classification ranges for local interactive terminals.

When this command is used with the /REMOVE qualifier, it enables a user to delete an unwanted log-in classification range.

### FORMAT SET CLASS/TERMINAL /SECRECY=class-string terminal-name

### restrictions

- The /SECRECY or /INTEGRITY qualifier is required.
- SYSTEM privilege is required.
- A user must have WRITE access to *SYS\$COMMON:[SYSEXEJSEVMS\$LOGIN\_CLASS.DAT* to execute this command.
- Wildcards are not allowed in the command line.

### PARAMETERS terminal-name

Specifies the terminal to be associated with a classification. The *<terminalname>* must have one of following formats:

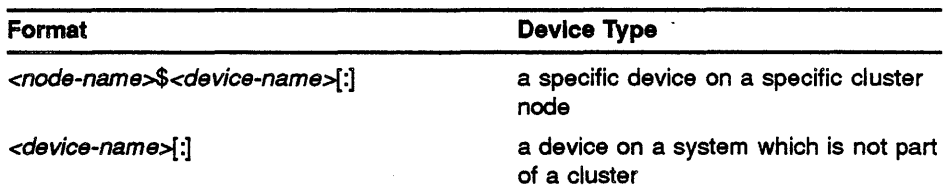

**DESCRIPTION** The SET CLASS/TERMINAL command is used to create and modify log-in classification ranges for local interactive terminals in the SEVMS\$LOGIN\_CLASS.DAT database file.

> When this command is used with the *REMOVE* qualifier, it enables a user to delete an unwanted log-in classification range from the database file.

While terminal devices are not cluster accessible, the *<node-name>\$<device-name>[:]* format is used to uniquely identify each device on the cluster in the shared cluster database. It is the same format that is returned by the DVI\$\_DISPLAY\_DEVNAM item of the \$GETDVI system service, except that the colon is optional. The *<device-name>[:]*  form is intended for use on systems which are not clustered and the

SCSNODE SYSGEN parameter is null. It will not match any terminal on a system where SCSNODE is defined.

If the device name specified in the terminal name is not one of the following device types: TT, TX, OP, or CS, SET CLASS/TERMINAL will return the following error:

"%SET-F-INVDEV, device is invalid for requested operation"

No check for existence of a node is made, since a node may not be a member of the cluster at the time the database is loaded. No check for existence of a device is made, since the database might be loaded before a controller is installed.

When SET CLASS/TERMINAL stores the terminal name in the database, it always includes the colon(:). The colon is optional in the command line.

## **QUALIFIERS**

### **!SECRECY=class-string**

See the description of this qualifier under the SET command.

### **/REMOVE**

The /REMOVE qualifier enables a user to delete an unwanted record from the SEVMS\$LOGIN\_CLASS.DAT database file.

This qualifier is added to the end of the SET CLASS/TERMINAL command string; it uses the following format:

SET CLASS/TERMINAL terminal-name/REMOVE

An example of using this qualifier with the SET CLASS,TERMINAL command is provided in the "Examples" section.

### **EXAMPLES**

SET CLASS/TERMINAL/SECRECY=(LEVEL=SECRET) TURBO\$TXA3:

Sets a classification for device TXA3 on node TURBO.

<sup>~</sup>\$ SET CLASS/TERMl:NAL/SECRECY• (LEVEL•SECRET) OPAO:

Sets a classification for device OPAO: on the system.

 $\overline{8}$  \$ SET CLASS/TERMINAL TURBO\$TXA3:/REMOVE

Removes the classification for device TTA3: on node TURBO (set in the above example).

# **SET DEVICE/CLASS**

The SET DEVICE/CLASS command changes the classification of a device.

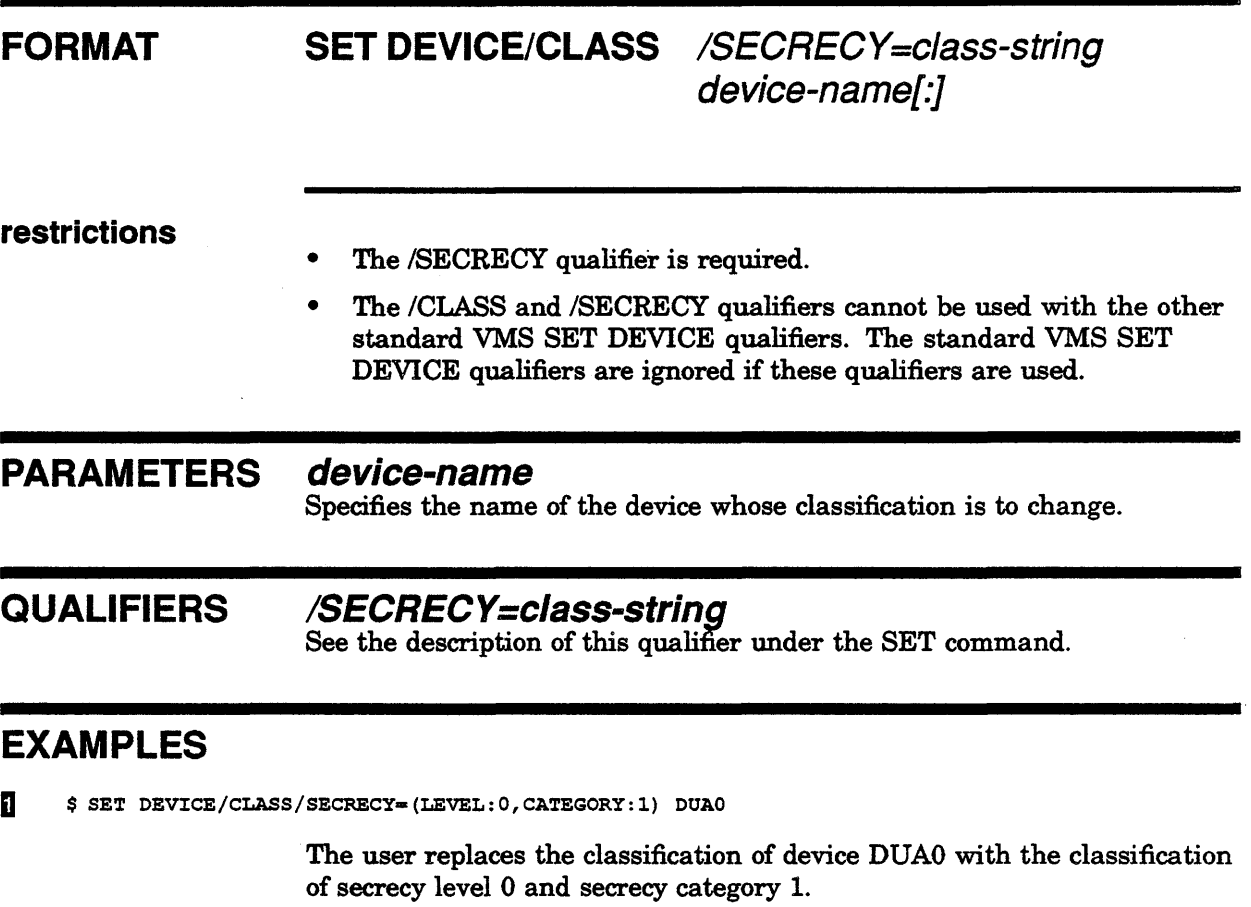

Note that SET DEVICE/CLASS/SECRECY is equivalent to SET CLASS /OBJECT\_TYPE=DEVICE /SECRECY. *For the sake of consistency, use of SET CLASS is recommended.* 

Ú.

# **SET DIRECTORY/CLASS**

The SET DIRECTORY/CLASS command changes the classification of a directory.

## **FORMAT SET DIRECTORY/CLASS** /SECRECY=class-string directory-spec

**restrictions** 

- The /SECRECY qualifier is required.
	- The /CLASS and /SECRECY qualifiers cannot be used with the other standard VMS SET DIRECTORY qualifiers. The standard VMS SET DIRECTORY qualifiers are ignored if these qualifiers are used.

# **PARAMETERS directory-spec**

Specifies a directory file to be modified.

# **QUALIFIERS** /SECRECY=class-string

See the description of this qualifier under the SET command.

## **EXAMPLES**

**D** \$SET DIRECTORY/CLASS/SECRECY•(LEVEL:0,CATEGORY:3) [user]

The user replaces the classification of directory USER with the classification of secrecy level 0 and secrecy category 3.

Note that the SET DIRECTORY/CLASS/SECRECY [directory] is equivalent to SET CLASS/SECRECY [-]directory.dir. *For the sake of consistency, use of SET CLASS is recommended.* 

# SET FILE/CLASS

The SET FILE/CLASS command changes the classification of a file.

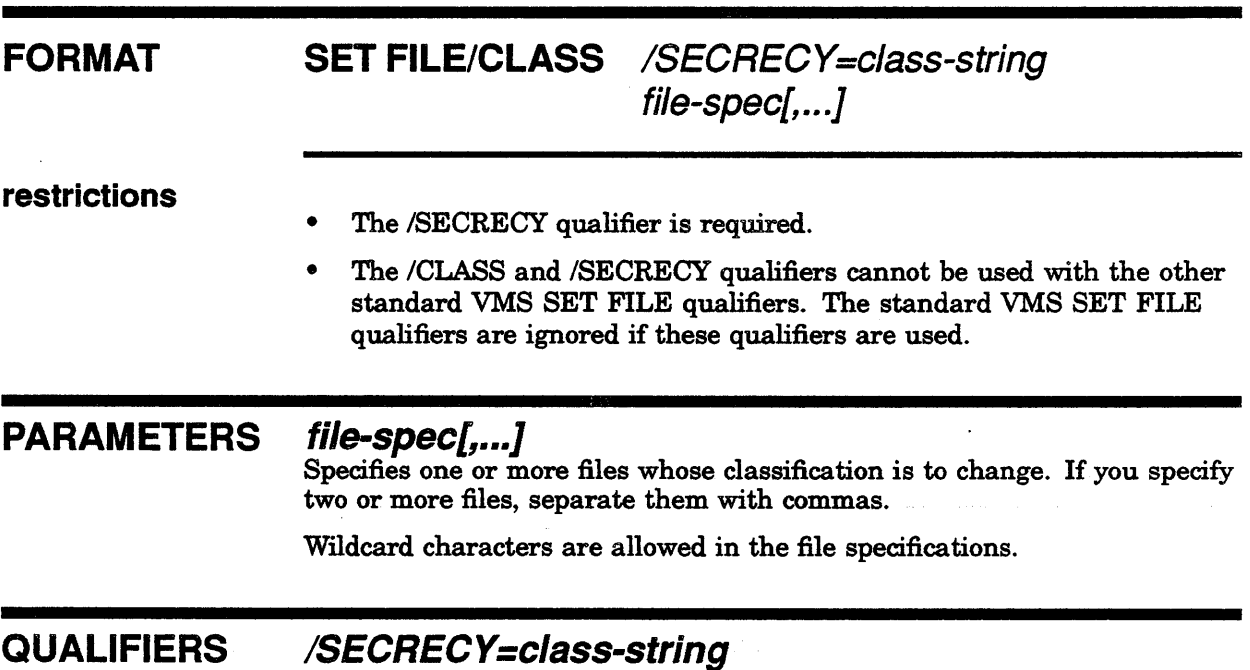

See the description of this qualifier under the SET command.

# EXAMPLES

D \$ SET FILE/CLASS/SECRECY•(LEVEL:O,CATEGORY:l) USR: [TESTJA.TXT

The user replaces the classification of file A.TXT with the classification of secrecy level 0 and secrecy category 1.

Note that SET FILE/CLASS/SECRECY is equivalent to SET CLASS /SECRECY. *For the sake of consistency, use of SET CLASS is recommended.* 

# **SET TEMPLATE**

The SET TEMPLATE command allows you to add, remove, or replace the association of an SEVMS print symbiont template with a specified secrecy level, category mask, printer, and printer width.

It also can be used to create a new, empty, template database (SEVMS\$SMB\_HDRFRM.DAT} file.

#### **FORMAT SET TEMPLATE** [template-name]

**restrictions** 

Requires the SYSPRV privilege.

### **PARAMETERS template-name**

The name of the template for which an association is to be added or replaced. The *template-name* is required if the *I* ADD or /REPLACE qualifiers are specified. It is not used if the /REMOVE or /CREATE\_ DATABASE qualifiers are specified.

**DESCRIPTION** The SET TEMPLATE command is used to control which templates the SEVMS print symbiont uses to print files. It does so by maintaining associations between template names and selection criteria in the symbiont database. The template is selected by the secrecy classification of the file, the device the file is being printed on and the width of the device.

> SEVMS print symbiont templates, their creation, selection and use are discussed in the *VMS SES Security Manager's Guide.*

The command takes two types of qualifiers. The *operation* qualifiers specify what type of operation is to be performed; /ADD is the default. The *association* qualifiers indicate what the template is to be associated with; at least one association qualifier must be specified unless the /CREATE\_ DATABASE qualifier is specified.

### **OPERATION QUALIFIERS**

### **!ADD (default)**

Specifies that a new association should be added for the template. If <sup>a</sup> template already has the same association specified, an error is returned.

# **!CREATE DATABASE**

Specifies a new, empty, template association database should be created.

### **!REMOVE**

Specifies that an association should be removed from the database.

### /REPLACE

Specifies that a new association should replace the existing association for the template. If no template had the same association, an error is returned.

### ASSOCIATION QUALIFIERS

# /CATEGORY\_MASK=(secrecy-category[, ... ]) /CATEGORY MASK=<ANY>

Specifies a secrecy category mask to associate with the template.

If this qualifier is not specified, or the special <ANY> keyword is used, the template will be associated with any secrecy category mask.

## /LEVEL=secrecy-level /LEVEL=<ANY>

Specifies a secrecy level to associate with the template.

If this qualifier is not specified, or the special <ANY> keyword is used, the template will be associated with any secrecy level.

## /PRINTER=printer-name /PRINTER=<ANY>

Specifies a printer to associate with the template. The printer-name can be either a physical device name (i.e. LPAO) or an SEVMS logical printer name. SET TEMPLATE does not check for the existence of the printer.

If this qualifier is not specified, or the special <ANY> keyword is used, the template will be associated with any printer.

An SEVMS logical printer name is established for the device ddcu: by defining the logical name SEVMS\$SMB\_PRINTER\_ddcu in the SYSTEM logical name table. The print symbiont will then use its definition rather than the physical device name to look for template associations. Refer to Chapter 7 of the *VMS SES Security Manager's Guide* for more information.

Note: The <ANY> keyword is provided for the qualifiers above to be consistent with the SHOW TEMPLATE command. Its use is optional, since the same effect on association can be obtained by omitting the qualifier.

### /WIDTH:n

Specifies a printer line width to associate with the template.

If this qualifier is not specified, the template will be associated with a width of 0.

## EXAMPLES

S SET TEMPLATE/CATEGORY=(1) CONFIDENTIAL FORMAT

The print symbiont template named CONFIDENTIAL\_FORMAT is associated with secrecy category 1.

 $\overline{2}$ \$ SET TEMPLATE/PRINTER=<ANY>/WIDTH=80 C80

> This associates the print symbiont template named CSO with printer width 80. The */PRINTER=<ANY>* qualifier is not needed since the default is to associate the template with any printer.

 $\blacksquare$ \$ SET TEMPLATE/LEVEL•SECRET/CATEGORY•(GREEN,YELLOW)/PRINTER•LINE -  $$$  /WIDTH=132 EXAMPLE 111

> This command associates the template named EXAMPLE\_lll with secrecy level SECRET, category mask GREEN and YELLOW, SEVMS logical printer LINE, and printer width 132.

!J \$ SET TEMPLATE/CATEGORY• (GREEN, YELLOW) EXAMPLE\_222

This command associates the template named EXAMPLE\_222 with category mask GREEN and YELLOW.

g] \$ SET TEMPLATE/CATEGORY• (GREEN, YELLOW) /REMOVE

This command removes the association between the secrecy category mask· of GREEN and YELLOW and the SEVMS print symbiont template associated with it (if any). This command does not affect any other print symbiont template except those with an exact match. (In this case, the template named EXAMPLE\_222 is matched, and therefore the association is removed. Note that the association for the template named EXAMPLE\_ 111 is unaffected.)

# SHOW AUDIT

The SHOW AUDIT command displays the alarms that have been enabled with the SET AUDIT/SECRECY and SET AUDIT/INTEGRITY commands.

#### FORMAT SHOW AUDIT /SECRECY

### restrictions

- Requires the SECURITY system privilege.
- The /SECRECY qualifier is required.

#### PARAMETERS *none*

### DESCRIPTION

The SHOW AUDIT command requires the use of the /SECRECY qualifier for SEVMS.

The SHOW AUDIT/SECRECY command provides a display that identifies which security auditing features have been enabled with the SET AUDIT /SECRECY and SET AUDIT/INTEGRITY commands and the events that will be audited. There is not a SHOW AUDIT/INTEGRITY command; SHOW AUDIT/SECRECY is used to display both secrecy and integrity alarms.

This command is useful for checking which auditing features are enabled whenever you plan to add or delete features with a SET AUDIT/SECRECY or SET AUDIT/INTEGRITY command.

# QUALIFIERS

### /SECRECY

The /SECRECY qualifier causes the set of auditing features that were enabled with the SET AUDIT/SECRECY and SET AUDIT/INTEGRITY commands, and the events they report, to be displayed. This qualifier is required.

# EXAMPLES

S SHOW AUDIT/SECRECY Mandatory access alarms currently disabled

In this example, mandatory access alarms are disabled.

 $\hat{\zeta}^i$ 

Ě.

**2** \$ SHOW AUDIT/ SECRECY

Mandatory access alarms currently enabled for:

FILE ACCESS SECRECY FAILURE LEVEL: CONFIDENTIAL,SECRET,VERY\_SECRET

CATEGORY: RED

SUCCESS LEVEL: CONFIDENTIAL, SECRET

CATEGORY: RED, BLUE

This example displays classification-related audit information for FILE\_ ACCESS. (LABEL\_BYPASS and PRINTED\_FILE information would also be displayed in this example if they were enabled.)

# SHOW CLASS

The SHOW CLASS command allows you to view the classification associated with an object, process, LAT server, terminal port, or node.

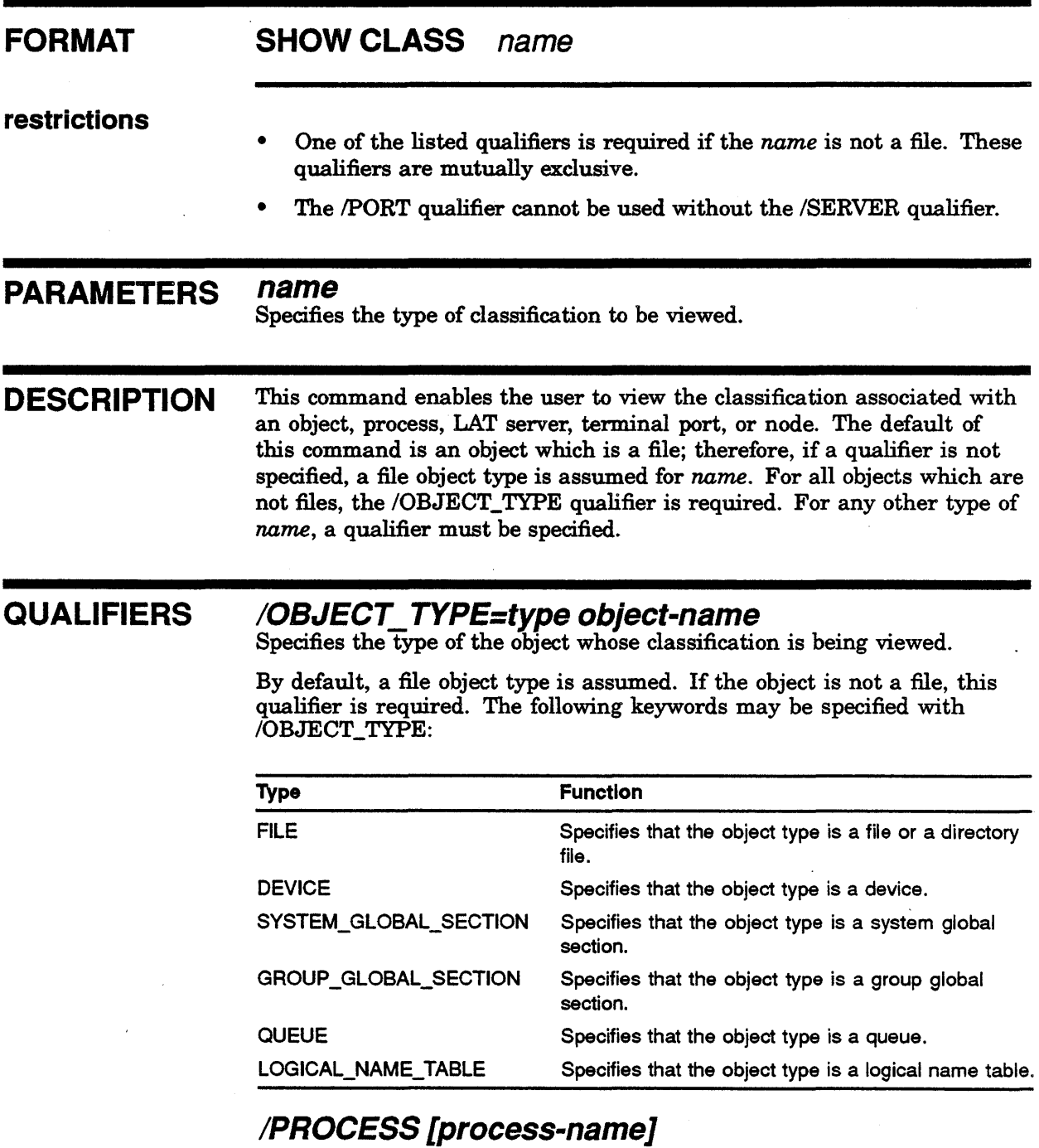

Displays the classification of your process or any current subprocess. The default is the current process. Only processes in your own group can be

identified by name. To show the classification of a process outside your group you must use the /IDENTIFICATION qualifier.

Showing another process' classification requires:

- GROUP privilege to show other processes in the same group.
- BYPASS privilege to show processes more classified than your own.

### **/PROCESS/IDENTIFICATION:pid**

Displays the classification of the process with the specified process ID. PID is the process identification number which you can get with the DCL SHOW SYSTEM command.

Showing another process' classification requires:

- GROUP privilege to show other processes in the same group.
- WORLD privilege to show processes outside your group.
- BYPASS privilege to show processes more classified than your own.

### **/SERVER server-name**

This qualifier displays the classification of a LAT server. The server-name parameter specifies the name of the terminal server which is to have it's classification displayed.

Using this qualifier to show the classification of a LAT server requires SYSPRV privilege.

If the /SERVER qualifier is used alone, it shows only the default classification (if any) for all ports on a specified server. To show the classification of individual (specific) ports, the /PORT qualifier must also be used.

The use of \* is allowed; it is used to list all servers. The use of partial wildcarding (\*)is allowed; it is used to specify a partial *server-name* with a wildcard  $(*)$  at the end.

### **/PORT :remote-port-name**

This qualifier displays the classification of a port on a LAT server. The remote-port-name parameter specifies the name of a terminal port on a specified LAT server which is to have it's classification displayed.

This qualifier can only be used in conjunction with the /SERVER qualifier. Using this qualifier to show the classification of a terminal port requires SYSPRV privilege.

The use of a full wildcard (\*) is allowed; it is used to list all ports. However, the use of a full wildcard (\*) with the /PORT qualifier is subject to the following restrictions: the *server-name* must be fully specified or the *server-name* must be a full wildcard (\*). If the *server-name* is a wildcard (\*), a fully specified *remote-port-name* is not allowed.

Partial wildcarding (\*) is not allowed with the /PORT qualifier.

### **/NODEILINK=(keyword) node-name**

Displays the classification(s) of the logical link(s) on the specified node.

The /LINK qualifier specifies the type of logical link classification to be displayed. Using this command qualifier requires the SYSPRV privilege.

The following keywords can be specified for the /LINK qualifier: REMOTE, INCOMING, OUTGOING, NOCLASSIFICATION, ALL.

The use of  $*$  is allowed for node names; it is used to list all nodes. The use of  $*$  is not allowed for link types in the  $/LINK$  qualifier (i.e. REMOTE, INCOMING, OUTGOING, NOCLASSIFICATION). Partial wildcarding (\*) is allowed; it is used to specify a partial *node-name* with a wildcard (\*) at the end.

Refer to the SET CLASS/NODE command for information about classifying nodes and a description of the /LINK keywords.

### **ffERMINAL terminal-name**

The SHOW CLASS/TERMINAL command is used to display login classification ranges for local interactive terminals. *A* user must have READ access to SYS\$COMMON:[SYSEXEJSEVMS\$LOGIN\_CLASS.DAT to execute this command. By default, this means that the user must have SYSTEM privilege (SYSPRV). The format of this command is as follows:

SHOW CLASS/TERMINAL <terminal-name>

In the above format *<terminal-name>* must have one of following formats:

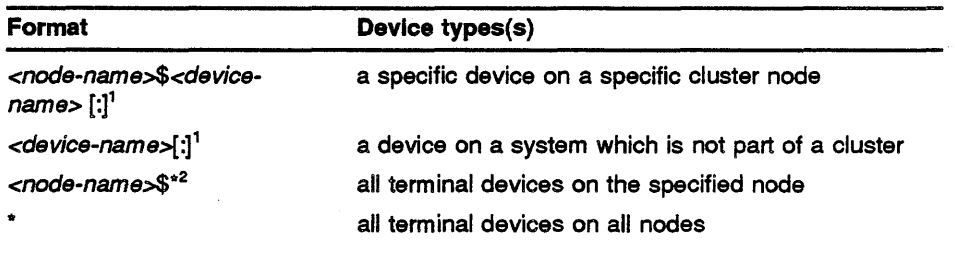

<sup>1</sup> Partial wildcarding of the  $\langle$ device-name> is allowed (i.e.  $\langle$  partial-device-name>\*).

<sup>2</sup>Partial wildcarding of the  $\langle$ node-name> is allowed (i.e.  $\langle$ partial-node-name>\*).

As is shown in the above table, full and partial wildcarding of the *'terminal-name* is allowed. Note that the wildcard must always be at the end of the partially specified *terminal-name.* 

## **EXAMPLES**

**D** \$ SHOW CLASS/OBJECT\_TYPE=DEVICE DUAO

Object type: device, Object name: DUAO, on 20-MAY-1989 20:17:51.78

Class: SECRECY=(LEVEL=UNCLASSIFIED,CATEGORY=(NONE))

This example shows the classification of the device DUAO.

**ffd** \$ SHOW CLASS/PROCESS

```
Object type: process, 
Object name: SMITH, on 20-MAY-1989 20:17:53.17 
Class: SECRECY=(LEVEL=UNCLASSIFIED, CATEGORY=(NONE))
```
This example shows the classification of the current process.

 $\overline{R}$  \$ SHOW CLASS/SERVER/PORT=\* \*

```
server/port classifications on 30-MAY-1989 12:53:39.39 
Server: FLOOR2
Class: SECRECY=(LEVEL=(MINIMUM=0, MAXIMUM=3), CATEGORY=(123))
Server: FLOOR3 
Class: SECRECY=(LEVEL=0, CATEGORY=(NONE))
Server/Port: FLOOR3/LC-1-9
Class: SECRECY=(LEVEL=0, CATEGORY=(NONE))
```
This example shows the classifications of all ports on all servers.

```
!) $ SHOW CLASS/SERVER *
```

```
Server classifications on 30-MAY-1989 12:54:39.59 
Server: FLOOR2
Class: SECRECY=(LEVEL=(MINIMUM=0, MAXIMUM=3), CATEGORY=(123))
Server: FLOOR3 
Class: SECRECY=(LEVEL=0, CATEGORY=(NONE))
```
This example shows the classification of all servers.

S SHOW CLASS/SERVER/PORT=\* FLOOR3

```
Server/port classifications on 30-MAY-1989 12:54:05.79 
Server/Port: FLOOR3/LC-l-9 
Class: SECRECY=(LEVEL=0, CATEGORY=(NONE))
```
This example shows the classifications of all ports on the specified server.

S SHOW CLASS/SERVER FLOOR3

```
Server classifications on 30-MAY-1989 12:54:25.17 
Server: FLOOR3
Class: SECRECY=(LEVEL=0, CATEGORY=(NONE))
```
This example shows the classification of a specified server.

 $\overline{a}$  \$ SHOW CLASS/NODE/LINK=NOCLASSIFICATION TURBO

Node classifications on 21-SEP-1989 06:17:17.04

Link Type: NOCLASSIFICATION Node: TURBO Class: SECRECY•(LEVEL=UNCLASSIFIED,CATEGORY=(NONE))

> This example shows the classification that is associated with any link requests from node TURBO that do not have a classification.

S SHOW CLASS/NODE/LINK=INCOMING TURBO

Node classifications on 21-SEP-1989 06:17:37.97

Link Type: INCOMING Node: TURBO Class: SECRECY=(LEVEL=CONFIDENTIAL, CATEGORY=(NONE))

> This example shows the classification that is required of incoming link requests on node TURBO.

### **SHOW CLASS**

**[il** \$ SHOW CLASS/NODE/LINK•ALL TURBO

Node classifications on 8-NOV-1989 14:00:44.84

Link Type : REMOTE Node : TURBO Class: SECRECY=(LEVEL=2, CATEGORY=(NONE))

Link Type : INCOMING Node : TURBO Class: SECRECY=(LEVEL=(MINIMUM=0, MAXIMUM=20), CATEGORY=(NONE))

Link Type : OUTGOING Node : TURBO Class: SECRECY=(LEVEL=(MINIMUM=0, MAXIMUM=10), CATEGORY=(NONE))

```
Link Type : NOCLASSIFICATION Node : TURBO 
Class: NO CLASSIFICATION FOUND
```
This example shows the classification of all links on node TURBO.

IC \$ SHOW CLASS/TERMINAL \*

Terminal classifications on 19-FEB-1990 13:31:31.25

Terminal: ANODE\$TXA3: Class: SECRECY=(LEVEL=SECRET, CATEGORY=(NONE))

Terminal: ZNODE\$0PAO: Class: SECRECY=(LEVEL=TOP\_SECRET, CATEGORY=(A))

> This example shows the login classification of all local interactive terminals.

**M**  $\frac{1}{2}$  SHOW CLASS/TERMINAL OP\*

Terminal classifications on 22-MAY-1990 05:56:15.66

Terminal: OPAll: Class: SECRECY=(LEVEL=SECRET, CATEGORY=(NONE))

```
Terminal : OPA8 : 
Class: SECRECY=(LEVEL=CONFIDENTIAL, CATEGORY=(NONE))
```
This example show the login classification of all terminals with a device name beginning with OP.

IE \$ SHOW CLASS/NODE/LINK=ALL A\*

Node classifications on 22-MAY-1990 06:08:58.54

Link Type : REMOTE Node : ABCl Class: SECRECY=(LEVEL=CONFIDENTIAL, CATEGORY=(NONE))

Link Type : REMOTE Node : ABC2 Class: SECRECY=(LEVEL=CONFIDENTIAL, CATEGORY=(NONE))

Link Type : REMOTE Node : ABC3 Class: SECRECY=(LEVEL=CONFIDENTIAL,CATEGORY=(NONE))

Link Type : INCOMING Node : A\* Class: NO CLASSIFICATION FOu\_ND

Link Type : OUTGOING Node : A\* Class: NO CLASSIFICATION FOUND

```
Link Type : NOCLASSIFICATION Node : A*
Class: NO CLASSIFICATION FOUND
```
This example shows the classification of all logical links on all nodes whose name begins with the letter A.

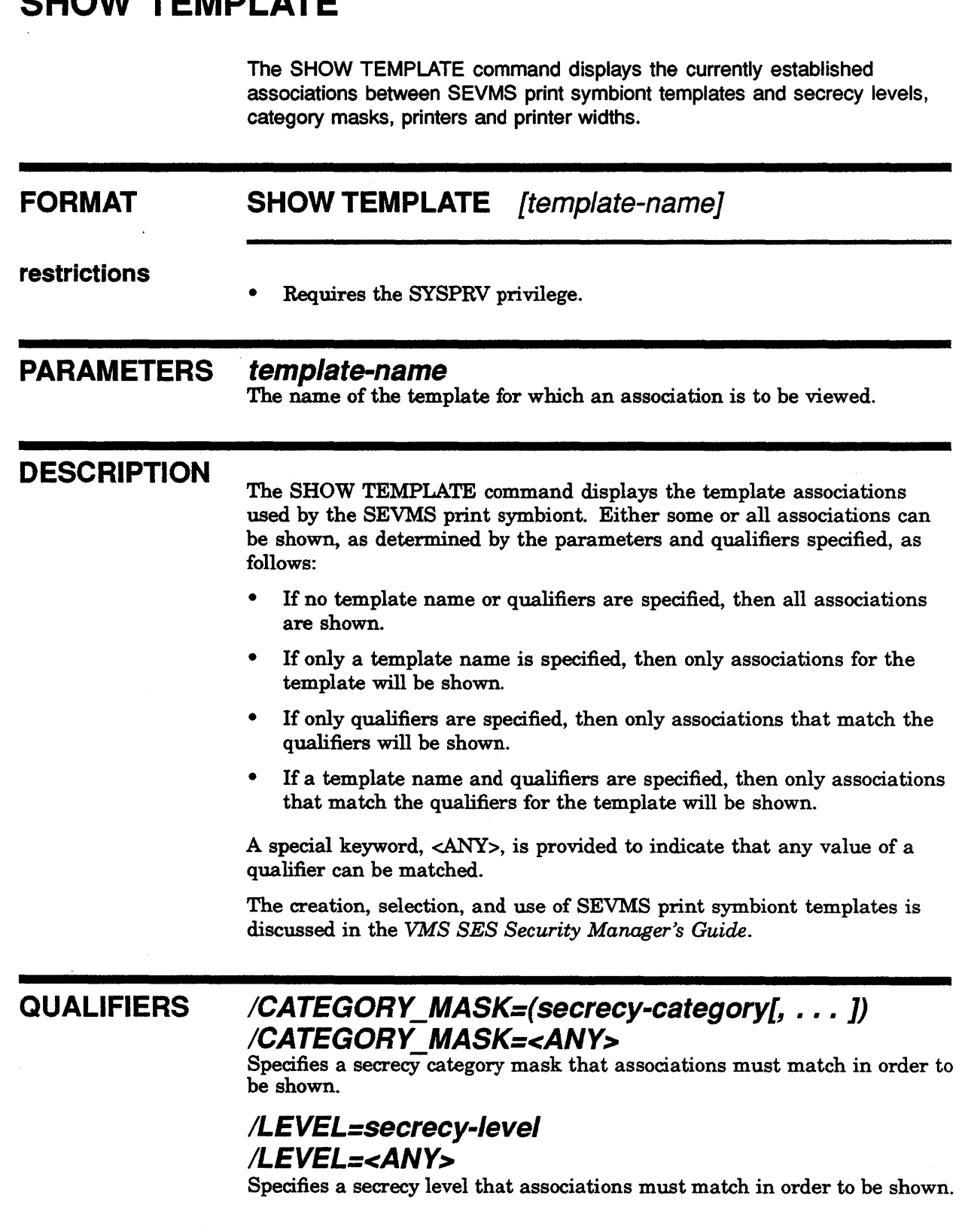

**SHOW TEMPLATE** 

 $\ddot{\phantom{a}}$ 

 $\mathbf{r}$ 

# **/PRINTER:printer-name /PRINTER=<ANY>**

Specifies a physical or SEVMS logical printer name that associations must match in order to be shown.

### **/WIDTH:n**

Specifies a printer width that associations must match in order to be shown.

## **EXAMPLES**

**D** \$ SHOW TEMPLATE

Template associations in SYS\$SYSROOT: [SYSLIB] SEVMS\$SMB\_HDRFRM.DAT; at  $2-AUG-1989$  13:26:39.46

Printer: <ANY>, Width: 0, Level: CONFIDENTIAL, Category mask: <ANY>, Template: FOO

Printer: <ANY>, Width: 132, Level: <ANY>, Category mask: <ANY>, Template: BAR

Printer: <ANY>, Width: 132, Level: <ANY>, Category mask: <ANY>, Template: FOO

All template associations are shown.

**E** \$ SHOW TEMPLATE FOO

Template associations in SYS\$SYSROOT: [SYSLIB]SEVMS\$SMB BDRFRM.DAT; at  $2$ -AUG-1989  $13:26:51.14$ Printer: <ANY>, Width: O, Level: CONFIDENTIAL,

Category mask: <ANY>, Template: FOO

Printer: <ANY>, Width: 132, Level: <ANY>, Category mask: <ANY>, Template: FOO

This command shows all associations for print symbiont template FOO.

 $\overline{g}$  \$ SHOW TEMPLATE/LEVEL=<ANY>

Template associations in SYS\$SYSROOT: [SYSLIB]SEVMS\$SMB HDRFRM.DAT; at  $2$ -AUG-1989 13:27:14.22 Printer: <ANY>, Width: 132, Level: <ANY>,

Category mask: <ANY>, Template: BAR

Printer: <ANY>, Width: 132, Level: <ANY>, Category mask: <ANY>, Template: FOO

> This command displays the templates that are not associated with a particular level.

!J \$ SHOW TEMPLATE/W:IDTH•l32 FOO

Template associations in SYS\$SYSROOT: [SYSLIB] SEVMS\$SMB\_HDRFRM.DAT; at  $2 - \text{AUG} - 1989$  13:28:05.75

Printer: <ANY>, Width: 132, Level: <ANY>, Category mask: <ANY>, Template: FOO

> This command displays only templates named FOO that were associated with a printer width of 132.

 $\bar{z}$ 

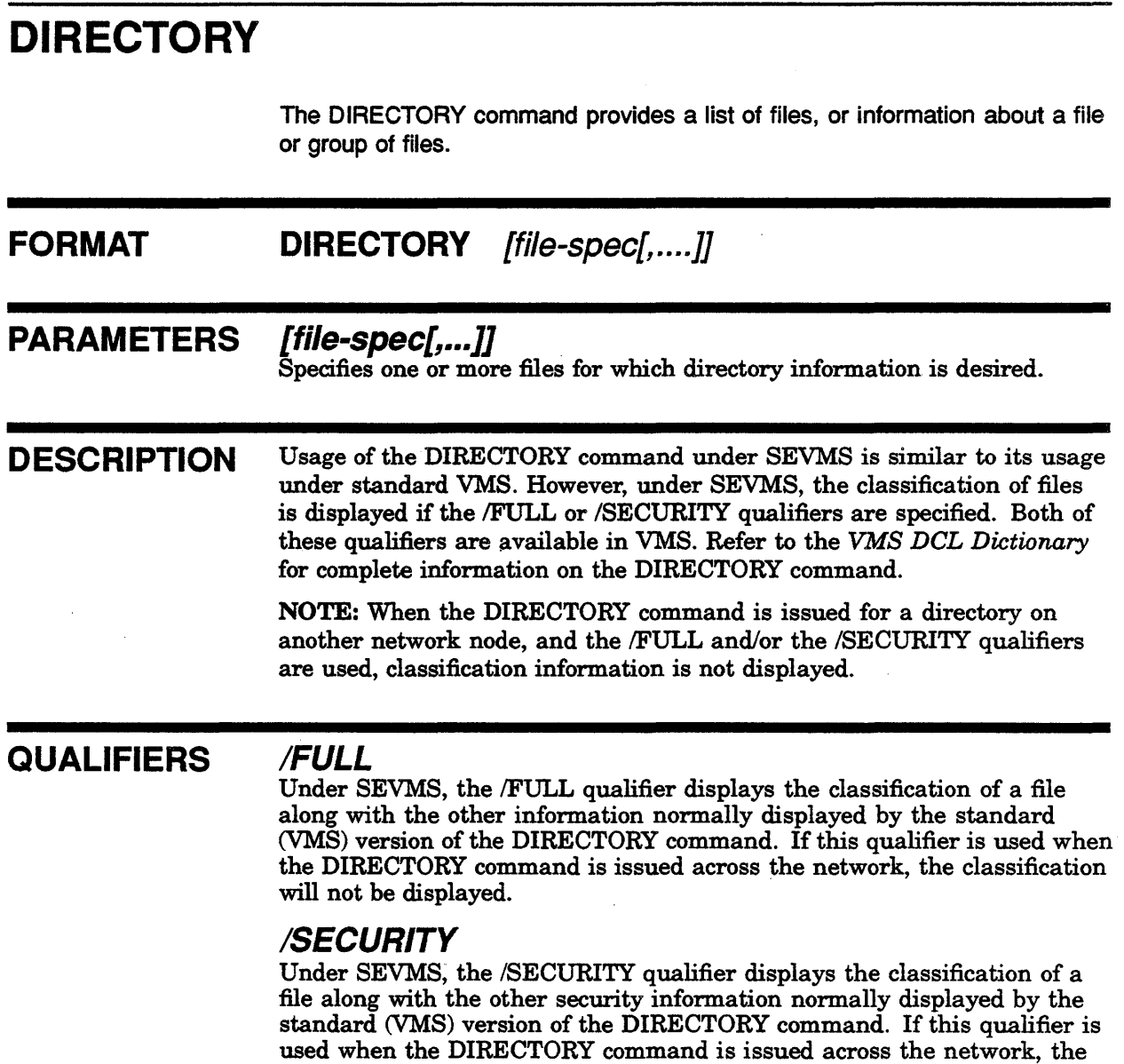

classification will not be displayed.

# **EXAMPLES**

II \$ DIRECTORY/SECURITY [.DEMO]

Directory \$DISK1: [J\_SMITH.DEMO]

```
SECRET.DAT;1 [AGROUP, J SMITH] (RWED, RWED, RE, )
SECRECY=(LEVEL=SECRET, CATEGORY=(NONE))<br>SECRET.MISC;1 [AGROUP, J SMITH] (RWED, RWED, RW, R)
                           [AGROUP, J SMITH]
SECRECY=(LEVEL=SECRET, CATEGORY=(NONE))<br>SECRET RED.MISC<sub>7</sub>1 [AGROUP, J SMITH] (RWED, RWED, RW, R)
                          [AGROUP, J\_SMITH]- (ALARM JOURNAL•SECURITY,ACCESS•READ+FAILURE) 
             (IDENTIFIER•[l23,456],ACCESS•READ+WRITE+EXECUTE) 
             (IDENTIFIER•[SYSTEM],ACCESS•DELETE) 
             SECRECY=(LEVEL=SECRET, CATEGORY=(RED))<br>0.TXT;1 [SYSTEM] (RWED, RWED, RE, )
SECRET RED. TXT; 1SECRECY=(LEVEL=SECRET, CATEGORY=(RED))<br>UNCLASS.MISC;1 [AGROUP, J SMITH] (RWED, RWED, RW, R)
                           [AGROUP, J SMITH]
             (IDENTIFIER•[AGROUP,JONES],ACCESS•NONE) 
SECRECY=(LEVEL=UNCLASSIFIED, CATEGORY=(NONE))<br>UNCLASS.TXT;1 [SYSTEM] (RWED, RWED, RWED,
                                                         (RWED, RWED, RE, )SECRECY=(LEVEL=UNCLASSIFIED, CATEGORY=(RED, 63))
```
Total of 6 files.

This example displays security information, including the classification, of all files in directory [J\_SMITH.DEMO].

 $\overline{2}$  \$ DIRECTORY/FULL [.DEMO] UNCLASS.TXT

Directory \$DISKl: [J\_SMITH.DEMO]UNCLASS.TX'?

```
UNCLASS.TXT;1 \begin{array}{ccc} \texttt{UNCLASS}.TXT;1 & \texttt{File ID:} & (869,20,0) \\ \texttt{Size:} & 9/9 & \texttt{Owner:} & \texttt{ISXSTRM} \end{array}Size: 9/9 Owner: [SYSTEM]
                                                                                                                 ÷,
Created: 16-0CT-1989 13:23:10.86 
Revised: 31-0CT-1989 08:13:44.84 (3) 
                                                                                                                 tó.
Expires: <None specified><br>Backup: <No backup recore
               Backup: <No backup recorded> 
File organization: Sequential 
File attributes: Allocation: 9, Extend: 0, Global buffer count: 0, No version limit<br>Record format: Variable length. maximum 79 bytes
                           Variable length, maximum 79 bytes
Record attributes: Carriage return carriage control 
RMS attributes:
Journaling enabled: None 
                          System: RWED, Owner: RWED, Group: RE, World:<br>None
Access Cntrl List:<br>Classification:
                           SECRECY=(LEVEL=UNCLASSIFIED, CATEGORY=(RED, 63))
```
Total of 1 file, 9/9 blocks.

This example displays full information, which includes the classification, of the UNCLASS.TXT file in the directory [J\_SMITH.DEMO].

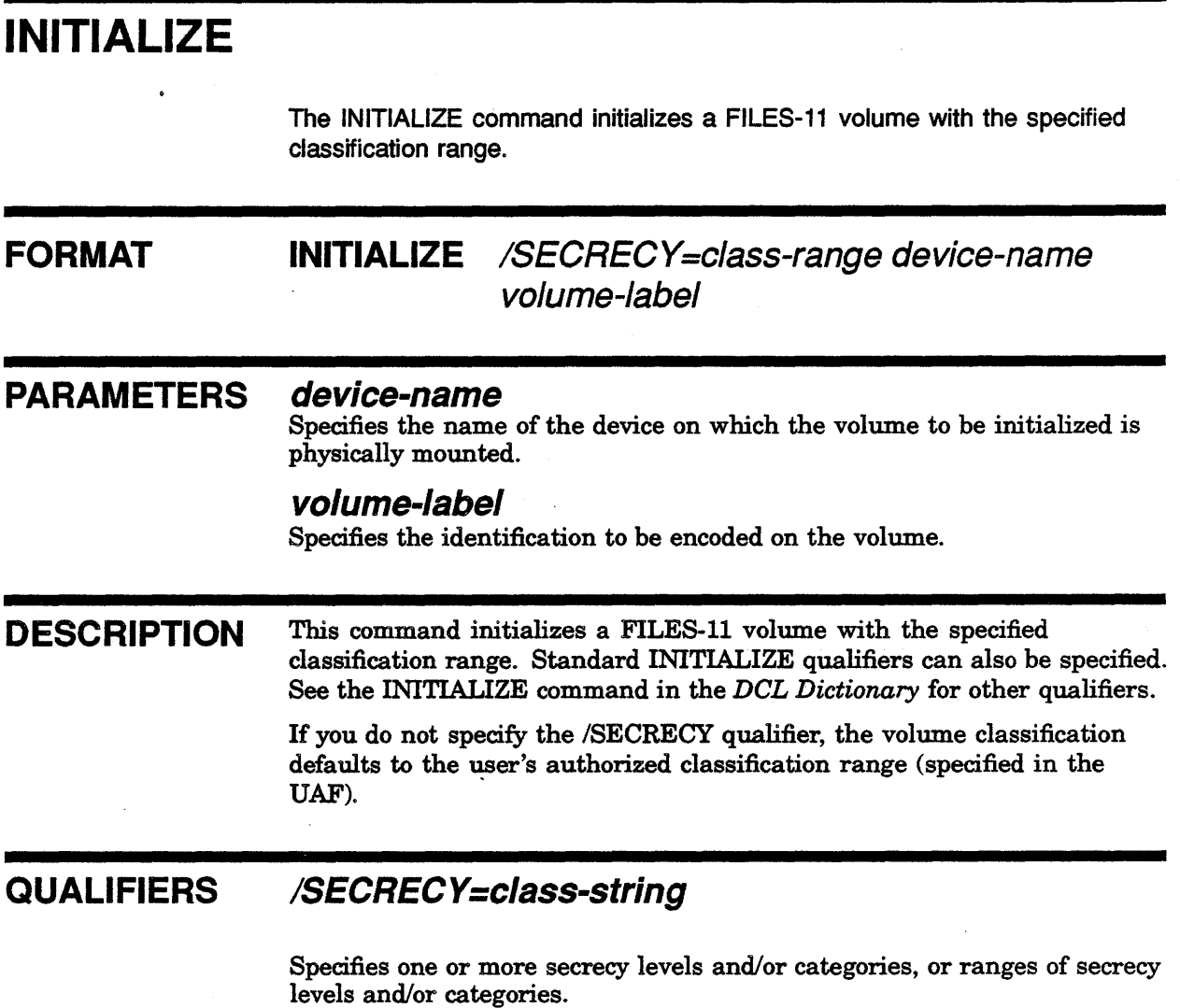

## INITIALIZE

### /SECRECY Qualifier Syntax

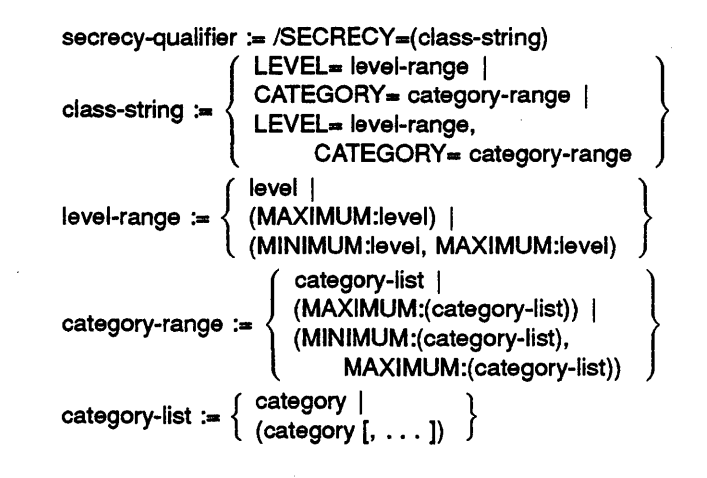

Notes:

If not entered, minimum ranges default to 0 or none. Colons  $( : )$  and equals signs  $( = )$  can be used interchangeably in the qualifier. If MAXIMUM is specified for a single level object, it is ignored.

# /INTEGRITY=class-string

Specifies one or more integrity levels and/or categories, or ranges of integrity levels and/or categories.

# EXAMPLES

S INITIALIZE/SECRECY=(LEVEL:2) DLO USER

This example initializes the disk which is mounted on DLO and labeled USER with the classification of secrecy level 2.

 $\label{eq:2.1} \frac{1}{\sqrt{2}}\sum_{i=1}^n\frac{1}{\sqrt{2}}\sum_{i=1}^n\frac{1}{\sqrt{2}}\sum_{i=1}^n\frac{1}{\sqrt{2}}\sum_{i=1}^n\frac{1}{\sqrt{2}}\sum_{i=1}^n\frac{1}{\sqrt{2}}\sum_{i=1}^n\frac{1}{\sqrt{2}}\sum_{i=1}^n\frac{1}{\sqrt{2}}\sum_{i=1}^n\frac{1}{\sqrt{2}}\sum_{i=1}^n\frac{1}{\sqrt{2}}\sum_{i=1}^n\frac{1}{\sqrt{2}}\sum_{i=1}^n\frac$  $\label{eq:2.1} \frac{1}{\sqrt{2}}\int_{\mathbb{R}^3}\frac{1}{\sqrt{2}}\left(\frac{1}{\sqrt{2}}\right)^2\left(\frac{1}{\sqrt{2}}\right)^2\left(\frac{1}{\sqrt{2}}\right)^2\left(\frac{1}{\sqrt{2}}\right)^2\left(\frac{1}{\sqrt{2}}\right)^2\left(\frac{1}{\sqrt{2}}\right)^2\left(\frac{1}{\sqrt{2}}\right)^2\left(\frac{1}{\sqrt{2}}\right)^2\left(\frac{1}{\sqrt{2}}\right)^2\left(\frac{1}{\sqrt{2}}\right)^2\left(\frac{1}{\sqrt{2}}\right)^2\left(\frac$ a de la construcción de la construcción de la construcción de la construcción de la construcción de la constru<br>En 1930, en la construcción de la construcción de la construcción de la construcción de la construcción de la  $\mathcal{L}(\mathcal{L}(\mathcal{L}))$  and  $\mathcal{L}(\mathcal{L}(\mathcal{L}))$  and  $\mathcal{L}(\mathcal{L}(\mathcal{L}))$  . The contribution of  $\mathcal{L}(\mathcal{L}(\mathcal{L}))$  $\label{eq:2.1} \mathcal{L}(\mathcal{L}^{\text{max}}_{\mathcal{L}}(\mathcal{L}^{\text{max}}_{\mathcal{L}}(\mathcal{L}^{\text{max}}_{\mathcal{L}}(\mathcal{L}^{\text{max}}_{\mathcal{L}^{\text{max}}_{\mathcal{L}}})))))$  $\label{eq:2.1} \frac{1}{\sqrt{2}}\left(\frac{1}{\sqrt{2}}\right)^{2} \left(\frac{1}{\sqrt{2}}\right)^{2} \left(\frac{1}{\sqrt{2}}\right)^{2} \left(\frac{1}{\sqrt{2}}\right)^{2} \left(\frac{1}{\sqrt{2}}\right)^{2} \left(\frac{1}{\sqrt{2}}\right)^{2} \left(\frac{1}{\sqrt{2}}\right)^{2} \left(\frac{1}{\sqrt{2}}\right)^{2} \left(\frac{1}{\sqrt{2}}\right)^{2} \left(\frac{1}{\sqrt{2}}\right)^{2} \left(\frac{1}{\sqrt{2}}\right)^{2} \left(\$ 

This chapter provides programming information about SEVMS. The topics included in this chapter are: an explanation of the SEVMS class block format, descriptions of the system service routines that are employed by SEVMS, and a description of SEVMS manadatory access control items and arguments which are used with VMS System Services. This chapter is divided into the following sections:

- Class Block Format
- System Services
- SEVMS Binary Audit Record Format

## **3.1 Class Block Formats**

There are two possible formats for the SEVMS class block. One format (Type  $0$ ) is used when only secrecy categories of  $64$  or less are specified; the other format (Type 1) is used when secrecy categories above 64 are specified.

The first class block format (Type 0) has the original standard SEVMS format. This format is used for class blocks that do not contain secrecy categories greater than 64 and may (or may not) have integrity categories. The following figure, Figure 3-1, illustrates this class block.

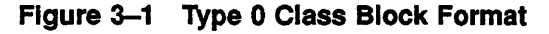

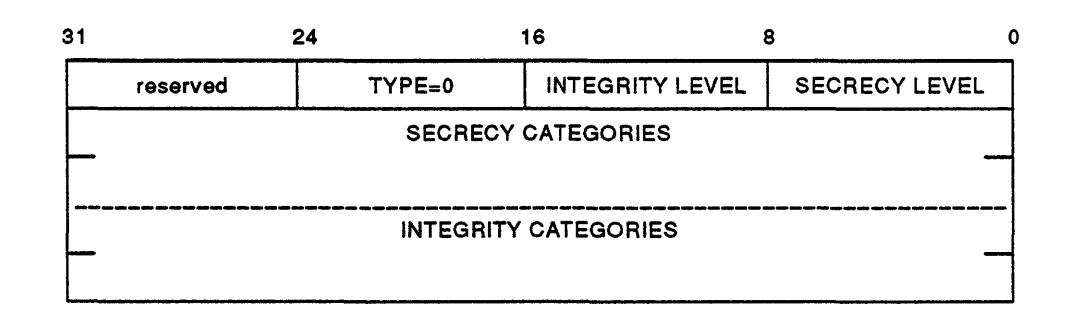

The second class block (Type 1) uses a slightly modified form of the standard SEVMS class block format. This format is used for class blocks that do contain secrecy categories greater than 64 and do not have integrity categories. The following figure, Figure 3-2, illustrates this class block.

 $3 - 1$ 

### Figure 3-2 Type 1 Class Block Format

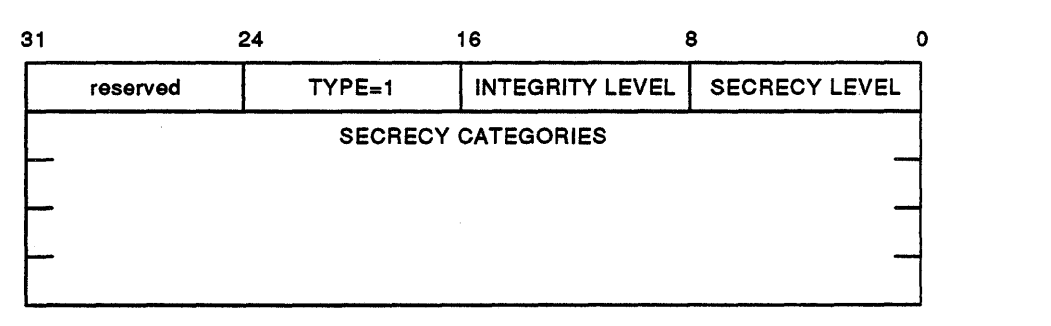

# 3.2 System Services

This section contains complete reference descriptions of the system service routines used by SEVMS. It also includes information about the mandatory access controls support for new items in VMS system services.

#### 3.2.1 SEVMS Mandatory Access Control Items in VMS System Services

This section describes new items used by VMS system service routines which are related to mandatory access controls.

Refer to the *VMS System Services* manual for further information about the system services discussed in this section.

### 3.2.1.1 \$CHKPRO System Service

This system service can take the following items in its item list which are related to mandatory access controls:

- CHP\$\_ACCLASS-accessors classification
- CHP\$\_MINCLASS—minimum classification for the object
- CHP\$\_MAXCLASS-maximum classification for the object

### 3.2.1.2 \$GETUAI System Service

This system service can take the following additional items in its item list which are related to SEVMS mandatory access controls:

- . UAI\$\_MIN\_CLASS-minimum class block for UAF record
- UAI\$\_MAX\_CLASS-maximum class block for UAF record

### 3.2.1.3 \$CREPRC System Service

The \$CREPRC system service creates a subprocess or detached process on behalf of the calling process.

To support mandatory access controls, the argument *itmlst* can now be specified with the \$CREPRC system service. The *itmlst* argument allows the classification of a detached process to be specified.

The use of this argument is optional. If this argument is not specified, the detached process will have the same classification as that of the creating process. If this argument is specified, the creating process must have BYPASS privilege *and* either UPGRADE (to change integrity) or DOWNGRADE (to change secrecy) privilege, in order to specify a classification for the detached process which is different than its creator's classification.

The *itmlst* argument has been implemented as the 13th positional argument of the \$CREPRC system service.

### ARGUMENT: /tmlst

*VMS Usage:* item\_list\_2 *type:* longword (unsigned) *access:* read only *mechanism:* by reference

The *itmlst* argument is the address of an item list of descriptors used to specify the classification of a detached process.

For each item code, include an item descriptor and terminate the list with a longword containing the value of 0. For a description of *item\_list\_2,* refer to the section on data types in the *Introduction to VMS System Routines*  manual.

The following item code is used with \$CREPRC.

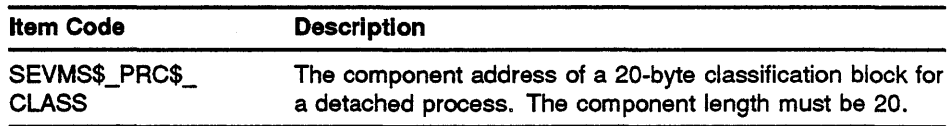

### RETURN VALUES:

The following status messages are returned if the classification of the detached process is different than that of the creating process and the creating process does not have the proper privileges.

SS\$\_NOUPGRADE SS\$\_NODOWNGRADE SS\$\_NOBYPASS

### 3.2.1.4 \$QIO System Service - ACP-QIO Interface

The \$QIO system service can be used to request ACP operations by means of the ACP-QIO interface. One type of operation that can be requested by this interface is read/write attributes, to read or set the attributes of a file. The attributes to be read or set are specified by an attribute list.

One of the attributes that can be specified in the attribute list is the ATR\$C\_CLASS\_MASK The specification of this attribute allows reading, or setting of, a file's classification. (Note: In order to set a file's classification, the file must be closed.)

The ACP-QIO interface, including the format of the attribute list, is described in detail in the *VMS I/O User's Reference Manual*. Note that the ATR\$C\_CLASS\_MASK is not documented in this manual as one of the attributes available. However, it is included in the system libraries that define these attributes (i.e. SYS\$LIBRARY:STARLET.REQ), and is supported by SEVMS.

#### $3.2.2$ SEVMS System Service Routines

This section describes the system service routines provided by SEVMS.

### 3.2.2.1 Introduction

SEVMS provides three. system. service routines that can be used to manipulate classification labels. These routines are listed in the following table. Refer to the routine description section of this chapter for complete information about these system service routines.

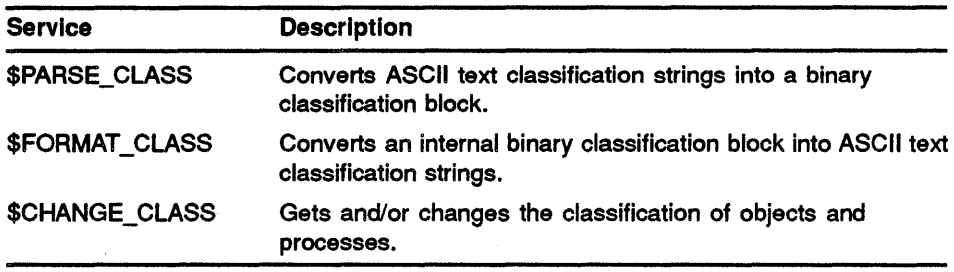

### 3.2.2.2 Item Lists

All three system services take an item list argument whose items are identified by identical item codes, although a given system service may not use all the items. The type of item list used is an *item\_list\_3.* For a description of *item\_list\_3,* please refer to the section on data types in the *Introduction to VMS System Routines* manual. The following table, Table 3-1, describes the system service items used by SEVMS.

| ltem Code              | <b>Description</b>                                                                                                    |
|------------------------|----------------------------------------------------------------------------------------------------|
| Input Items            |                                                                                                    |
| <b>CLS\$_SECSTR</b>    | The address of a text string descriptor which points to an ASCII<br>secrecy classification string. <sup>1,5</sup>                                                                                                    |
| <b>CLS\$_INTSTR</b>    | The address of a text string descriptor which points to an ASCII<br>integrity classification string. <sup>1,5</sup>                                                                                                    |
| <b>CLS\$_CLSBLK</b>    | The address of a descriptor which points to a 20 byte binary<br>classification block. <sup>2,4</sup>                                                                                                    |
| <b>CLS\$_MINCLSBLK</b> | The address of a descriptor which points to a 20 byte binary<br>classification block. <sup>2.4</sup> This block should contain the minimum<br>classification for a ranged object. It has the same format as<br><b>CLS\$_CLSBLK.</b> |
| <b>CLS\$ MAXCLSBLK</b> | The address of a descriptor which points to a 20 byte binary<br>classification block. <sup>2.4</sup> This block should contain the maximum<br>classification for a ranged object. It has the same format as<br>CLS\$_CLSBLK.        |
| <b>CLS\$_WIDTH</b>     | The address of a longword containing the maximum width, in<br>characters, for the classification string produced by \$FORMAT<br>CLASS.                                                                                              |
| <b>CLS\$_INDENT</b>    | The address of a longword containing the number of spaces<br>to indent, with spaces, each line of the classification string<br>produced by \$FORMAT_CLASS.                                                                          |
| <b>CLS\$_TRMDSC</b>    | The address of a string descriptor which points to a character<br>string that is used to terminate each line of the classification<br>string produced by \$FORMAT_CLASS.                                                            |
|                        | <b>Output Items</b>                                                                                                    |
| <b>CLS\$_SECSTR</b>    | The address of a descriptor which points to a buffer that will<br>contain an ASCII secrecy classification string. <sup>3.5</sup>                                                                                                    |
| <b>CLS\$_INTSTR</b>    | The address of a descriptor which points to a buffer that will<br>contain an ASCII integrity classification string. <sup>3.5</sup>                                                                                                  |
| <b>CLS\$_OLDCLSBLK</b> | The address of a descriptor which points to a 20 byte binary<br>classification block that will contain the old classification of the<br>object. It has the same format as CLS\$_CLSBLK. 3.4                                         |
| <b>CLS\$_OLDMINCLS</b> | The address of a descriptor which points to a 20 byte<br>binary classification block that will contain the old minimum<br>classification of the object. It has the same format as CLS\$<br>CLSBLK. 3.4                              |

Table 3-1 SEVMS System Service Items

<sup>1</sup>The item "buffer length" word should contain the length of the string or buffer, NOT the length of descriptor.

<sup>2</sup>The item "buffer length" word should contain 20, length of the classification block, NOT the length of the descriptor.

<sup>3</sup>The descriptor must be fixed length.

4Class blocks are defined in SYS\$LIBRARY:LIB.MLB (for MACRO, LIB.REQ or LIB.L32 for BLISS) in the \$CLSDEF macro.

<sup>5</sup>The maximum possible classification string length is 3072 bytes.

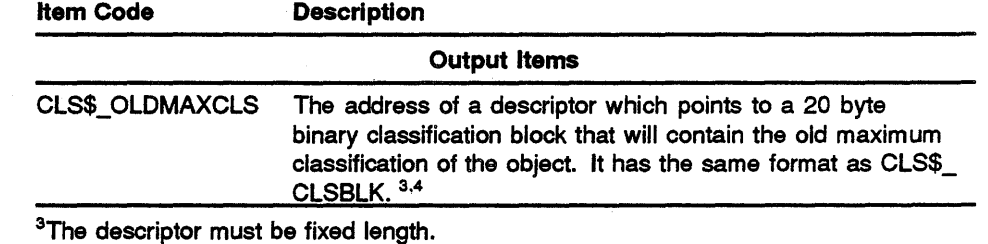

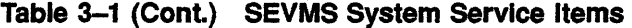

 $\ddot{\phantom{a}}$ 

4 Class blocks are defined in SYS\$LIBRARY:LIB.MLB {for MACRO, LIB.REQ or LIB.L32 for BLISS) in the \$CLSDEF macro.

The item codes are defined in the system macro library (\$CLSDEF).

# **\$PARSE CLASS**

The PARSE CLASS service parses the specified classification text string and translates it to the corresponding binary classification block.

#### FORMAT SYS\$PARSE CLASS itmlst

# RETURNS

VMS Usage: cond\_value type: longword (unsigned) access: write only mechanism: by value

Longword condition value. All system services return (by immediate value) a condition value in RO. Condition values that can be returned by this service are listed under "Return Values".

#### ARGUMENTS *itmlst*

VMS Usage: **item list 3** type: longword (unsigned) access: read only mechanism: by reference

The *itmlst* argument is the address of an item list of descriptors used to specify the mandatory access control protection attributes of an object.

For each item code, include an item descriptor and terminate the list with a longword containing the value of 0. For a description of *item\_list\_3,* refer to the section on data types in the *Introduction to VMS System Routines*  manual.

The following item codes are used with \$PARSE\_CLASS. See Table 3-1 for information on the format of items.

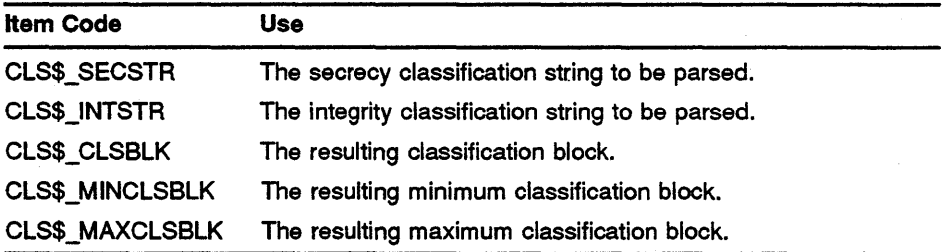

The text strings for the secrecy and integrity class have a similar format. These text strings may specify the minimum and maximum levels and applicable categories (or compartments) for the secrecy or integrity class.

The rules used to parse these text strings are:

• The initial keyword (SECRECY or INTEGRITY) may be omitted. This is to allow the text string to be handled easily as a value for a qualifier or value for a command.

# **\$PARSE\_ CLASS**

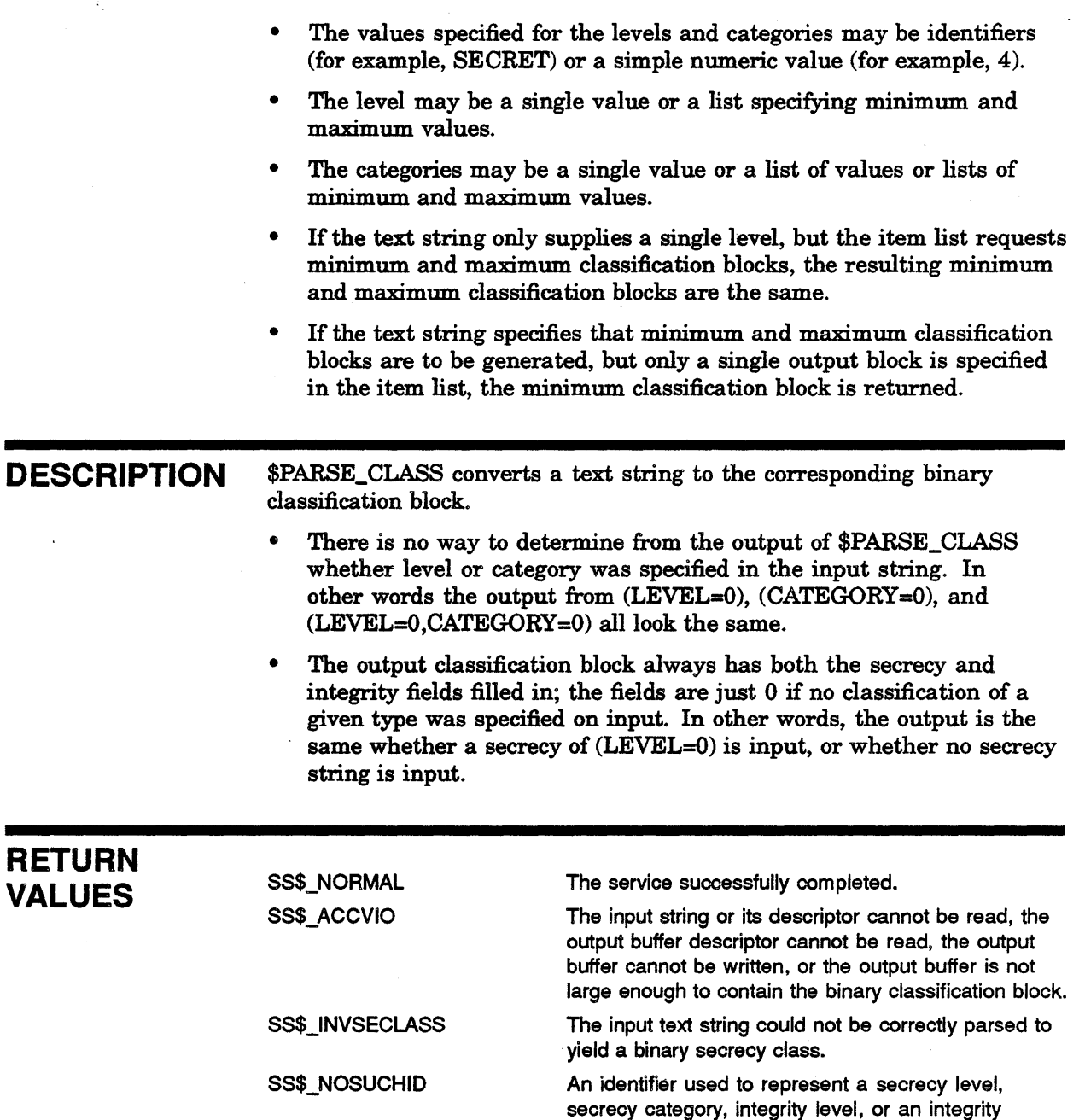

category did not exist in the rights database.

 $\bar{z}$ 

 $\sigma_{\rm c} \sim 10$ 

 $\hat{\mathcal{A}}$ 

 $\sim$ 

 $\mathcal{A}^{\mathrm{c}}$  and
### \$FORMAT\_ CLASS

The FORMAT CLASS service formats the specified binary classification block and converts it to the corresponding text string.

#### FORMAT SYS\$FORMAT CLASS itmlst

### RETURNS

VMS Usage: cond\_value type: longword (unsigned) access: write only mechanism: by value

Longword condition value. All system services return (by immediate value) a condition value in RO. Condition values that can be returned by this service are listed under "Return Values".

### ARGUMENTS

itmlst VMS Usage: **item\_list** 3 type: longword (unsigned) access: read only mechanism: by reference

The *itmlst* argument is the address of an item list of descriptors used to describe the information to be formatted, as well as how the formatting is to be done.

For each item code, include an item descriptor and terminate the list with a longword containing the value of 0. For a description of *item\_list\_3,*  please refer to the section on data types in the *Introduction to VMS System Routines* manual.

The following item codes are used with \$FORMAT\_CLASS. See Table 3-1 for information on the format of items.

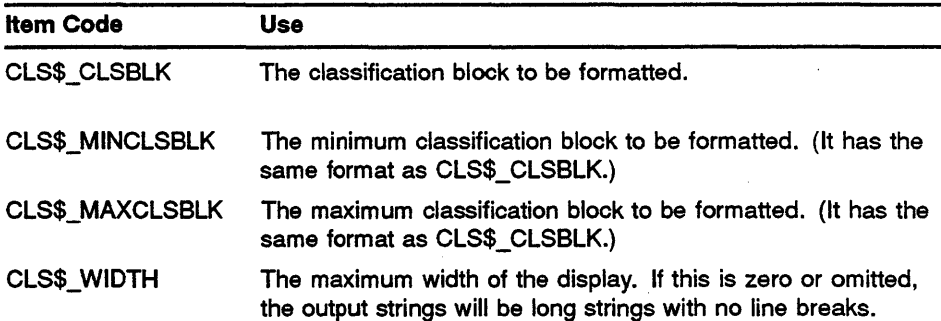

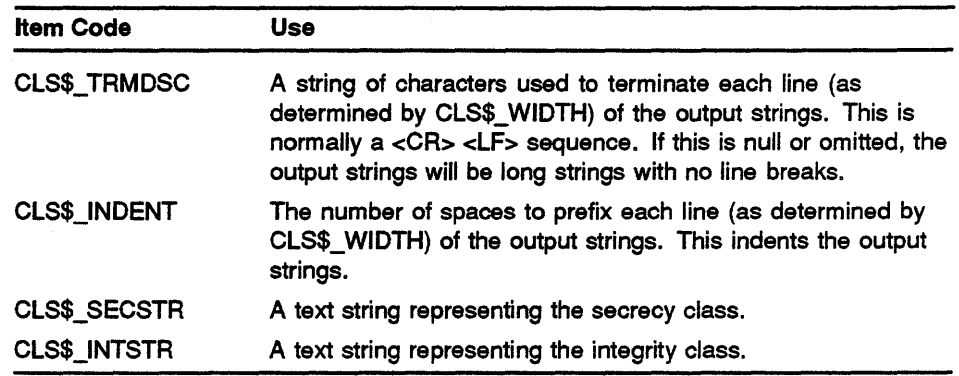

Note: When a line width is specified and exceeded, multiple lines are created in the output buffer by appending the CLS\$\_TRMDSC string to the end of each line segment. The beginning of each line segment is then indented the number of spaces specified by CLS\$\_ INDENT.

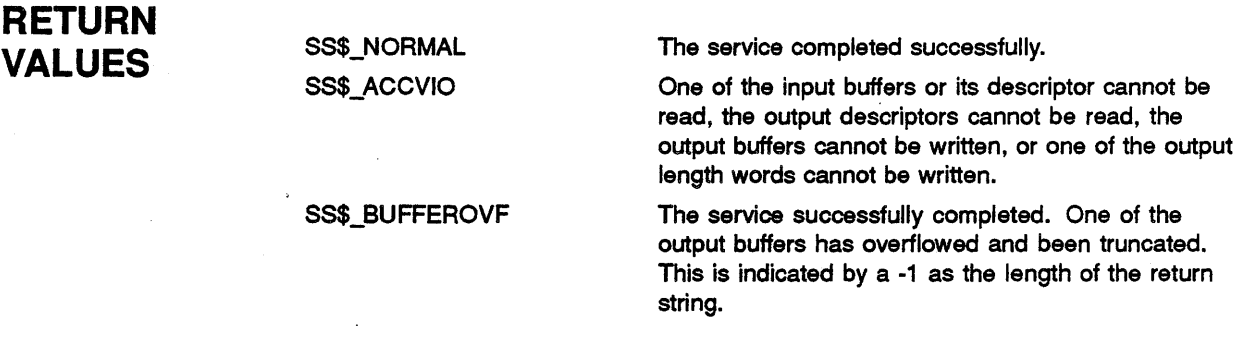

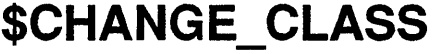

The CHANGE CLASS service allows the suitably privileged user to observe or · modify the classification of any object.

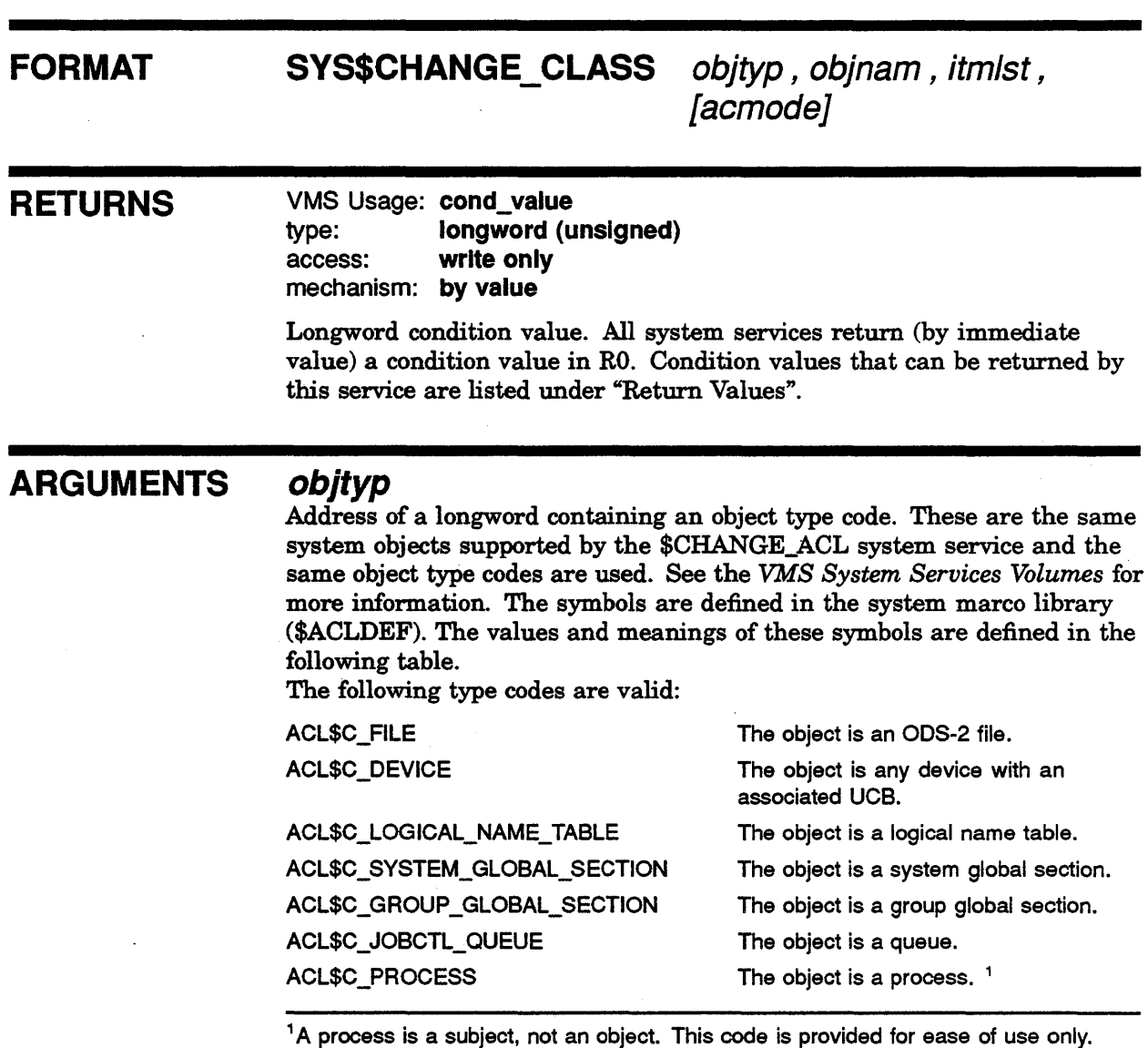

#### objnam

For an object, *objnam* argument is the address of a string descriptor pointing to the name of the object. For a process, the *objnam* argument can be either the address of a string descriptor pointing to a process name or the address of an unsigned longword descriptor (DSC\$K\_DTYPE\_LU) pointing to a process ID.

Refer to the VMS *Introduction to Run-'lime Library* manual for information about descriptor types.

### \$CHANGE\_ CLASS

#### itmlst

Address of a list of descriptors specifying the object's new access class (minimum and maximum) and pointers to where the object's original access class is to be saved.

The item list is used to specify the new access class for the specified object and buffers in which the previous access class may be placed.

The symbols are defined in the system marco library (\$CLSDEF). The values and meanings of these symbols are defined in the following table.

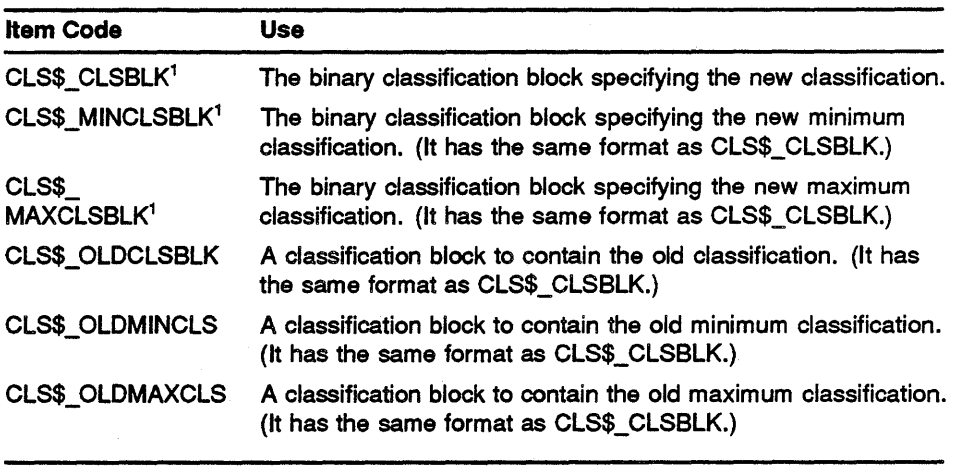

<sup>1</sup>If *objtyp* is specified as ACL\$L\_PROCESS, an SS\$\_BADPARAM error occurs.

#### acmode

Address of a byte containing the access mode in which the arguments are validated. This is maximized with the mode of the caller.

#### **DESCRIPTION** The \$CHANGE\_CLASS system service is used either to observe or to modify the classification associated with any defined object. Process classifications can be observed, but cannot be modified.

For this service to succeed, the process must have the appropriate privileges (UPGRADE and/or DOWNGRADE, or BYPASS).

#### Observing a Classlflcatlon

To use the \$CHANGE\_CLASS system service to observe a classification, do not specify a new classification block in the itmlst. When a new classification is not specified, \$CHANGE\_CLASS "gets" the classification of the specified object (acts as "GET\_ CLASS" system service).

To retrieve the classification of a process, remember the following things:

You must use the CLS\$\_OLDCLSBLK item code to obtain the process classification.

• If you are using the PROCESS ID to identify the process, the name descriptor must have the descriptor type of *unsigned longword* as the first word in the descriptor structure definition.

The process using \$CHANGE\_CLASS to observe a classification must have READ access to the object. If just the old classification is desired, this is the only check that is performed.

#### Modifying a Classlflcatlon

To use the \$CHANGE\_CLASS system service to change the classification of an object, the process must have both READ and CONTROL access to the object.

To set a classification range for an object, the process must also have the SECURITY privilege. SEVMS requires the SECURITY privilege in order to restrict the ability to create a persistent channel.

If the process has the SECURITY privilege, the following things must be true for the reclassification to succeed:

- If only a new maximum classification is specified, it must dominate the old minimum classification.
- If only a new minimum classification is specified, it must be dominated by the old maximum.
- If the object has no valid classification and only a new minimum or maximum classification is specified, the classification which was not specified is set equal to the one that was specified.
- If both a new minimum and maximum classification are specified, the maximum classification must dominate the minimum classification.
- If any of the above checks fail, a SS\$\_BADPARAM error is returned.
- If the minimum secrecy is not equal to the maximum secrecy, the DOWNGRADE privilege is required. An SS\$\_NODOWNGRADE error is returned if the process does not have this privilege.
- If the minimum integrity is not equal to the maximum integrity, the UPGRADE privilege is required. An SS\$\_NOUPGRADE error is returned if the process does not have this privilege.

If the process does not have the SECURITY privilege, it cannot set a classification range. In this case, the following things must be true for the reclassification to succeed:

- If only a new maximum classification is specified, it must equal the old minimum classification.
- If only a new minimum classification is specified, it must equal the old maximum classification.
- If both a new minimum and maximum classification are specified, they must be equal to each other.

### **\$CHANGE\_ CLASS**

- If the object has no valid classification (the ORB\$V\_CLASS\_PROT flag is off), then the new minimum classification must equal the new maximum classification. If only one classification is specified, the other classification is set equal to it.
- If any of these checks fail, an SS\$\_NOSECURITY error is returned.

In both of the above cases, if the process does not have the BYPASS privilege, the following things must be true for the reclassification to succeed:

- A process running at the same classification as the old minimum classification of the object, with the privileges of the current process, would have write access to the newly classified object. In other words, for a non-privileged process, the resultant minimum classification must dominate the object's old minimum classification; otherwise, DOWNGRADE (and/or UPGRADE) is required.
- If the check fails, an SS\$\_NODOWNGRADE, or SS\$\_NOUPGRADE, error is returned.

### **RETURN VALUES**

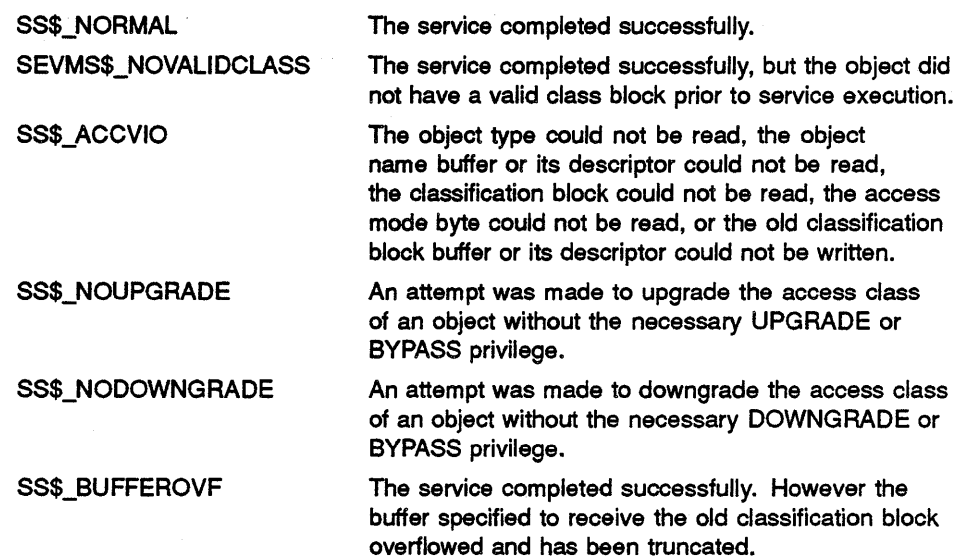

### 3.3 SEVMS Binary Audit Record Format

The binary audit record format used by SEVMS is the same as that used by VMS; it is described in full in "Appendix A - Security Audit Message Format" of the *VMS Audit Analysis Utility Manual.* 

In addition to the record types and packets described in the *VMS Audit*  Analysis Utility Manual, SEVMS adds several new record types and packets. Information about these record types and packets is provided in the following subsections of this section.

#### 3.3.1 SEVMS Audit Record Types and Subtypes

For SEVMS-unique audit records, the NSA\$W \_FACILITY field in the audit header packet (described in *VMS Audit Analysis Utility Manual)*  will contain the SEVMS facility code of 1062. When this field contains this SEVMS facility code, the record type and record subtype fields of the audit header packet will contain the SEVMS-unique information described in Table 3-2, which follows.

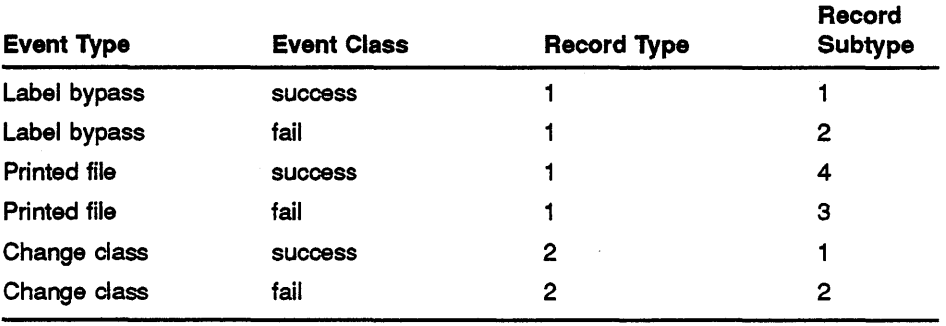

#### Table 3-2 SEVMS-unlque Audit Record Types and Subtypes

#### 3.3.2 SEVMS Audit Data Packets

This section describes the audit data packets used by SEVMS.

The following table, Table 3-3, contains the values which are defined for SEVMS-unique packets. These packets are in addition to the packets described in "Section A.2 - Audit Data Packets" of the *VMS Audit Analysis Utility Manual.* 

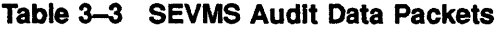

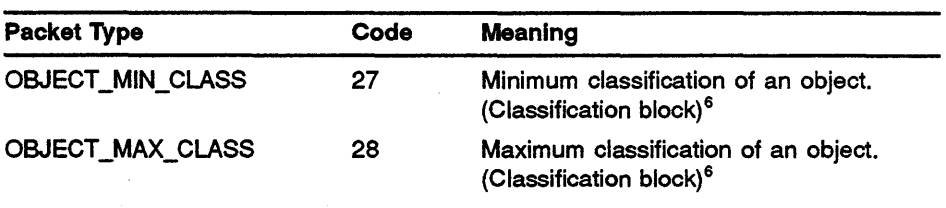

<sup>6</sup>The format is described in "Appendix A" of the VMS Audit Analysis Utility Manual.

| <b>Packet Type</b>   | Code | <b>Meaning</b>                                                                                                    |
|----------------------|------|----------------------------------------------------------------------------------------------------|
| <b>NEW_MIN_CLASS</b> | 120  | New minimum classification of an object<br>(or attempted new minimum classification<br>of an object). (Classification block) <sup>6</sup>  |
| NEW_MAX_CLASS        | 121  | New maximum classification of an object.<br>(or attempted new maximum classification<br>of an object). (Classification block) <sup>6</sup> |
| QUEMGR JOB NUMBER    | 123  | Queue manager job number. (Longword)                                                                                                    |
| SYMBIONT PROCESS ID  | 124  | Symbiont process ID number. (Longword)                                                                                                    |

Table 3-3 (Cont.) SEVMS Audit Data Packets

<sup>6</sup>The format is described in "Appendix A" of the VMS Audit Analysis Utility Manual.

### **A SEVMS System Messages and Recovery Procedures**

This section contains a listing of the errors, warnings, and informational messages which are issued by SEVMS. Included are a brief description of each message and the action to be taken in response to the message.

These system messages are unique to SEVMS; VMS system messages are described in the *VMS System Messages and Recovery Procedures Reference Volume,* which is a part of the VMS General User Subkit.

The format of SEVMS system messages is the same as that used for VMS system messages. For format information about system messages, refer to the *VMS Sys'tem Messages and Recovery Procedures Reference Volume*  which is a part of the VMS General User Subkit.

In the following descriptions of SEVMS system messages, a ? is used to represent the severity code which occurs in the message. In an actual system message, one of the following severity codes will appear in the message:

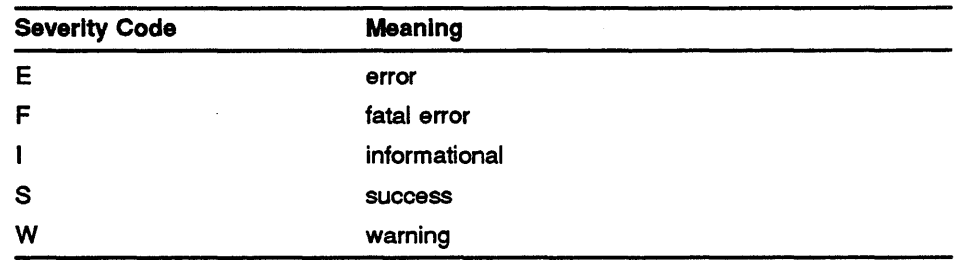

#### %SEVMS-?-BADFAOARG

Explanation: An error was encountered in an internal \$FAO call.

User Action: Submit an SEVMS SPR.

#### %SEVMS-?-BADFLARG

Explanation: The SEVMS Print Symbiont was unable to access the routine and/or shareable image specified in a .FORMAT\_LINE template directive.

User Action: Check that the routine and shareable image names were specified correctly. Check that the routine entry point is a universal symbol.

#### %SEVMS-?-BADSYNTAX

Explanation: Insufficient or illegal arguments were specified in a SET TEMPLATE command.

#### %SEVMS-?-BUFOVRFLO

Explanation: A line of a referenced template was greater than 512.

User Action: Reduce the length of the template line.

#### %SEVMS-?-CATOUTRNG

Explanation: Categories must be between 1and128. An out-of-range category number has been selected.

User Action: Use a valid category.

#### %SEVMS-?-CLASSPROTNEEDED

Explanation: The CLASS\_PROT parameter must be on to perform this operation.

User Action: The dynamic SYSGEN parameter CLASS\_PROT must be set to "l" to enable mandatory access controls.

#### %SEVMS-?-CLASSPROTOFF

Explanation: The CLASS\_PROT parameter is off - classification will be ignored.

User Action: CLASS\_PROT must be set to "1" to classify objects successfully.

#### %SEVMS-?-CLSHDRFRM

**Explanation:** An error was encountered closing SEVMS\$SMB\_ HDRFRM.DAT. Additional error messages (such as RMS errors) should also be displayed.

User Action: Correct the problem indicated by the additional error information.

#### %SEVMS-?-DEVCLS

**Explanation:** An error was encountered in an internal \$CHANGE\_ CLASS call.

User Action: Submit an SEVMS SPR.

#### %SEVMS-?-ERREADFRM

Explanation: An error was encountered accessing or parsing a record of a template in SEVMS\$SMB\_LIB.TLB.

#### %SEVMS-?-ERREADHDR

Explanation: An error was encountered reading SEVMS\$SMB\_ HDRFRM.DAT. Additional error messages should be displayed.

User Action: Correct the problem indicated by the additional messages.

#### %SEVMS-?-ERRONQUE

Explanation: An error was encountered setting up a print queue. Additional error messages should be displayed.

User Action: Correct the problem indicated by the additional messages.

#### %SEVMS-?-ERRWRTHDR

Explanation: An error was encountered writing SEVMS\$SMB\_ HDRFRM.DAT. Additional error messages should be displayed.

User Action: Correct the problem indicated by the additional messages.

#### %SEVMS-?-LEVOUTRNG

Explanation: Levels must be between 0 and 255. An out-of-range level number has been selected.

User Action: Use a valid level.

#### %SEVMS-?-LINTOOLNG

Explanation: A line of a referenced template was too long for the width of the printer.

User Action: Print the file on a wider printer or reformat the template so that shorter lines are generated.

#### %SEVMS-?-MININTGTRMAX

Explanation: The minimum integrity classification specified is greater than the maximum.

User Action: Specify aminimum integrity classification level that is no greater than the maximum.

#### %SEVMS-?-MINSECGTRMAX

Explanation: The minimum security classification specified is greater than the maximum.

User Action: Specify a minimum security classification level that is no greater than the maximum.

#### %SEVMS-?-NOCLASSSUPPORT

Explanation: Classification not supported on the selected object.

User Action: NONE. The selected object (for example, an event flag cluster) cannot be classified with SET CLASS.

#### %SEVMS-?-NOFORMCAT

Explanation: There is no template associated with the specified security category.

#### %SEVMS-?-NOLABELS

Explanation: A file is being printed with no page headers and/or page trailers, using the /PASSALL switch.

#### %SEVMS-?-NOMODULE

Explanation: The template associated with a specific security category was not found in SEVMS\$SMB\_LIB.TLB.

User Action: A template must be specified for the particular set of categories using the SET TEMPLATE command.

#### %SEVMS-?-NOPASSALL

Explanation: An attempt was made to print a file using the /PASSALL qualifier on a queue where the qualifier was not allowed.

User Action: See the *VM'S SES Security Manager's Guide* for more information on the print symbiont.

#### %SEVMS-?-OPNHDRFRM

Explanation: An error was encountered opening SEVMS\$SMB\_ HDRFRM.DAT. Additional error messages should be displayed.

User Action: Correct the problem indicated by the additional messages.

#### %SEVMS-?-OPNLIBRARY

Explanation: An error was encountered opening SEVMS\$SMB\_LIB.TLB. Additional error messages should be displayed.

User Action: Correct the problem indicated by the additional messages.

#### %SEVMS-?-PARSECLAS

Explanation: An error was encountered converting a class block to a text string.

User Action: Submit an SEVMS SPR.

#### %SEVMS-?-PRINTTERM

Explanation: A print job was terminated due to error. Additional error messages should be displayed.

User Action: Correct the problem indicated by the additional messages.

#### %SEVMS-?-SMALLHEADER

Explanation: The file header has no space allocated for classification.

User Action: Either:

- COPY the file to a new version (assuming CLASS\_PROT is set to "1"), or
- image backup and restore the entire disk with the SEVMS version of the BACKUP utility.

#### %SEVMS-?-TOOMANVAR

Explanation: More .PAGE directives were specified in a template definition than is currently supported.

User Action: Reduce the number of .PAGE directives used in the template. Report this in an SPR so that the number may be increased in future versions of SEVMS.

#### %SEVMS-?-USRFLERR

Explanation: The customer-supplied formatting routine returned an error when called by a .FORMAT\_LINE template directive.

User Action: Take action appropriate for the specific error returned by the customer-supplied formatting routine.

 $\label{eq:2} \frac{1}{2} \sum_{i=1}^n \frac{1}{2} \sum_{j=1}^n \frac{1}{2} \sum_{j=1}^n \frac{1}{2} \sum_{j=1}^n \frac{1}{2} \sum_{j=1}^n \frac{1}{2} \sum_{j=1}^n \frac{1}{2} \sum_{j=1}^n \frac{1}{2} \sum_{j=1}^n \frac{1}{2} \sum_{j=1}^n \frac{1}{2} \sum_{j=1}^n \frac{1}{2} \sum_{j=1}^n \frac{1}{2} \sum_{j=1}^n \frac{1}{2} \sum_{j=1}^n \frac{1}{$  $\label{eq:2.1} \frac{1}{2} \sum_{i=1}^n \frac{1}{2} \sum_{j=1}^n \frac{1}{2} \sum_{j=1}^n \frac{1}{2} \sum_{j=1}^n \frac{1}{2} \sum_{j=1}^n \frac{1}{2} \sum_{j=1}^n \frac{1}{2} \sum_{j=1}^n \frac{1}{2} \sum_{j=1}^n \frac{1}{2} \sum_{j=1}^n \frac{1}{2} \sum_{j=1}^n \frac{1}{2} \sum_{j=1}^n \frac{1}{2} \sum_{j=1}^n \frac{1}{2} \sum_{j=1}^n \frac{$  $\label{eq:2.1} \frac{1}{\sqrt{2}}\int_{\mathbb{R}^3}\frac{1}{\sqrt{2}}\left(\frac{1}{\sqrt{2}}\right)^2\frac{1}{\sqrt{2}}\left(\frac{1}{\sqrt{2}}\right)^2\frac{1}{\sqrt{2}}\left(\frac{1}{\sqrt{2}}\right)^2.$  $\label{eq:2.1} \frac{1}{\sqrt{2}}\sum_{i=1}^n\frac{1}{\sqrt{2}}\sum_{i=1}^n\frac{1}{\sqrt{2}}\sum_{i=1}^n\frac{1}{\sqrt{2}}\sum_{i=1}^n\frac{1}{\sqrt{2}}\sum_{i=1}^n\frac{1}{\sqrt{2}}\sum_{i=1}^n\frac{1}{\sqrt{2}}\sum_{i=1}^n\frac{1}{\sqrt{2}}\sum_{i=1}^n\frac{1}{\sqrt{2}}\sum_{i=1}^n\frac{1}{\sqrt{2}}\sum_{i=1}^n\frac{1}{\sqrt{2}}\sum_{i=1}^n\frac$  $\mathcal{L}^{\text{max}}_{\text{max}}$  , where  $\mathcal{L}^{\text{max}}_{\text{max}}$  $\label{eq:2.1} \frac{1}{\sqrt{2}}\left(\frac{1}{\sqrt{2}}\right)^{2} \left(\frac{1}{\sqrt{2}}\right)^{2} \left(\frac{1}{\sqrt{2}}\right)^{2} \left(\frac{1}{\sqrt{2}}\right)^{2} \left(\frac{1}{\sqrt{2}}\right)^{2} \left(\frac{1}{\sqrt{2}}\right)^{2} \left(\frac{1}{\sqrt{2}}\right)^{2} \left(\frac{1}{\sqrt{2}}\right)^{2} \left(\frac{1}{\sqrt{2}}\right)^{2} \left(\frac{1}{\sqrt{2}}\right)^{2} \left(\frac{1}{\sqrt{2}}\right)^{2} \left(\$  $\label{eq:2.1} \mathcal{L}(\mathcal{L}^{\text{max}}_{\mathcal{L}}(\mathcal{L}^{\text{max}}_{\mathcal{L}})) \leq \mathcal{L}(\mathcal{L}^{\text{max}}_{\mathcal{L}}(\mathcal{L}^{\text{max}}_{\mathcal{L}}))$  $\label{eq:2.1} \frac{1}{\sqrt{2}}\left(\frac{1}{\sqrt{2}}\right)^{2} \left(\frac{1}{\sqrt{2}}\right)^{2} \left(\frac{1}{\sqrt{2}}\right)^{2} \left(\frac{1}{\sqrt{2}}\right)^{2} \left(\frac{1}{\sqrt{2}}\right)^{2} \left(\frac{1}{\sqrt{2}}\right)^{2} \left(\frac{1}{\sqrt{2}}\right)^{2} \left(\frac{1}{\sqrt{2}}\right)^{2} \left(\frac{1}{\sqrt{2}}\right)^{2} \left(\frac{1}{\sqrt{2}}\right)^{2} \left(\frac{1}{\sqrt{2}}\right)^{2} \left(\$ 

### **Glossary**

This glossary contains definitions of terms used in VMS SES documentation. Included are terms which pertain to SEVMS, or which pertain to computer security in general.

To provide consistency and avoid confusion in VMS SES documentation, many of the definitions of terms included in this glossary have been taken from the *Department of Defense Trusted Computer System Evalli.ation Criteria,* DoD 5200.28-STD.

Some terms used in VMS SES documentation are described in VMS documentation, in the VMS General User Subkit, *General User Volume* - *Glossary,* and are not repeated in this glossary.

**access: A** specific type of interaction that takes place between a subject and an object that permits the flow of information from one to the other.

**ACL:** See *Access Control List.* 

**access control list: A** list that defines the types of access to be granted or denied to users of an object - used for discretionary access control. Access control lists can be created for objects such as files, VMS devices, and mailboxes. Each access control list consists of one or more entries known as access control list entries.

**access controls:** See *mandatory access controls* and *discretionary access controls.* 

**access rights block (ARB): A** VMS data structure associated with a process containing mandatory and discretionary access control information, as well as information about privileges.

**alarm:** See *security alarm.* 

**ARB:** See *access rights block.* 

**auditing:** See *security auditing.* 

- **audit archive file: An** SEVMS RMS sequential file with a binary record format in which audit records are stored for later analysis.
- **breakln attempt: An** effort made by an unauthorized source to gain access to a system.

**categories:** See *secrecy categories.* 

**classification:** The combination of secrecy and integrity levels and categories.

**classification block (CLS\$):** The binary representation of a classification.

classlflcatlon label: A piece of information that represents the security level of an object. It describes the classification (or sensitivity) of the data in the object. Classification labels are used by the Trusted Computing Base as the basis for mandatory access control decisions.

clearance: See *security clearance*.

data: Information with a specific physical representation.

- discretionary controls: Security controls that are applied at the user's option; the system does not require their use. Access control lists (ACLs) are an example of such optional security features.
- discretionary access control: A means of restricting access to an object based on the identity of subjects and/or groups to which they belong. The controls are discretionary in the sense that a subject with a certain access permission is capable of passing that permission (perhaps indirectly) on to any other subject (unless restrained by mandatory access control).
- dominate: Security level Sl is said to dominate security level S2 if the hierarchical classification of Sl is greater than or equal to that of S2 and the non-hierarchical categories of Sl include all those of S2 as a subset.
- Integrity: Preservation of the trustworthiness of the data contained in a classified object. (i.e. An assurance that data has not been altered.)
- Integrity level: One of two factors which define the integrity of an object. SEVMS supports up to 255 integrity levels.
- Integrity category: One of two factors which define the integrity of an object. SEVMS supports up to 64 integrity categories.
- label: See *classification label.*
- level: See *integrity levels.* See also *secrecy levels.*

mandatory controls: See *mandatory access controls.* 

- mandatory access controls: A method of restricting access to an object based upon the sensitivity of the information contained in the object (determined by the object's classification label) and the authorization of a subject to access classified information (determined by the subject's classification).
- multi-level device: A device that is used in a manner that permits it to simultaneously process data of two or more security levels without risk of compromise.
- non-discretionary access controls: See *mandatory access c\_ontrols.*
- object: A system resource such as a file, device, or directory. A passive entity that contains or receives information. Access to an object implies access to the information it contains.
- object rights block (ORB): A VMS data structure associated with an object containing access control information.

ORB: See *object rights block.* 

read: A fundamental operation that results only in the flow of information from an object to a subject.

read-down: The subject can read an object with a lower classification than itself.

read-up: The subject can read an object with a higher classification than itself.

read access: Permission to read information.

- secrecy: Preservation of the confidentiality of the data contained in a classified object.
- secrecy category: One of two factors which define the secrecy of an object. SEVMS can have up to 128 secrecy categories. Secrecy categories are non-hierarchical.
- secrecy level: One of two factors which define the secrecy of an object. SEVMS can have from 0 to 255 secrecy levels. Secrecy levels are hierarchical.
- security alarm: A message sent to specified operator terminals which are enabled to receive security alarms. Security alarms are triggered by the occurrence of events previously designated by the security or system manager.
- security auditing: The monitoring and recording of specified events occurring on the system. Examples of events which can be monitored are login failures, privileged and unprivileged acess to system objects, changes to the user authorization file, etc.
- breach: A break in system security that results in admittance of a person or program to an object.

Security Enhancement Service (SES): See *VMS Security Enhancement Service.* 

- security manager: The person responsible for the enforcement of security policies, procedures, and practices on a computer system. SEVMS security management tasks are sometimes performed by the system manager.
- security policy: A set of rules and practices that define and regulate how an organization manages, protects, and distributes sensitive information.

sensitivity label: See *classification.* 

SES: See *VMS Security Enhancement Service.* 

- SEVMS: Licensed software component of VMS Security Enhancement Service.
- single-level device: A device that is used to process data of a single security level at any one time. In SEVMS, it is a device assigned a single classification rather than a classification range.
- subject: An active entity, generally in the form of a person, process, or device that causes information to flow among objects, or changes the system state.
- **system manager:** The person responsible for the policies, procedures, and daily operation of a computer system. VMS system management tasks are sometimes performed by more than one person and might also include responsibilities for cluster management and security management.
- **Trusted Computing Base (TCB):** The totality of protection mechanisms within a computer system - including hardware, firmware, and software - the combination of which is responsible for enforcing a security policy. A TCB consists of one or more components that together enforce a unified security policy over a product or system. The ability of a TCB to correctly enforce a security policy depends solely upon the mechanisms within the TCB and on the correct input by system administrative personnel of paramenter (such as a user's clearance) related to the security policy.
- **VMS Security Enhancement Service (VMS SES): A** software security consulting product. Provides a means of devising a system-wide security policy using mandatory access controls. Combines consulting services with packaged application software and documentation.

**VMS SES:** See *VMS Security Enhancement Service* 

**write-down:** The subject can write to an object with a lower classification than itself.

**write-up:** The subject can write to an object with a higher classification than itself.

**write access:** Permission to write to an object.

### **Index**

# A

Access definition of • Glossary-1 Access Control List see ACL definition of • Glossary-1 Access controls definition of • Glossary-1 relationship of mandatory and discretionary controls• 1-6 Access rights block (ARB) definition of• Glossary-1 Access rules description of  $\cdot$  1-4 effect of privileges • 1-5 ACL as a part of discretionary access controls • 1-1 definition of• Glossary-1 ACL\$C\_DEVICE object type · 3-11 ACL\$C\_FILE object type• 3-11 ACL\$C\_GROUP \_GLOBAL\_SECTION object type•  $3 - 11$ ACL\$C LOGICAL\_NAME\_TABLE object type• 3-11 ACL\$C\_SYSTEM\_GLOBAL\_SECTION object type • 3-11 Add qualifier • 2-23 Alarm definition of • Glossary-1 ALARM qualifier with SET AUDIT command • 2-9 ALL keyword of ANALYZE/AUDIT/EVENT\_TYPE command•  $2 - 2$ ANALYZE/AUDIT command •2-2 to 2-4 examples of use • 2-3 qualifiers • 2-3 SEVMS qualifiers • 2-3 Analyzing an audit• 2-2 ARB definition of • Glossary-1 Audit using SET AUDIT command • 2-9 Audit archive file analyzing • 2-2 definition of • Glossary-1

Auditing definition of • Glossary-1 using SET AUDIT command • 2-5 using SET command • 2-5 Audit record format• 3-15 Audit records analyzing • 2-2 Audit record types and subtypes chart of  $\cdot$  3-15

### B

Binary audit record data packets · 3-15 Binary audit record format • 3-15 Binary classification block • 3-7 Breakin attempt definition of• Glossary-1 Bypassing page labels auditing of • 2-9 BYPASS privilege affect on mandatory access controls • 1-5

### $\hat{\mathbf{C}}$

**Categories** definition of • Glossary-1 Category • 2-5 Category mask • 2-23 CATEGORY qualifier with SET AUDIT command • 2-9 CATEGORY \_MASK qualifier • 2-24 of SHOW TEMPLATE command • 2-33 \$CHANGE\_ACL item code · 3-11 \$CHANGE\_ CLASS description of• 3-12 CHANGE CLASS keyword of ANALYZE/AUDIT/EVENT\_ TYPE command • 2-2 \$CHANGE\_ CLASS system service routine • 3-4,  $3 - 11$ return values · 3-14 \$CHKPRO system service • 3-2 Class

#### **Index**

Class (Cont.} using SET CLASS command • 2-5 Class block format description of  $\cdot$  3-1 Classification advantages of • 1-1 definition of• Glossary-1 determining for directories • 1-9 determining for files • 1-9 of directories • 1-8, 1-11 example of  $\cdot$  1-11 of files• 1-8, 1-11 example of  $\cdot$  1-11 of process at log-in • 1-7 of sessions • 1-8 propagation of • 1-8 purpose of  $\cdot$  1-1 range •2-5 using SECRECY qualifier • 1-11 using SET command  $\cdot$  2-5 Classification block definition of• Glossary-1 Classification change auditing of • 2-9 Classification label definition of• Glossary-1 description of  $\cdot$  1-4 example of assignment · 1-4 introduction to  $\cdot$  1-2 list of objects and subjects • 1-4 Classification range description of • 1-7 CLASS qualifier with SET DEVICE command • 2-20 **Clearance** definition of• Glossary-2 CLS\$\_CLSBLK item code• 3-7, 3-9, 3-12 CLS\$\_1NDENT item code •3-10 CLS\$\_1NTSTR item code •3-7, 3-10 CLS\$\_MAXCLSBLK item code• 3-7, 3-9, 3-12 CLS\$\_MINCLSBLK item code · 3-7, 3-9, 3-12 CLS\$\_SECSTR item code •3-7, 3-10 CLS\$\_TRMDSC item code · 3-10 CLS\$\_WIDTH item code• 3-9 Command see DCL command Command syntax of SEVMS commands •viii of VMS commands •viii Conventions SEVMS•viii

Conventions (Cont.} VMS•viii CREATE\_ DATABASE qualifier• 2-23 \$CREPRC system service • 3-3

### **D**

#### OAC

see Discretionary Access Controls Data definition of • Glossary-2 Data packet of SEVMS audit record • 3-15 DCL command DIRECTORY command • 2-36 introduction to • 2-1 reference information · 2-1 to 2-39 /REMOVE qualifier for SET CLASS command • 2-14, 2-17, 2-19 SET AUDIT command • 2-8 SET CLASS command• 2-11 SET CLASS/NODE command · 2-13, 2-14 SET CLASS/SERVER command · 2-16 SET CLASS/SERVER/PORT/SECRECY command• 2-16 SET CLASS/TERMINAL command · 2-18, 2-19 SET command • 2-5 SET DEVICE/CLASS command • 2-20 SET DIRECTORY/CLASS command • 2-21 SET FILE/CLASS command • 2-22 SET TEMPLATE command • 2-23 SHOW AUDIT command • 2-26 SHOW CLASS command • 2-28 SHOW TEMPLATE command • 2-33 DCL Command ANALYZE/AUDIT command • 2-2 DECwindows session logging into  $\cdot$  1-7 Device classification of • 1-4 using SET DEVICE command • 2-5 DIGITAL consultant services provided by • v **Directory** classification of • 1-8, 1-11 determining classification of • 1-9 determining structure of• 1-9 example of classification • 1-11 example of organization• 1-9 hierarchy of  $\cdot$  1-9

Directory (Cont.) organization of • 1-9 using SET DIRECTORY command • 2-5 DIRECTORY command description of • 2-36 examples of• 2-36 qualifiers • 2-36 DISABLE qualifier with SET AUDIT command · 2-8, 2-9 Discretionary access control definition of • Glossary-2 Discretionary access controls description of • 1-6 list of access types• 1-6 relation to mandatory access controls• 1-6 use of ACLs • 1-1 Discretionary controls definition of • Glossary-2 Documentation associated SEVMS manuals • vi associated VMS manuals • vi, vii description of • v relationship of VMS and SEVMS manuals • vii Document structure • v Dominate definition of• viii, Glossary-2 description of • 1-3 in relation to mandatory access controls • 1-5 DOWNGRADE privilege • 2-6 affect on mandatory access controls • 1-5 with SET AUDIT command • 2-9

# E

ENABLE qualifier with SET AUDIT command • 2-8, 2-9 Error messages • A-1 EVENT\_ TYPE qualifier description of • 2-2, 2-3 keywords of • 2-2, 2-3 use with FACILITY=SEVMS qualifier • 2-2

## F

FACILITY =SEVMS qualifier• 2-2 File

classification of • 1-8, 1-11 determining classification of• 1-9 File (Cont.) example of classification • 1-11 organization in directory• 1-9 using SET FILE command • 2-5 File access auditing of • 2-9 FILES-11 volume initialization of • 2-38 Formatted text string . 3-10 \$FORMAT\_ CLASS system service routine • 3-4, 3-9 arguments• 3-9, 3-11 return values · 3-10 FULL qualifier of DIRECTORY command• 2-36

### G

I

\$GETUAI system service • 3-2 \$GET\_CLASS system service• 3-12

ID (of a process) see PIO INITIALIZE command description of • 2-38 examples of • 2-39 qualifiers • 2-38 Integrity caution about use of • 1-3 definition of • Glossary-2 using SET command • 2-6 Integrity category definition of • Glossary-2 description of• 1-3 introduction to • 1-2 Integrity level definition of • Glossary-2 description of  $\cdot$  1-3 introduction to  $\cdot$  1-2 INTEGRITY qualifier description of • 2-6 of INITIALIZE command • 2-39 Intended audience • v Item descriptor • 3-7 Item lists of SEVMS system service routines • 3-4 Items

related to mandatory access controls • 3-2

# **L**

Label see Classification label definition of • Glossary-2 LABEL\_BYPASS keyword of ANALYZE/AUDIT/EVENT\_TYPE command• 2-2 Level •2-5 definition of • Glossary-2 LEVEL qualifier • 2-24 of SHOW TEMPLATE command • 2-33 with SET AUDIT command • 2-9 Licensed software of VMS Security Enhancement Service • v LINK qualifier of SET CLASS/NODE command •2-14 Logical printer name • 2-24 Login classification of session • 1-8 default classification (at) · 1-7 errors• 1-7 example of  $\cdot$  1-7 in classified environment • 1-7 to DECwindows session• 1-7

# **M**

#### **MAC**

see Mandatory access controls Mandatory access control item • 3-2 Mandatory access controls circumvention of• 1-5 definition of • 1-1, Glossary-2 description of • 1-2 description of rules • 1-4 enforcement of • 1-5 implementation of read access • 1-6 implementation of write access • 1-6 relation to discretionary access controls • 1-6 table of rules • 1-5 Mandatory access types description of • 1-6 Mandatory controls definition of • Glossary-2

Modifying classification use of \$CHANGE\_CLASS • 3-12 Multi-level device definition of • Glossary-2

# **N**

NODE qualifier of SHOW CLASS command •2-29 Non-discretionary access definition of  $\cdot$  1-1 Non-discretionary access controls definition of • Glossary-2

# **0**

Object • 2-28 definition of • Glossary-2 introduction to • 1-2 list of  $\cdot$  1-4 OBJECT qualifier of SHOW CLASS command• 2-28 Object rights block {ORB) definition of • Glossary-2 Object type for SHOW CLASS command • 2-28 Observing classification use of \$CHANGE\_CLASS · 3-12 Operator definition of • viii ORB definition of • Glossary-2 ORB\$V\_CLASS\_PROT flag · 3-14

### **p**

Packet type values chart of  $\cdot$  3-15 \$PARSE\_ CLASS system service routine• 3-4, 3-7 arguments • 3-7 return values • 3-8 PIO obtaining with SHOW CLASS command • 2-29 PRINTED\_FILE keyword of ANALYZE/AUDIT/EVENT\_TYPE command . 2-2

**Printer** association with templates • 2-24 Printer name width • 2-23 PRINTER qualifier of SHOW TEMPLATE command• 2-33 Printing files auditing of • 2-9 Print job using SET command • 2-5 PRINT keyword of ANALYZE/AUDIT/EVENT\_TYPE command•  $2 - 3$ Print symbiont • 2-23 Privilege DOWNGRADE• 2-6, 2-9 SECURITY • 2-6 SECURITY privilege • 2-8, 2-26 SYSPRV privilege • 2-23 UPGRADE•2-9 UPGRADE privilege • 2-6 used to circumvent mandatory access controls • 1-5 PRIVILEGES\_USED keyword of ANALYZE/AUDIT/SELECT command• 2-3 Process ID see PIO PROCESS/IDENTIFICATION qualifier of SHOW CLASS command • 2-29 PROCESS qualifier of SHOW CLASS command •2-28 Programming information  $\cdot$  3-1 to 3-16 Propagation of classification • 1-8

# Q

QUEMGR\_JOB\_NUMBER keyword of ANALYZE/AUDIT/SELECT command •2-3

 $\ddot{\phantom{a}}$ 

# R

#### Range

see Classification range Read definition of • Glossary-3 Read access definition of • Glossary-3 implementation of• 1-6

READALL privilege affect on mandatory access controls • 1-5 Read-down definition of · Glossary-3 description of• 1-5 READ ONLY privilege• 1-5 Read-up definition of • Glossary-3 Read/write equal description of• 1-5 READ/WRITE privilege • 1-5 Recovery procedures• A-1 REMOVE qualifier• 2-23 REPLACE qualifier • 2-24

### s

Scalar definition of• viii **Secrecy** definition of • Glossary-3 SECRECY=class-string qualifier · 2-5 description of • 2-5 Secrecy category definition of • Glossary-3 description of • 1-3 introduction to• 1-2 Secrecy level definition of • Glossary-3 description of • 1-3 introduction to  $\cdot$  1-2 SECRECY qualifier• 1-7, 2-5, 2-26 description of• 2-5 of INITIALIZE command • 2-38 with SET AUDIT command • 2-8 with SET CLASS command · 2-11 with SET CLASS/NODE command • 2-14 with SET CLASS/SERVER command · 2-16 with SET CLASS/TERMINAL command • 2-19 with SET DEVICE command · 2-20 with SET DIRECTORY command · 2-21 with SET FILE command •2-22 with SHOW AUDIT command · 2-26 Security alarm definition of • Glossary-3 Security auditing definition of • Glossary-3 security breach definition of • Glossary-3

Security category conventions used • viii Security Enhancement Service • v see also VMS SES definition of • Glossary-3 Security features description of • 1-2 Security level conventions used • viii Security manager definition of • Glossary-3 description of duties• 1-1 duties of • 1-8 use of this manual • v Security policy definition of• Glossary-3 SECURITY privilege • 2-6, 2-26 affect on mandatory access controls • 1-5 use with SET AUDIT command • 2-8 SECURITY qualifier • 2-36 of DIRECTORY command •2-36 SELECT qualifier description of • 2-3 keywords of • 2-3 of ANALYZE/AUDIT command •2-3 Sensitivity label definition of • Glossary-3 SERVER/PORT qualifier of SHOW CLASS command • 2-29 SERVER qualifier of SHOW CLASS command • 2-29 SES see VMS SES definition of • Glossary-3 SES Documentation description of • v Session classification displaying • 1-8 Set definition of • viii SET AUDIT/ALARM command •2-9 SET AUDIT command • 2-8 examples of use · 2-10 introduction to • 2-5 qualifiers • 2-8 SET AUDIT/SECRECY command • 2-8 SET/CLASS command description of • 2-11 example of use · 1-11 introduction to• 2-5 SECRECY qualifier · 2-11

SET CLASS/NODE command description of  $\cdot$  2-13 description of qualifiers · 2-14 examples of use · 2-14 /LINK qualifier • 2-14 SET CLASS/SECRECY command example of use · 2-11 SET CLASS/SERVER command description of  $\cdot$  2-16 description of /PORT qualifier • 2-16 SET CLASS/SERVER/SECRECY command example of use · 2-17 SET CLASS/TERMINAL command description of  $\cdot$  2-18 description of qualifiers • 2-19 examples of use · 2-19 SET command CLASS/NODE option • 2-13 CLASS/SERVER option• 2-16 CLASS/TERMINAL option • 2-18 DEVICE/CLASS option • 2-20 DIRECTORY/CLASS option • 2-21 example of use  $\cdot$  2-7 FILE/CLASS option • 2-22 INTEGRITY qualifier• 2-6 introduction to • 2-5 qualifiers · 2-5 SET DEVICE/CLASS command description of • 2-20 example of use • 2-20 SET DEVICE command introduction to • 2-5 SET DIRECTORY/CLASS command description of• 2-21 example of • 2-21 example of use • 1-11 SET DIRECTORY/CLASS/SECRECY command example of • 2-22 SET DIRECTORY command introduction to • 2-5 SET FILE/CLASS command description of • 2-22 SET FILE command introduction to  $\cdot$  2-5 SET TEMPLATE command introduction to • 2-5 SET TEMPLATE Command description of • 2-23 example of use • 2-24 qualifiers • 2-23 **SEVMS** 

SEVMS (Cont.) advantages of • 1-1 conventions of • viii definition of• v, Glossary-3 description of  $\cdot$  1-1 intent of  $\cdot$  1-1 security techniques • 1-2 SEVMS\$SMB\_HDRFRM.DAT database creation of • 2-23 %SEVMS-?-BADFAOARG message • A-1 %SEVMS-?-BADFLARG message • A-1 %SEVMS-?-BADSYNTAX message · A-1 %SEVMS-?-BUFOVRFLO message · A-1 %SEVMS-?-CATOUTRNG message • A-2 %SEVMS-?-CLASSPROTNEEDED message • A-2 %SEVMS-?-CLASSPROTOFF message · A-2 %SEVMS-?-CLSHDRFRM message • A-2 %SEVMS-?-DEVCLS message • A-2 %SEVMS-?-ERREADFRM message • A-2 %SEVMS-?-ERREADHDR message• A-2 %SEVMS-?-ERRONQUE message • A-2 %SEVMS-?-ERRWRTHDR message · A-3 %SEVMS-?-LEVOUTRNG message • A-3 %SEVMS-?-LINTOOLNG message · A-3 %SEVMS-?-MININTGTRMAX message • A-3 %SEVMS-?-MINSECGTRMAX message · A-3 %SEVMS-?-NOCLASSSUPPORT message • A-3 %SEVMS-?-NOFORMCAT message · A-3 %SEVMS-?-NOLABELS message • A-3 %SEVMS-?-NOMODULE message • A-3 %SEVMS-?-NOPASSALL message · A-4 %SEVMS-?-OPNHDRFRM message · A-4 %SEVMS-?-OPNLIBRARY message • A-4 %SEVMS-?-PARSECLAS message• A-4 %SEVMS-?-PRINTTERM message • A-4 %SEVMS-?-SMALLHEADER message • A-4 %SEVMS-?-TOOMANVAR message · A-4 %SEVMS-?-USRFLERR message · A-5 SEVMS binary audit record format• 3-15 SEVMS DCL commands see DCL commands SEVMS documentation associated manuals • vi SHOW AUDIT command description of • 2-26 qualifiers • 2-26 SHOW AUDIT/SECRECY command • 2-9 examples of • 2-26 SHOW CLASS command description of • 2-28 examples of • 2-29

SHOW CLASS command (Cont.) qualifiers • 2-28 SHOW CLASS/PROCESS command example of use• 1-8 SHOW TEMPLATE command description of • 2-33 examples of • 2-34 qualifiers • 2-33 Single-level device definition of • Glossary-3 SQn qualifier description of • 2-6 SS\$\_ACCVIO message• 3-9, 3-10, 3-14 SS\$ BADPARAM message • 3-13 SS\$\_BUFFEROVF message · 3-10, 3-14 SS\$\_1NVSECLASS message • 3-8 SS\$\_NODOWNGRADE message · 3-13, 3-14 SS\$\_NORMAL message · 3-8, 3-10, 3-14 SS\$\_NOSECURITY message · 3-14 SS\$\_NOSUCHID message · 3-8 SS\$\_NOUPGRADE message · 3-13, 3-14 Subdirectory hierarchy of  $\cdot$  1-9 organization of • 1-9 **Subject** definition of • Glossary-3 introduction to  $\cdot$  1-2 list of  $\cdot$  1-4 Subset definition of • viii SYMBIONT PROCESS ID keyword of ANALYZE/AUDIT/SELECT command •2-3 SYSPRV privilege • 2-23 System manager definition of • Glossary-3 use of this manual • v System messages • A-1 System Service \$CHANGE\_CLASS routine• 3-11 \$FORMAT\_CLASS routine · 3-9 System service routines description of• 3-4 to 3-15 item lists • 3-4 \$PARSE\_CLASS routine · 3-7 reference section • 3-2 SYSTEM LOW · 1-10 SYSTEM LOW classification • 1-7

# T

**Template** 

association with printers • 2-24 showing associations of • 2-33 using SET TEMPLATE command • 2-5 Template database • 2-23 creation of • 2-23 Trusted Computing Base (TCB) definition of• Glossary-4

# U<br>U

#### UIC

in relation to SEVMS • 1-1 UPGRADE privilege affect on mandatory access controls • 1-5 using SET command •2-6 with SET AUDIT command • 2-9 User identification code see UIC Using this manual • v

# v

VMS complementary security techniques of SEVMS •  $1 - 2$ conventions of • viii VMS documentation associated manuals • vi VMS Security Enhancement Service see also VMS SES definition of • v, Glossary-4 VMS SES description of • v see VMS Security Enhancement Service see also SES • Glossary-4 VMS SES documentation • v VMS SES software security consulting package components of • v definition of • v VMS SES User's Guide description of • v VOLPRO privilege affect on mandatory access controls • 1-5

Volume identification • 2-38

# w

WIDTH qualifier • 2-24 of SHOW TEMPLATE command • 2-34 Write access definition of • Glossary-4 implementation of • 1-6 Write-down definition of • Glossary-4 WRITE ONLY privilege · 1-5 Write-up definition of • Glossary-4 description of • 1-5

### **Reader's Comments**

Please use this postage-paid form to comment on this manual. If you require a written reply to a software problem and are eligible to receive one under Software Performance Report ( SPR) service, submit your comments on an SPR form.

Thank you for your assistance.

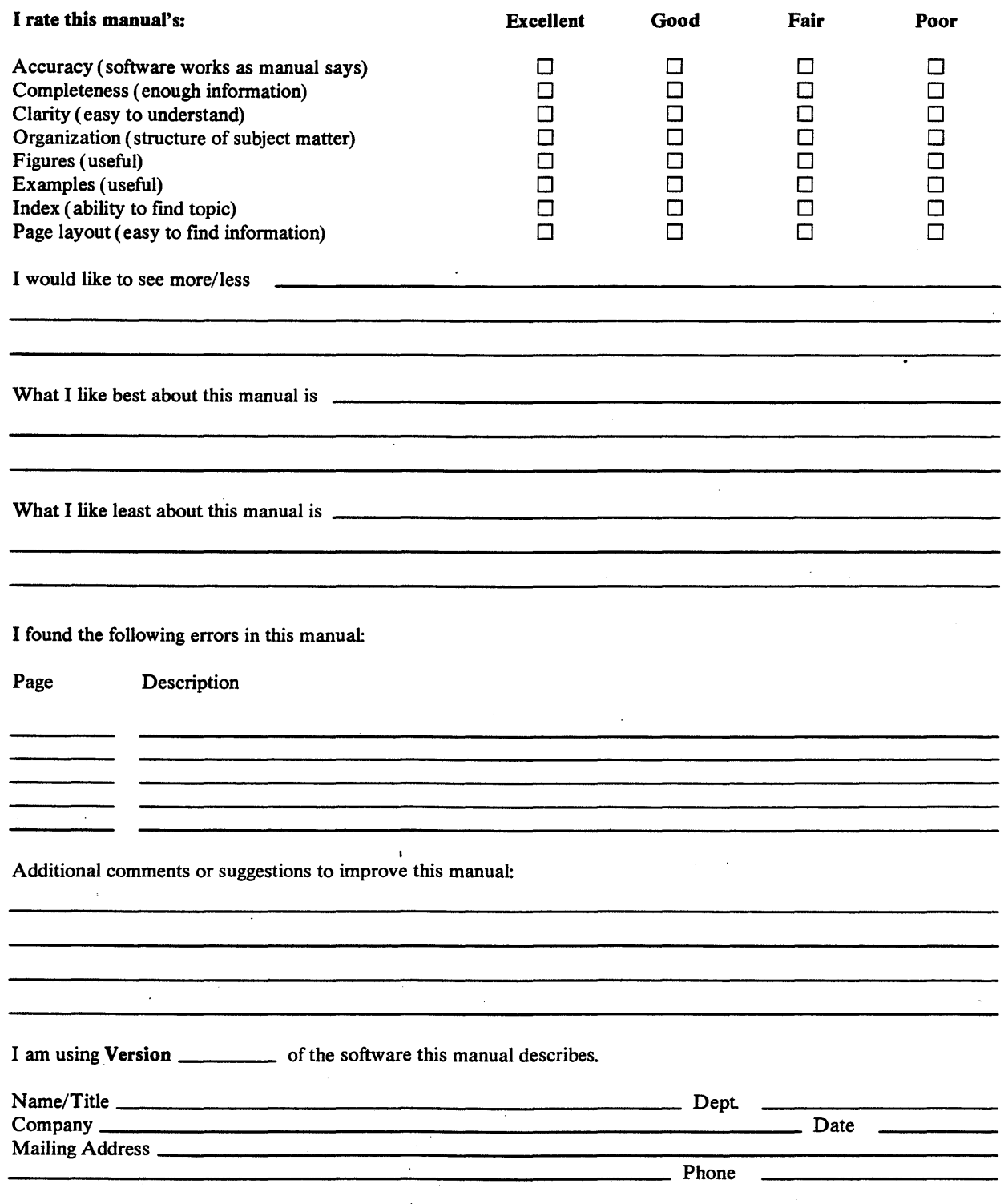

 $\ddot{\phantom{a}}$ 

 $\bar{\beta}$ 

 $\bar{\beta}$ 

 $\mathcal{A}^{\mathcal{A}}$ 

 $\bar{\mathcal{A}}$ 

#### **FOLD HERE AND TAPE. DO NOT STAPLE.**

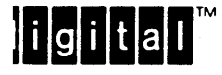

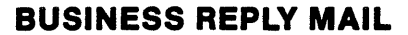

FIRST CLASS PERMIT NO. 33 MAYNARD, MA

POSTAGE WILL BE PAID BY ADDRESSEE

Digital Equipment Corporation Advanced Technology Products & Services 110 Spitbrook Road, ZK03-3/Z34 Nashua, NH 03062

ATTENTION: Release Engineering SEVMS

111 ...... 111 ... I. , II , 11 ...... 11.1 .. 11.1 .... 11 ... 1, 11

No Postage Necessary if Mailed in the United States

#### **FOLD HERE AND TAPE. DO NOT STAPLE.**

 $\ddot{\phantom{1}}$